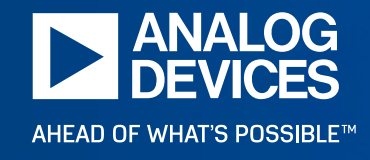

# Stability Analysis of Voltage Feedback Opamps

Ed Mullins, Principal Applications Engineer

Analog Devices Confidential Information. ©2021 Analog Devices, Inc. All rights reserved.

### **Objectives**

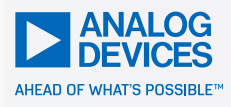

#### *What do you want to get out of this training? What do I want to get out of this training?*

- ► To help you achieve your objectives
- ► To "Train the Trainer"
- ► To allow each of you to have higher levels of engagement with your customers
- $\blacktriangleright$  To create a closer partnership between the field and the PAG BU
- ► To be invited to virtually attend an occasional customer visit at your discretion – I am always available – please take advantage of me
- ► My ultimate goal is to increase ADI's market share and profitability, and have plenty of funa long the way

### Who Can Benefit from this type of Training

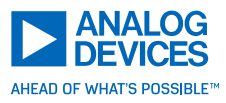

- ►ADI Employees:
	- FAE's, Sales, Mgt, Recent Hires, New in Role
- ►Customers:
	- New and Recent College Grads
	- Experienced Engineers who need a refresher
	- **Engineers new to the company or role**
	- Experienced engineers who do not need this training, yet if they attend, they will be identified as the internal experts, your "go-to" people

### Agenda

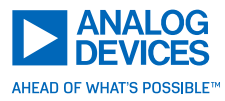

- ► Review of Bode Plots
	- **Magnitude and Phase Response**
- ► Voltage Feedback Model
	- **Definitions**
	- **Analysis of Closed Loop Gain**
	- **Stability Criteria**
	- Rate of Closure
- ► Opamp Gain and Phase
	- **I** Ideal
	- Actual
- ► Phase Margin
	- **•** Definition and examples
- ► Putting it All Together
	- Apply the concepts to plot Aol and Acl to determine level of stability in any opamp circuit : Step-by -Step
	- Practical Example 1: **Transimpedance amplifier**
	- Practical Example 2: **Driving Capacitive Loads**
	- **EXECUTE:** LTSPICE Simulation Techniques
- ► Wrapping Up
	- Discussion, 0/A

### Bode Plot Review

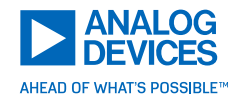

#### Rule of Thumb - 3dB and 45° of phase shift occurs at each pole frequency -20dB/decade slope

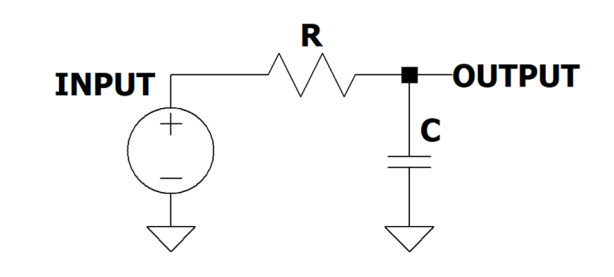

3 1  $f_{3dB} = \frac{1}{2\pi RC}$ 

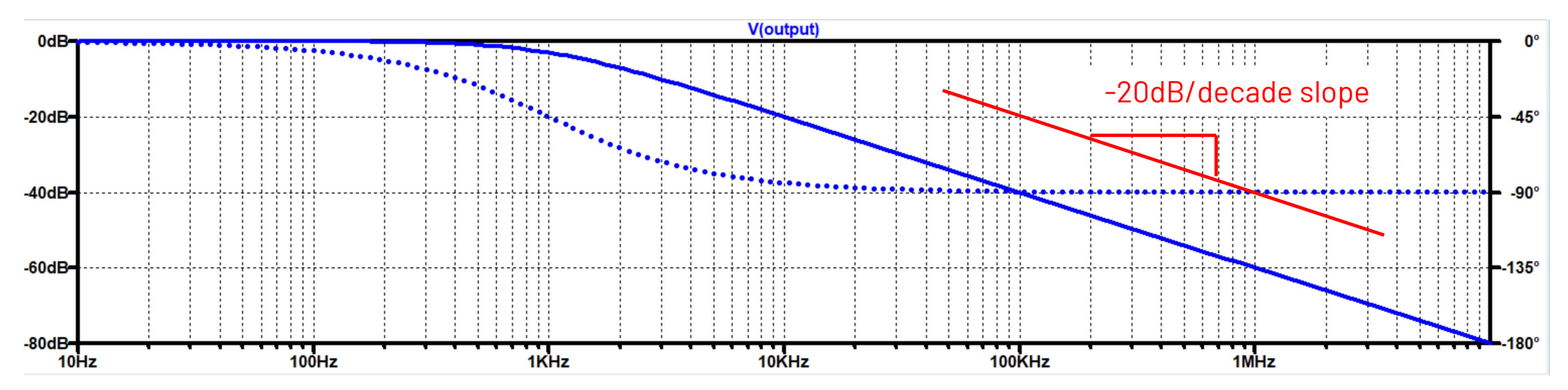

### Bode Plot Review

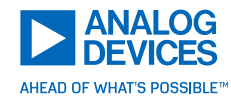

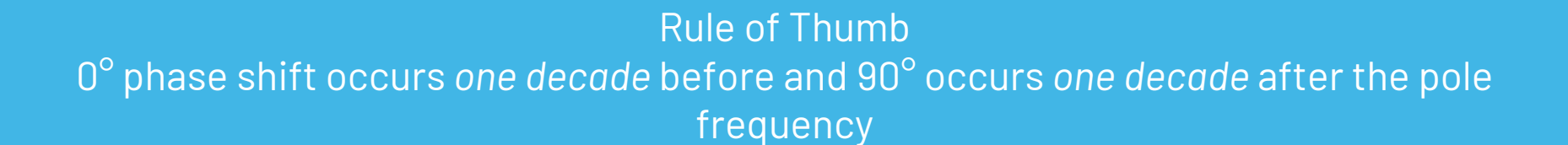

R **OUTPUT INPUT** C

$$
f_{3dB} = \frac{1}{2\pi RC}
$$

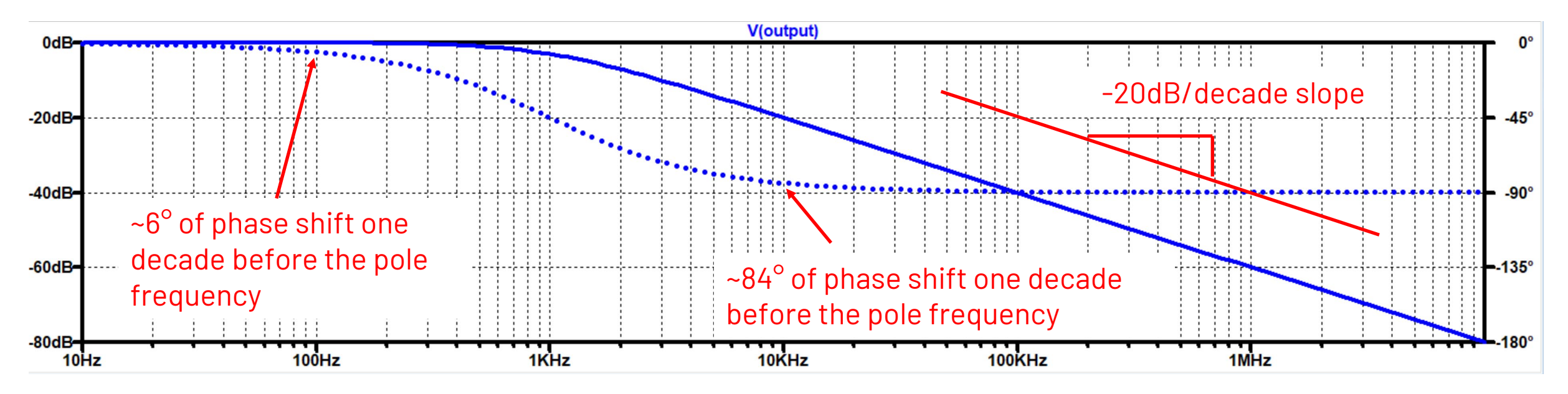

### Let's Add a Second Pole

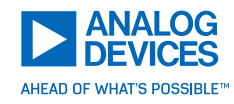

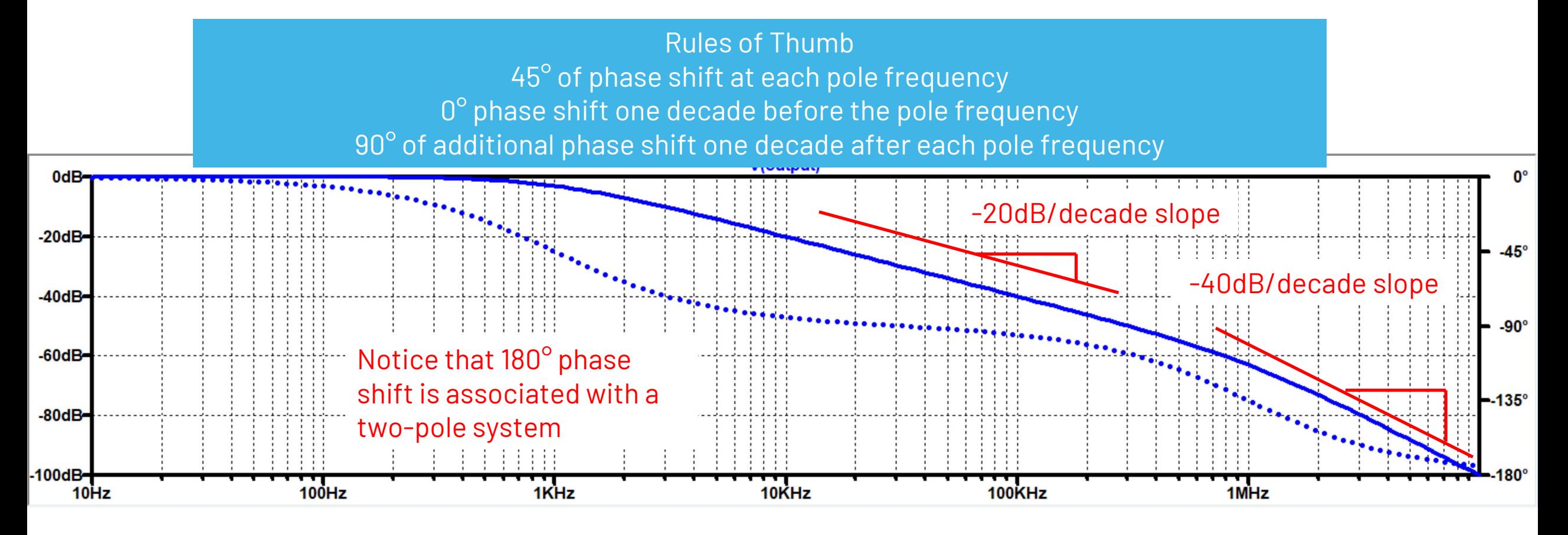

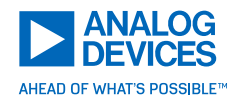

#### Slope = 0dB/decade

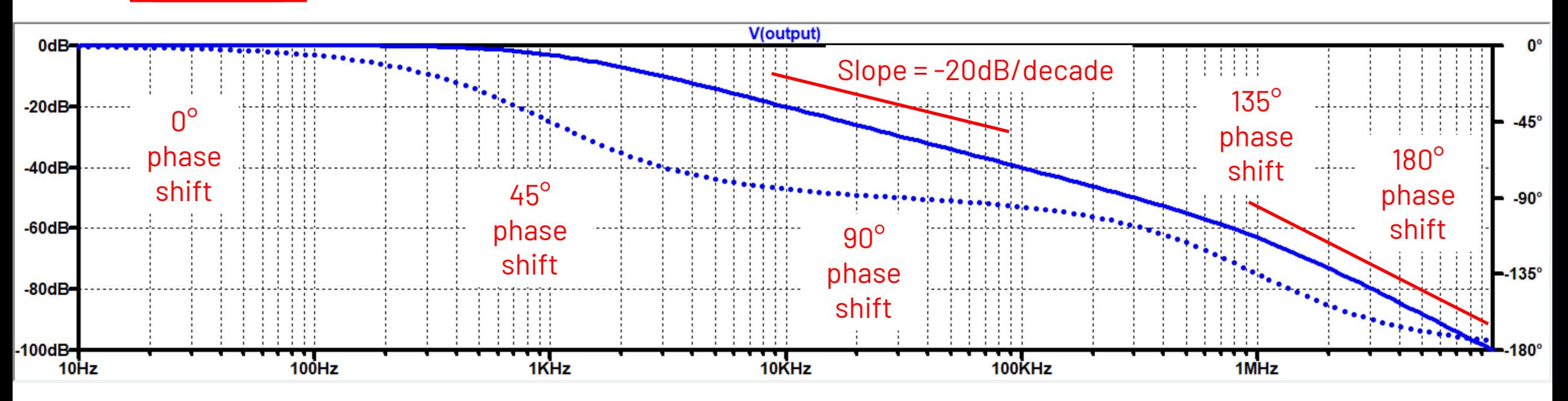

Slope = -40dB/decade

### Ideal 1st Order Open Loop Gain

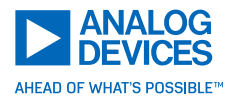

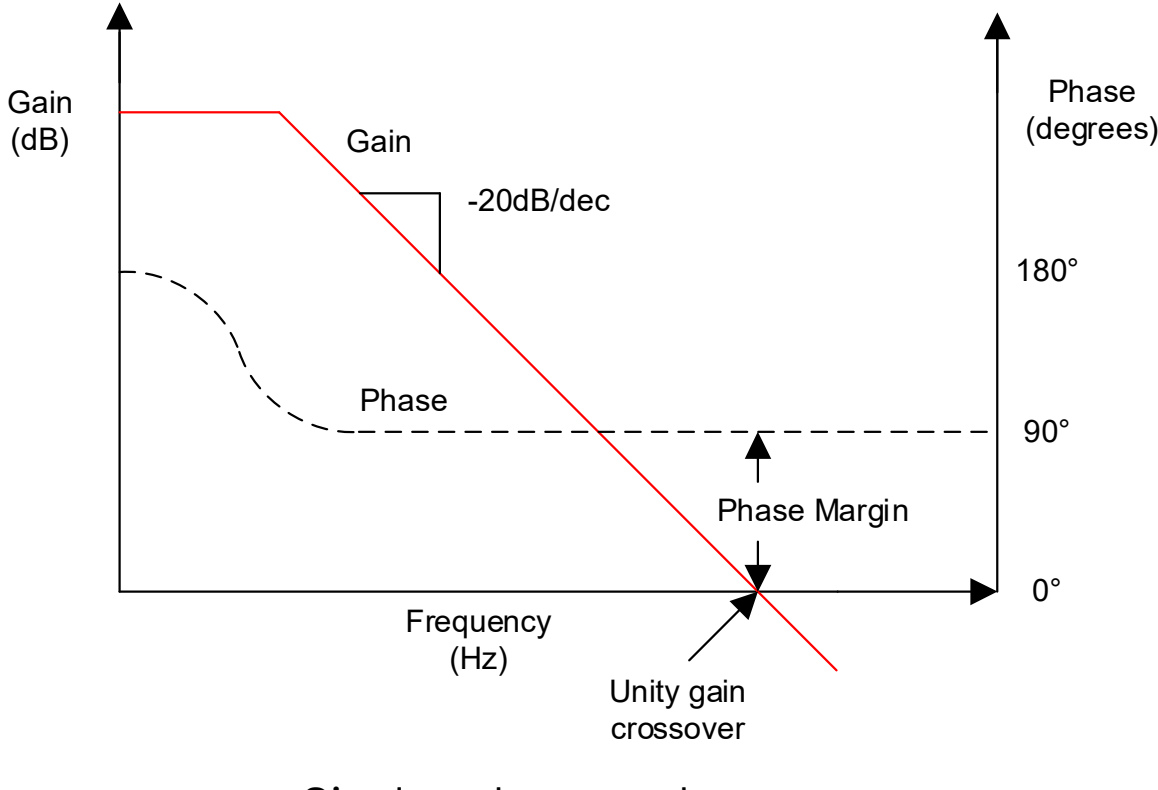

Phase margin definition:

 $180^\circ$  - the amount of phase shift the opamp has undergone at the unity gain crossover frequency

Single pole example

#### Rules of Thumb An Ideal opamp will have 90° of phase shift from the dominant pole with a constant 20dB/decade slope resulting in 90° of phase margin

### Actual Open Loop Gain

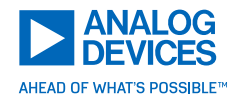

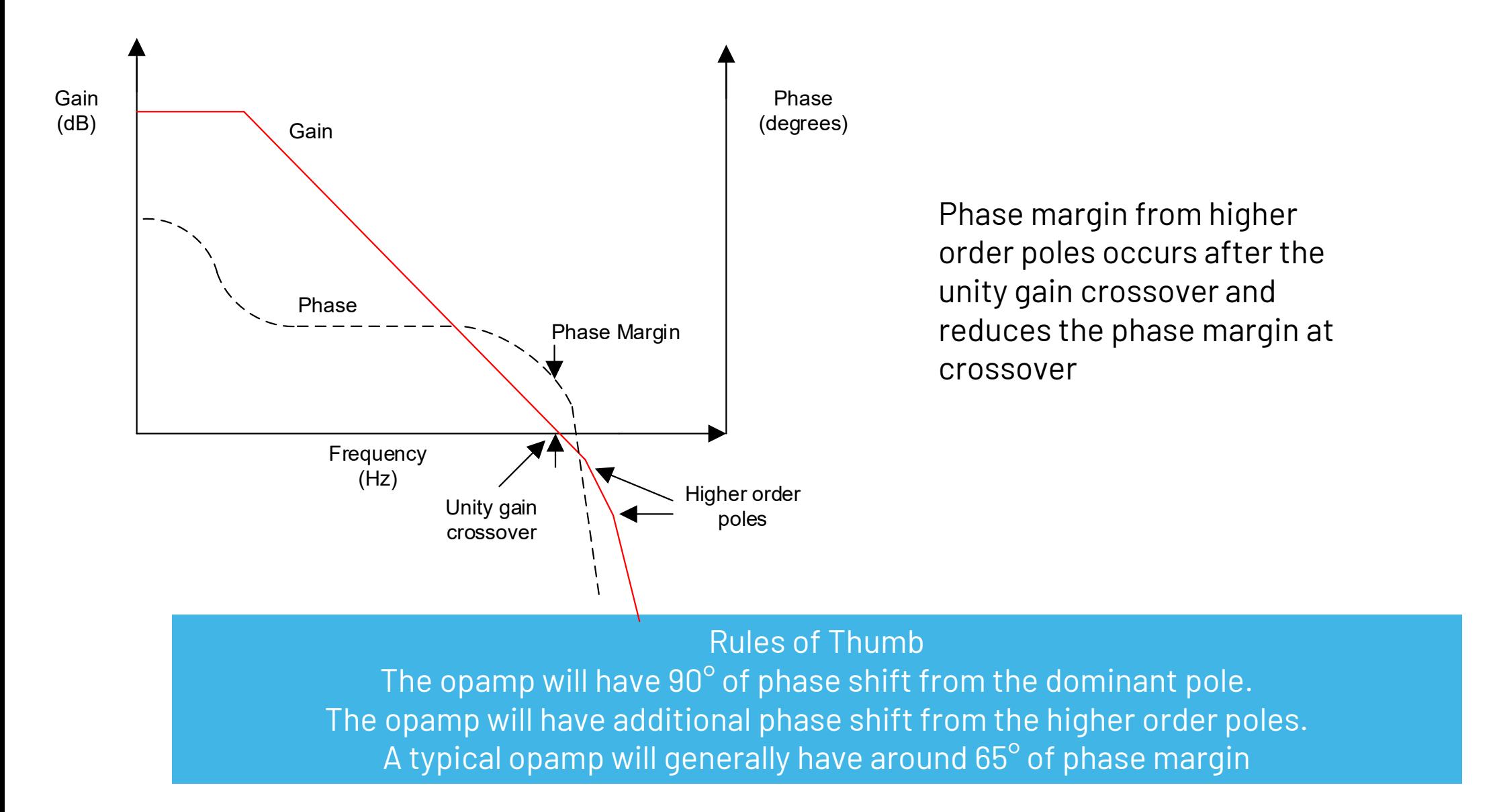

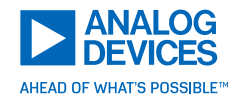

#### Definitions

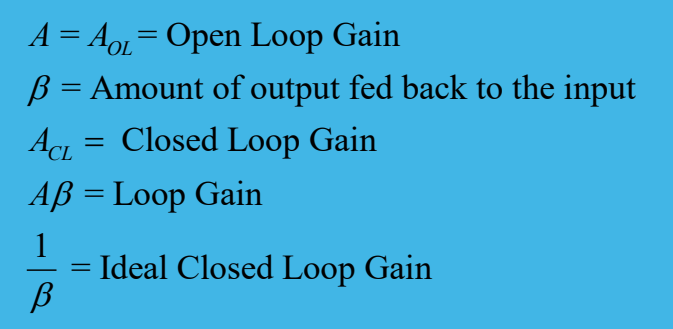

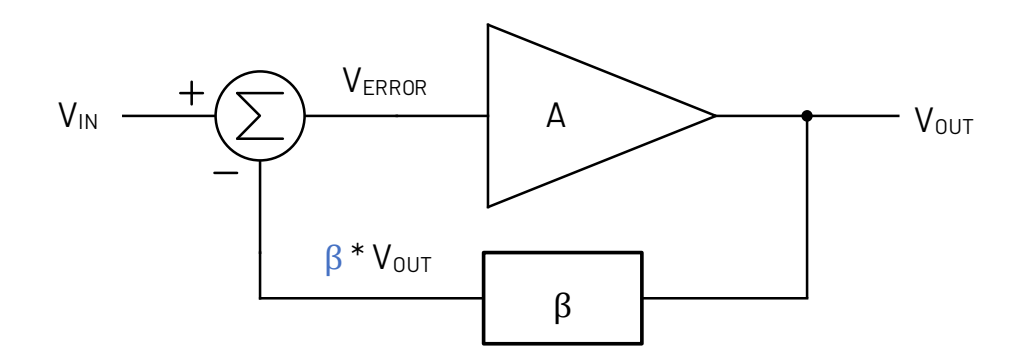

$$
V_{OUT} = V_{ERROR} \times A
$$
  
\n
$$
V_{ERROR} = V_{IN} - \beta \times V_{OUT}
$$
  
\n
$$
V_{OUT} = A \times V_{IN} - A \times \beta \times V_{OUT}
$$
  
\n
$$
V_{OUT} \times (1 + A\beta) = A \times V_{IN}
$$
  
\nClosed Loop Gain = 
$$
\frac{V_{OUT}}{V_{IN}} = \frac{A}{(1 + A\beta)} = A_{CL}
$$

### Ideal Closed Loop Gain

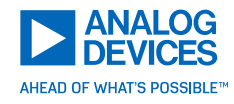

Let's determine the ideal closed loop gain when the opamp is assumed to be ideal with infinite open loop gain:

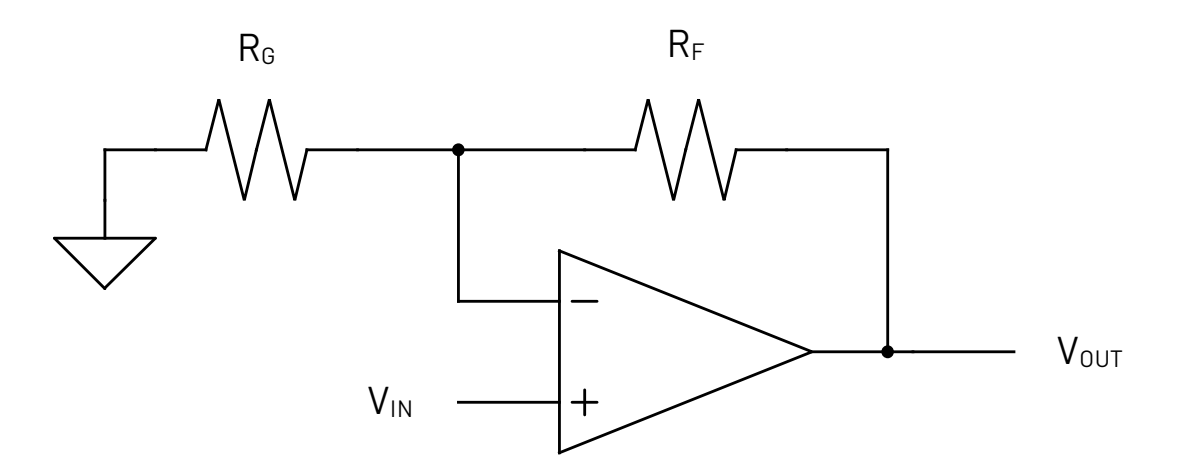

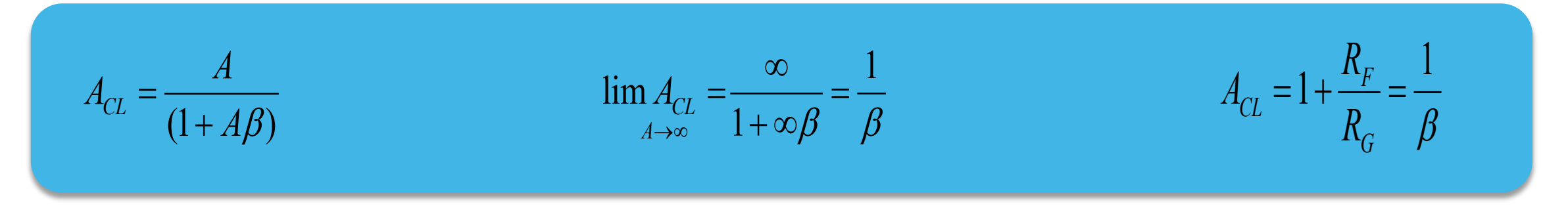

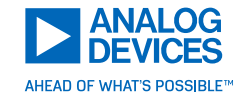

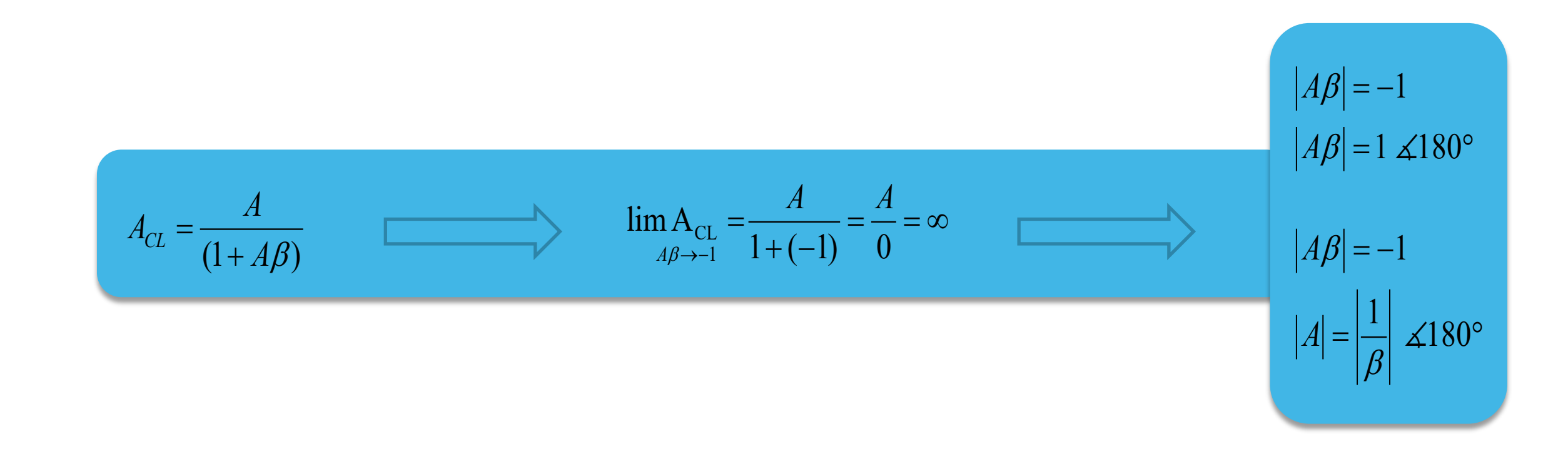

Rule of Thumb To determine the stability of the amplifier circuit, plot the Aol and Acl and look at the phase margin at their intercept

### Rate of Closure

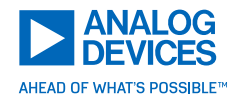

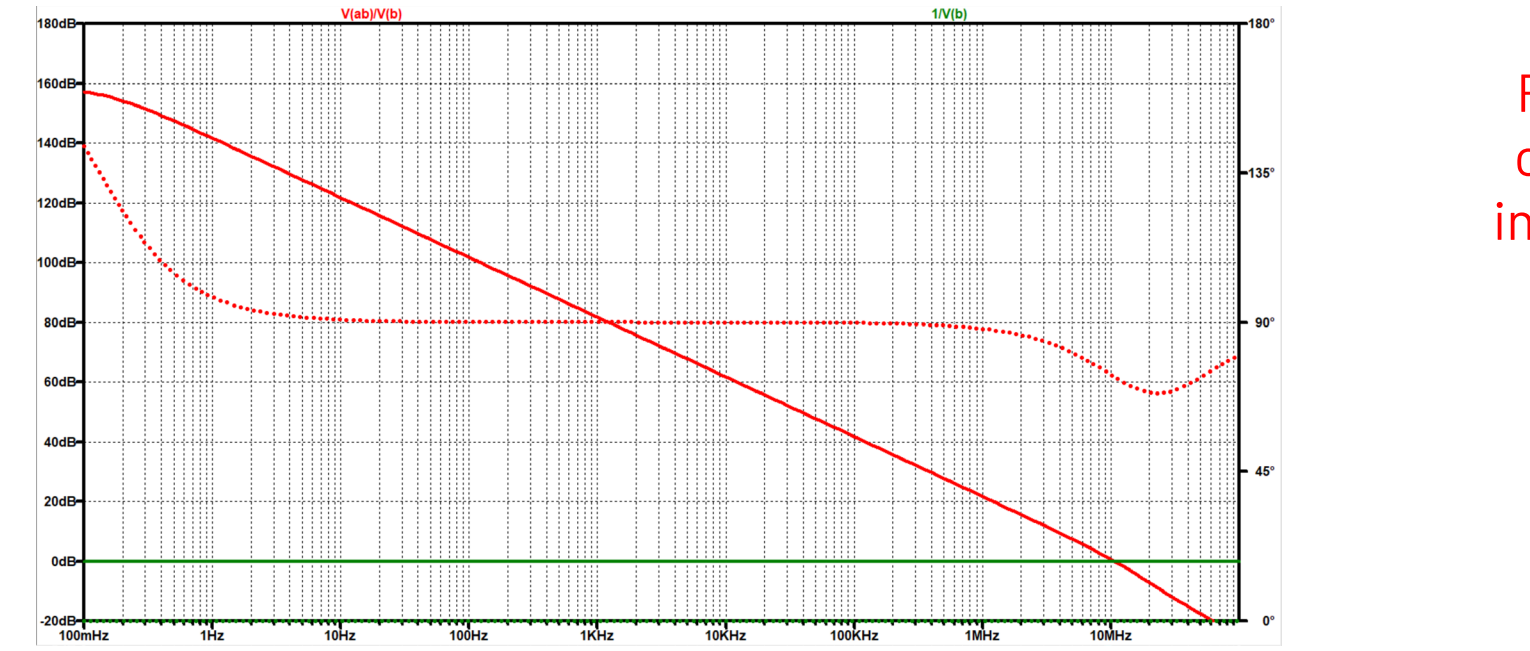

Rate of closure indicates phase

#### Rules of Thumb

Phase margin goes hand in hand with the rate of closure between the  $A_{01}$  and  $A_{01}$  curves To determine the stability of the amplifier circuit, plot the Aol and Acl and look at the phase margin (rate of closure) at their intercept If the rate of closure is 20dB/dec the system is stable If the rate of closure is 40dB/dec the system is unstable

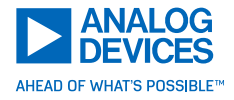

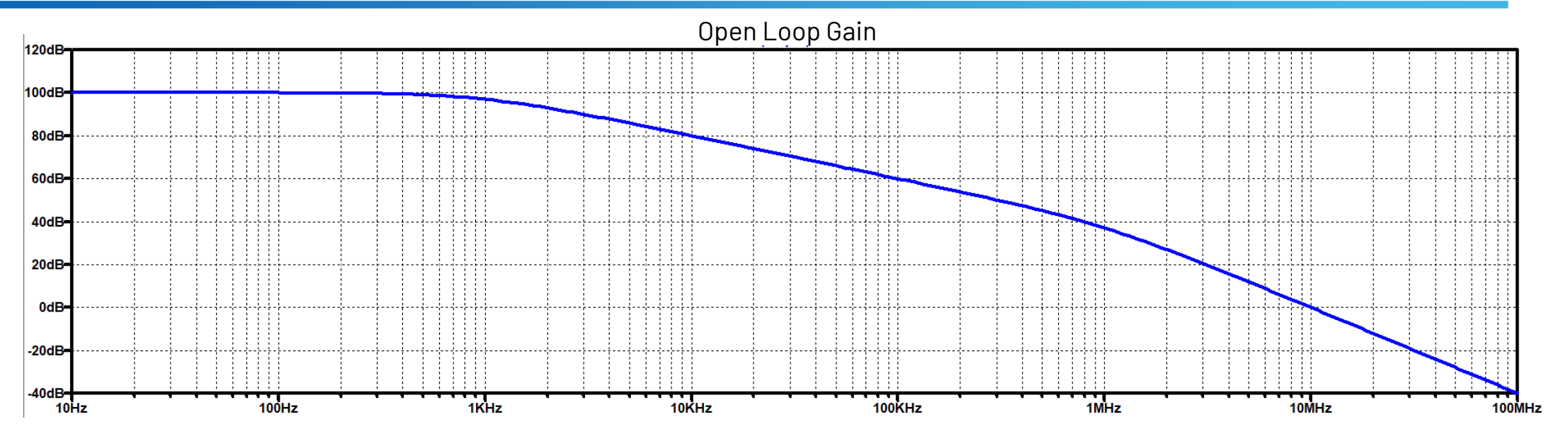

- ► What is the slope from 10Hz to 1kHz?
- ► What is the slope from 1kHz to 1MHz?
- ► What is the slope from 1MHz to 100MHz?
- ► Phase shift at 100Hz?
- ► Phase shift at 1kHz?
- ► Phase shift at 10kHz?
- ► Phase shift at 100kHz
- ► Phase shift at 1MHz?
- ► Phase shift at 10MHz?
- ► What is DC Open Loop Gain in V/V?
- ► What is GBP at 40dB?
- ► What is UGF?
- ► What is Phase Margin?
- ► Is this opamp Unity Gain Stable?
- $\triangleright$  Assume this opamp is placed in an inverting configuration. What is the phase margin in a gain of -99V/V?

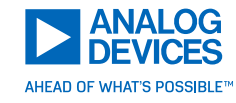

A single pole system has a slope of -20dB/decade with a total of 90° of phase shift A two pole system has a slope of -40dB/decade with a total of 180° of phase shift If a system has a 20dB/dec rate of closure it is stable If a system has a 40dB/dec rate of closure it is unstable

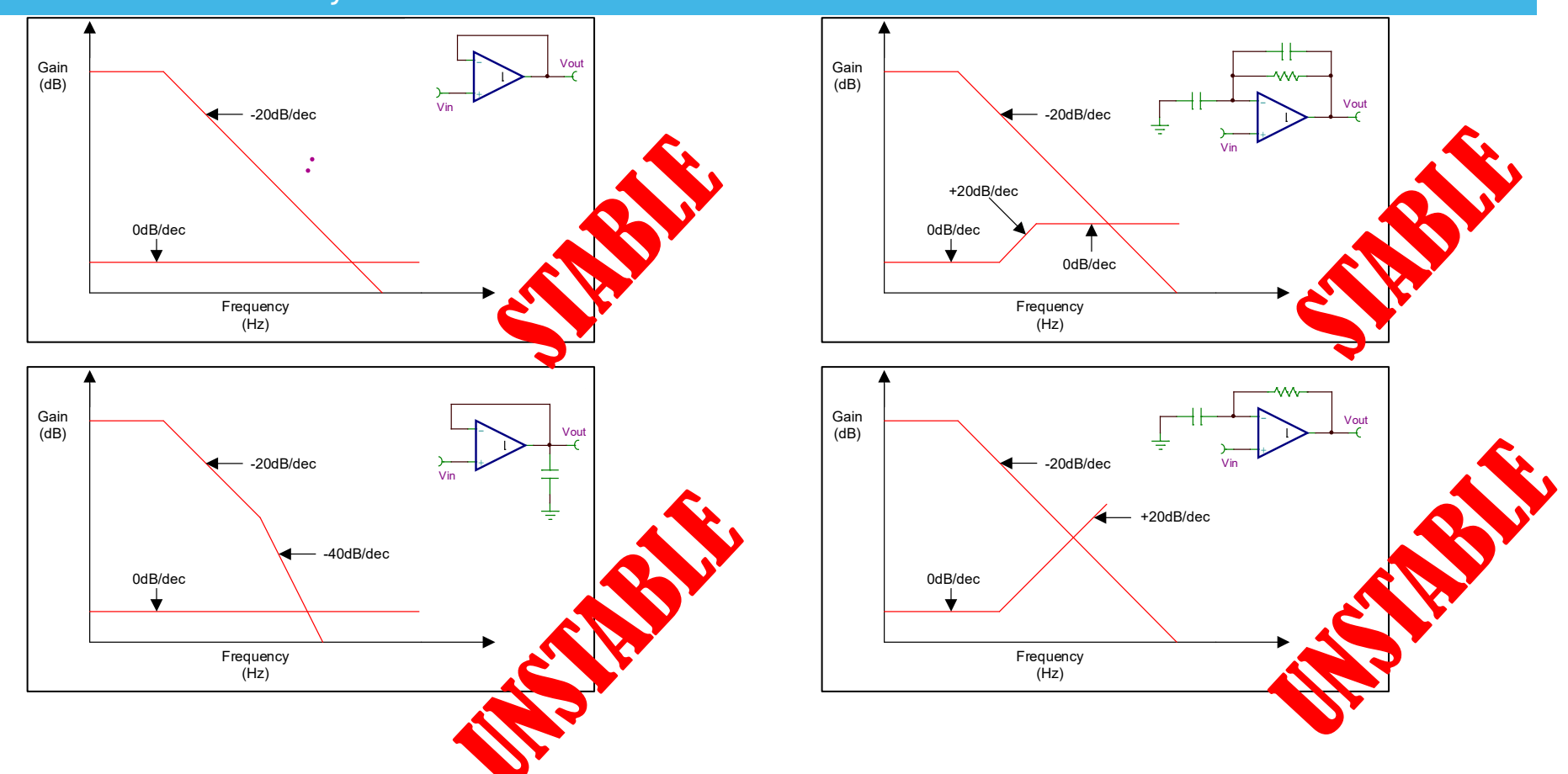

### 90°Phase Margin

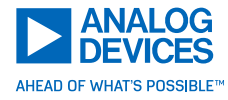

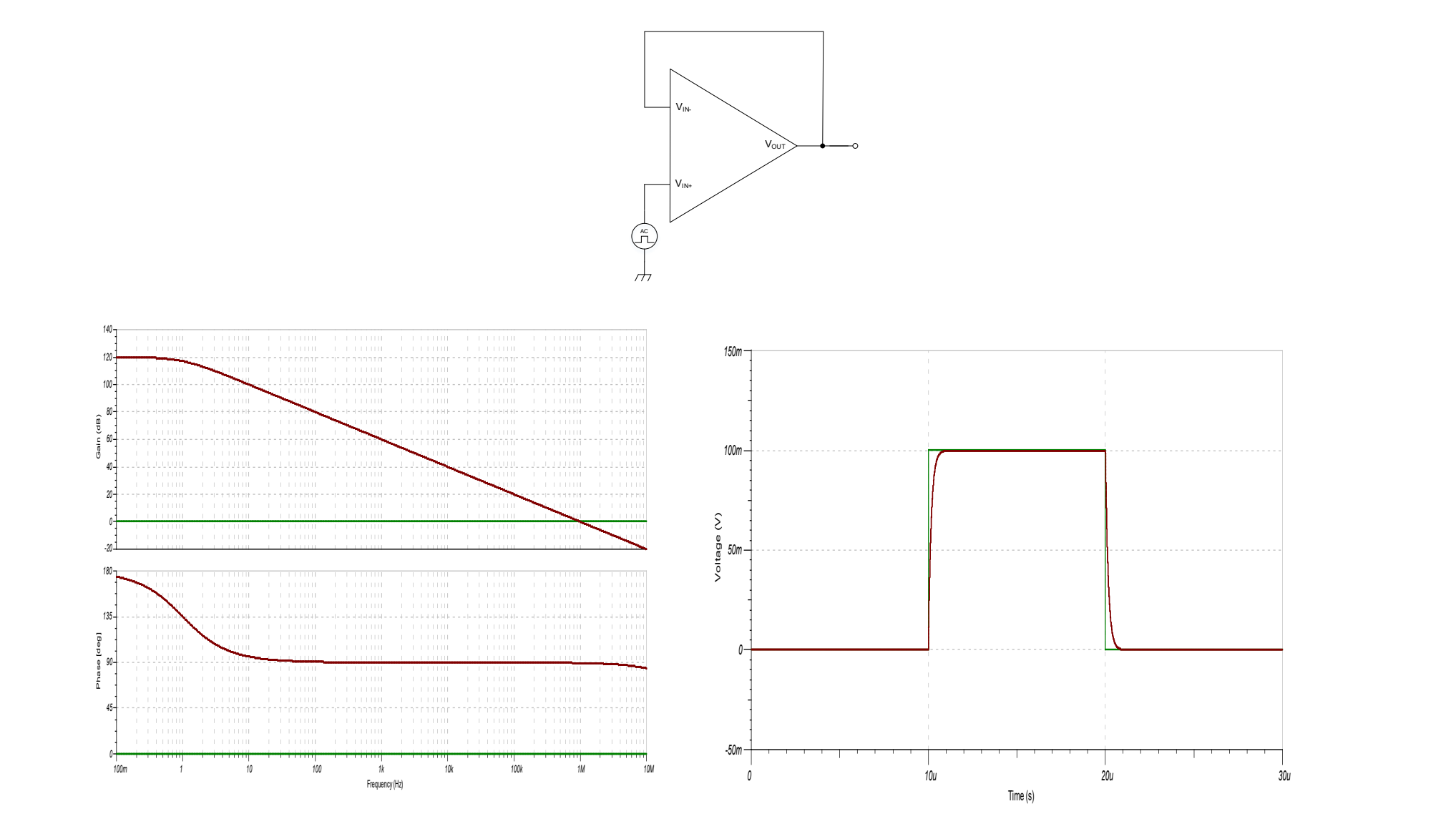

## 70° Phase Margin

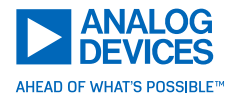

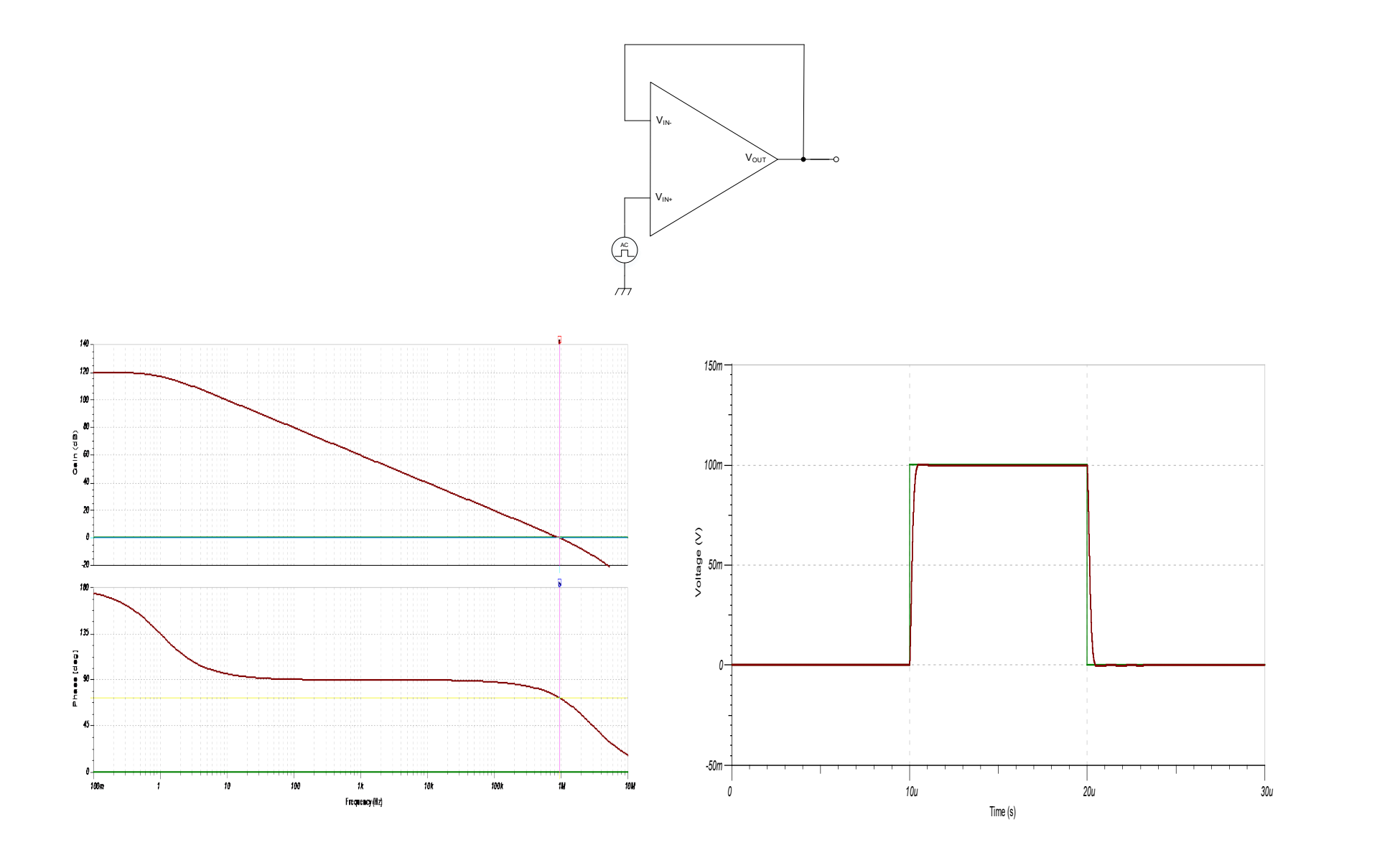

### 45° Phase Margin

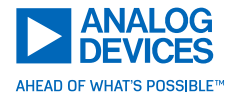

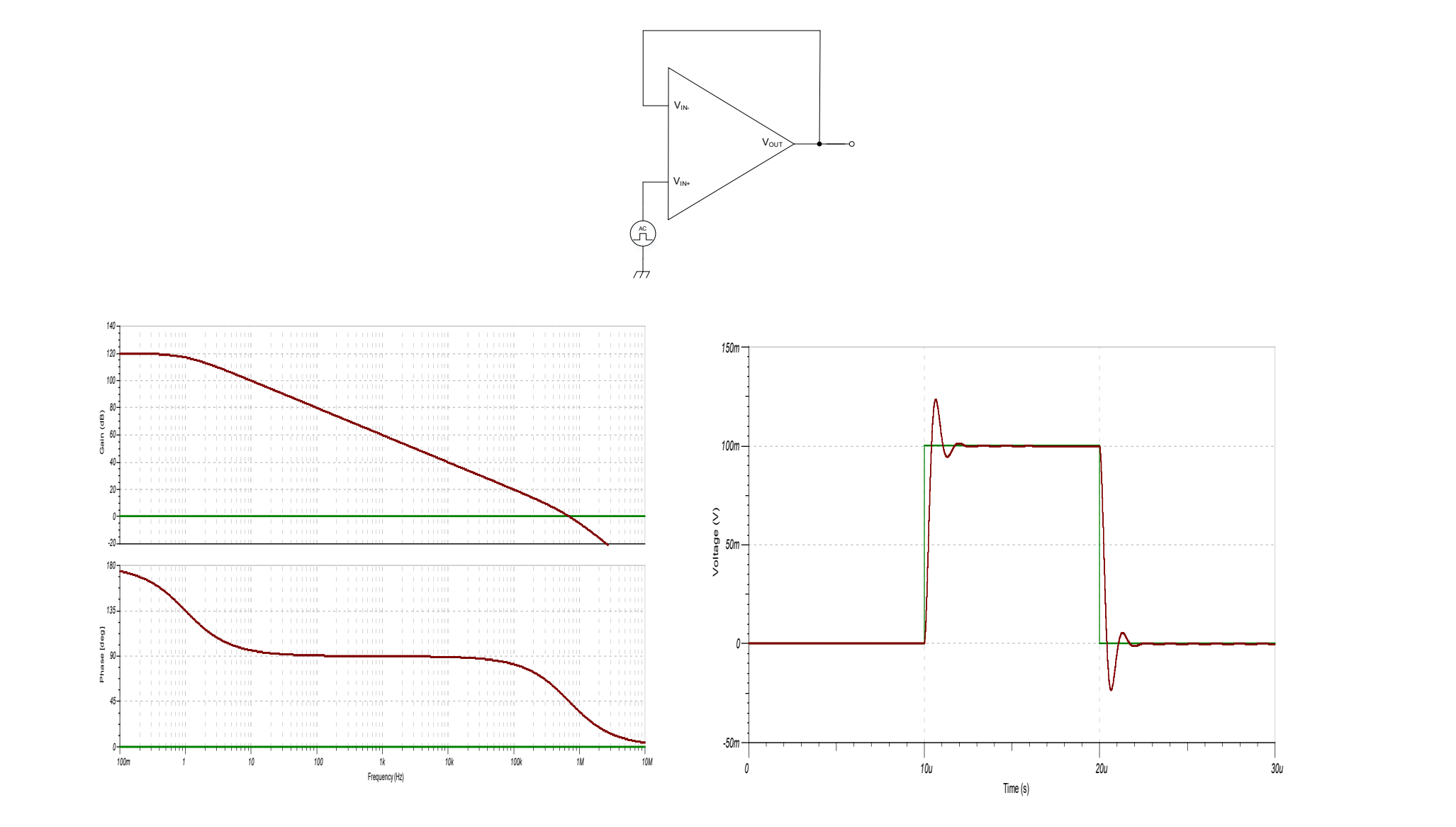

### 25°Phase Margin

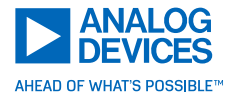

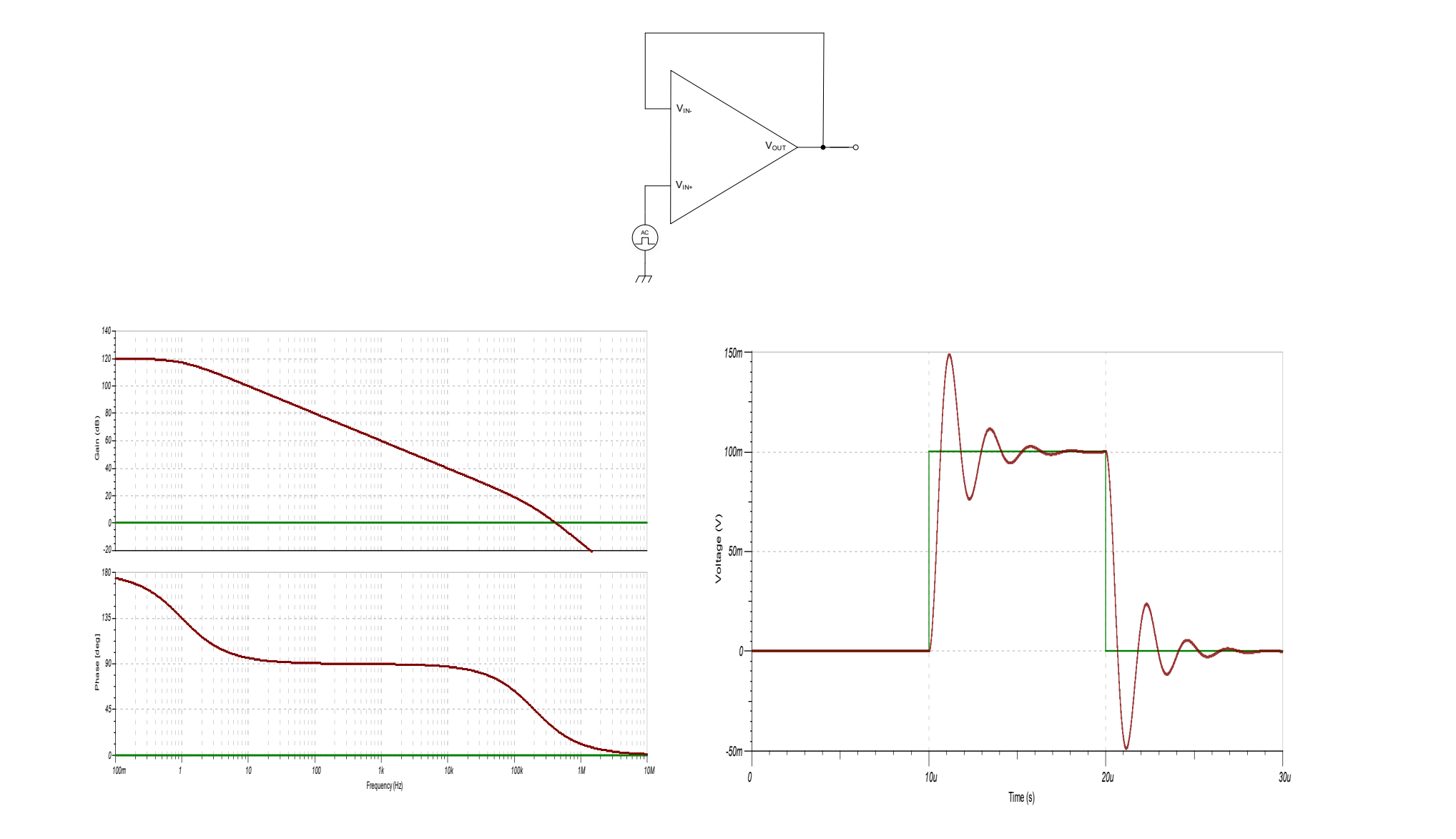

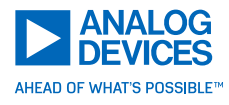

- 1. Sketch the open loop gain (Aol) vs frequency (data is usually available in the device data sheet)
- 2. Sketch the closed loop gain (Acl) vs frequency (requires a quick intuitive analysis)
- 3. Observe the Rate of Closure at the intersection of the closed loop gain and open loop gain
- 4. If stable
- 5. If unstable determine how to modify the circuit to ensure a 20dB/dec rate of closure
- 6. Estimate or simulate transient response

### Analyze by Hand

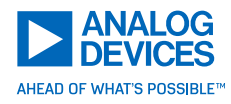

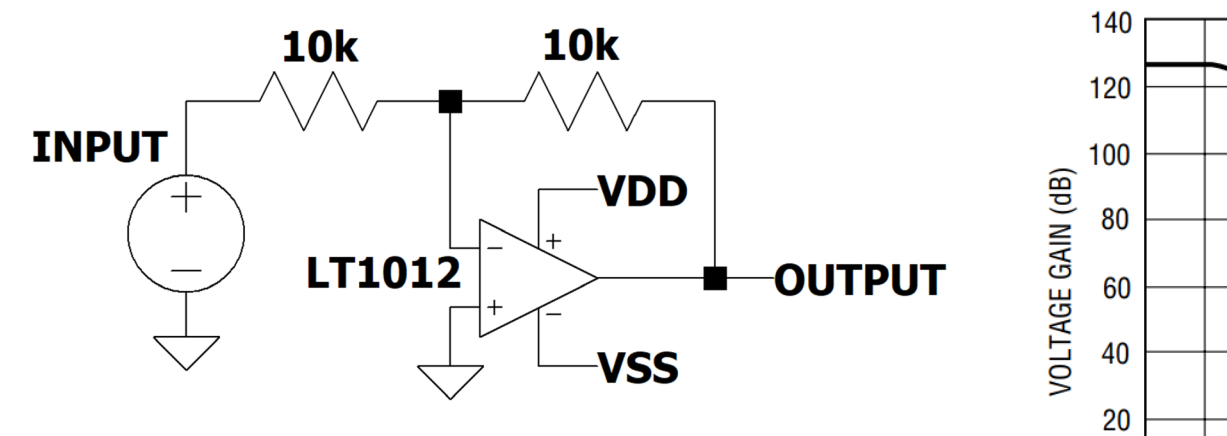

**Voltage Gain vs Frequency** 

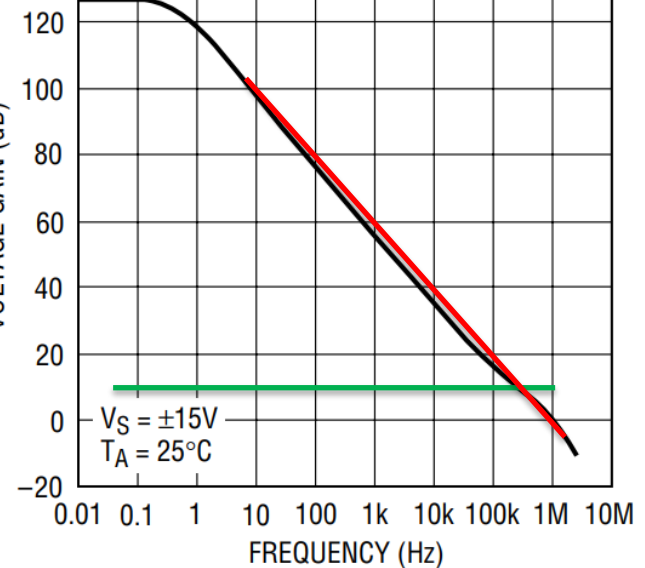

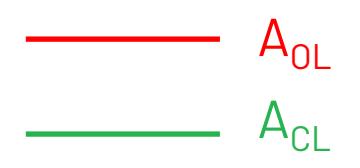

### Stable or Unstable?

### Analyze through Simulation of  $A_{01}$  and  $1/\beta(A_{c1})$

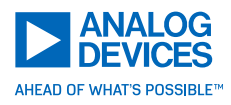

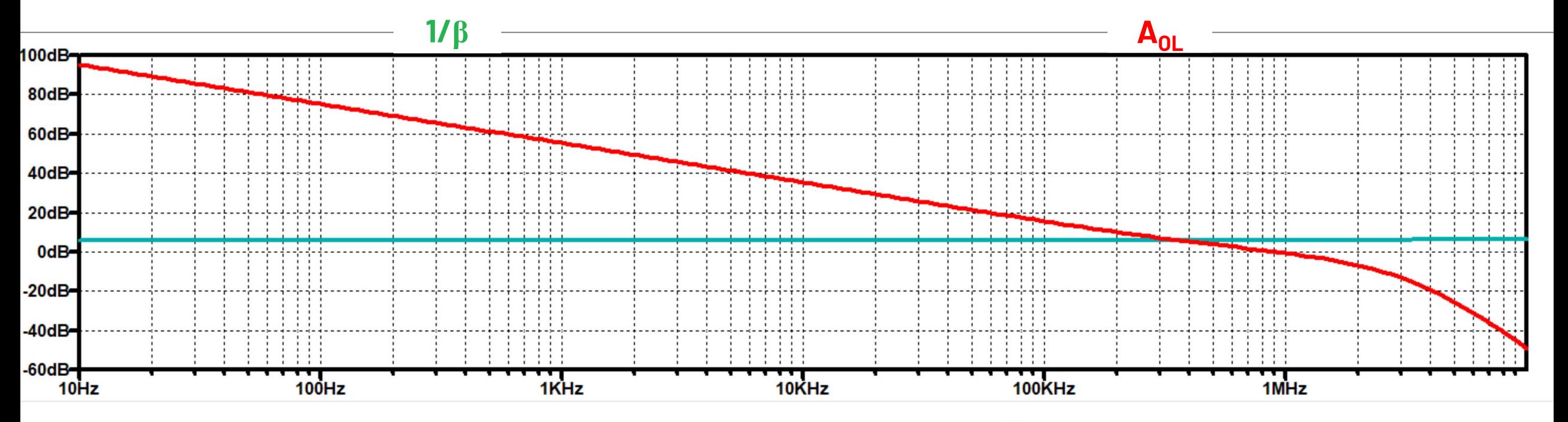

Rate of closure is 20dB/dec => Stable

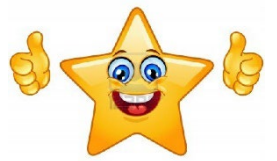

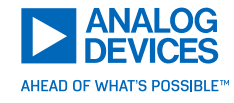

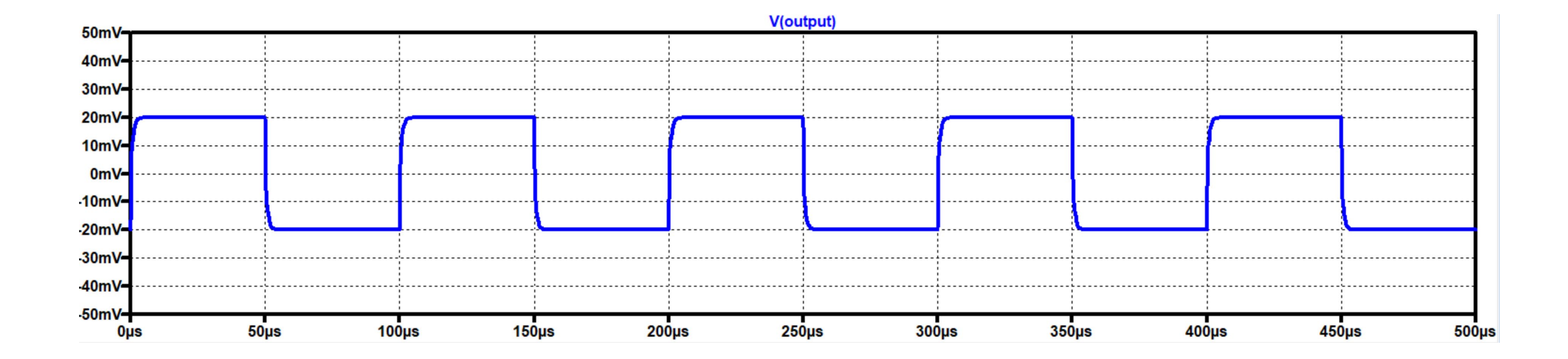

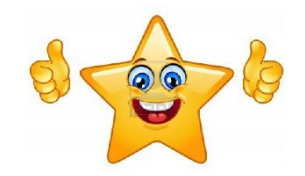

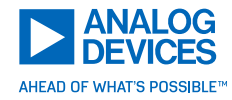

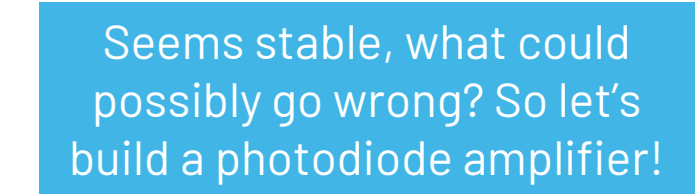

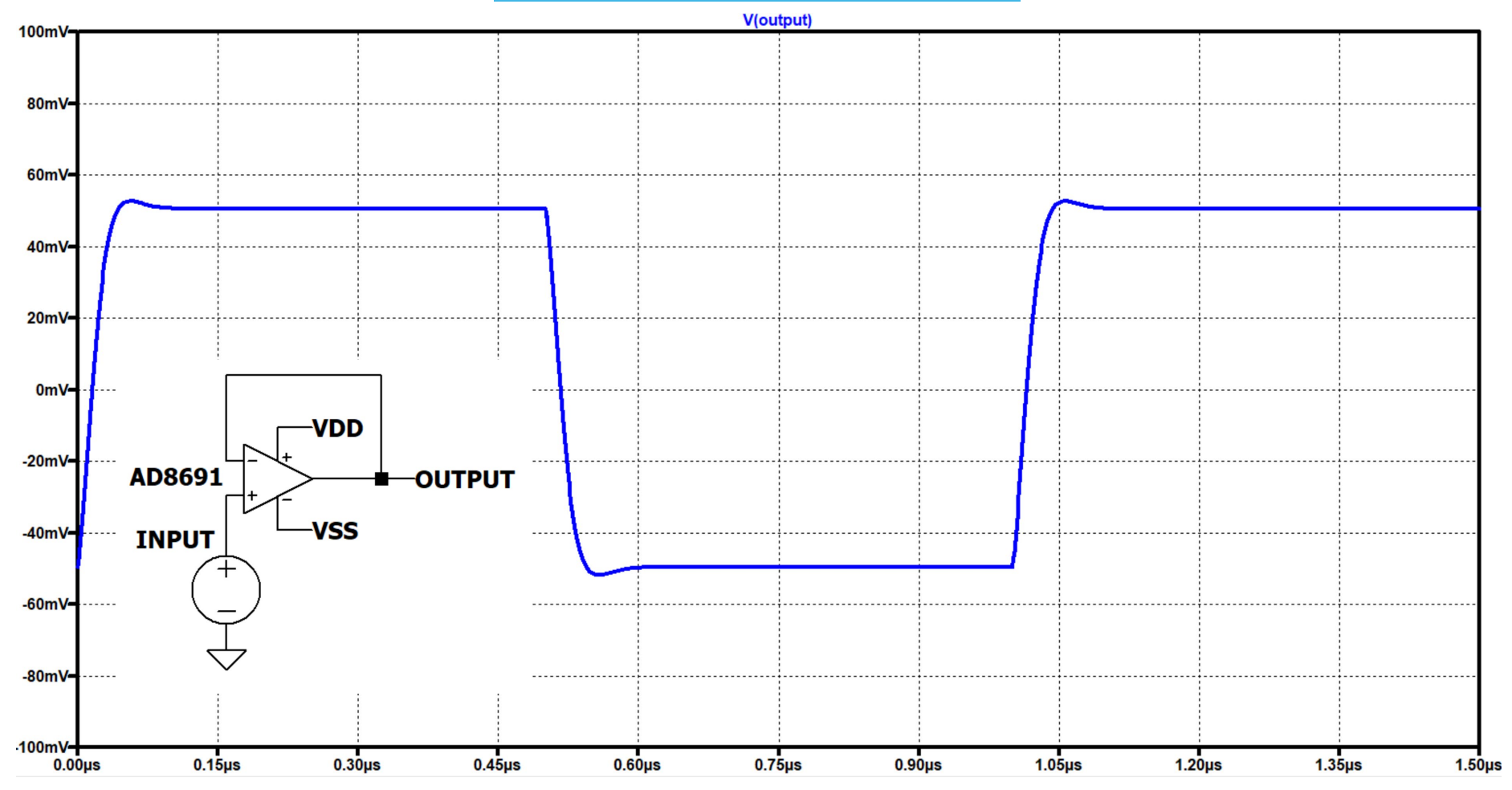

### Example 1: TIA

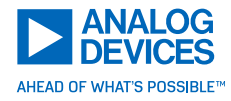

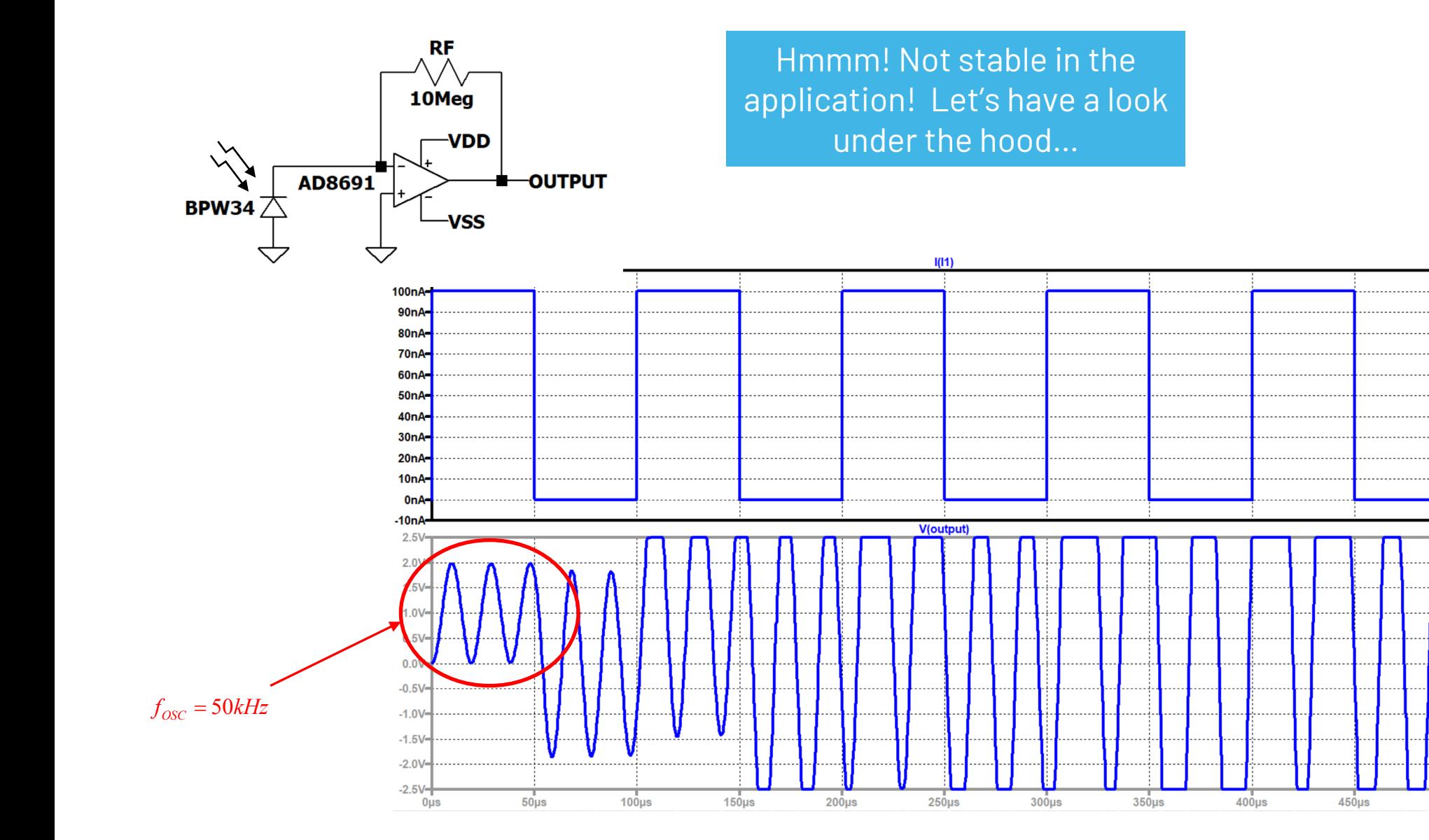

 $500\,\mu s$ 

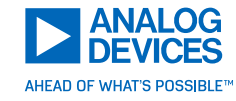

#### Common-mode

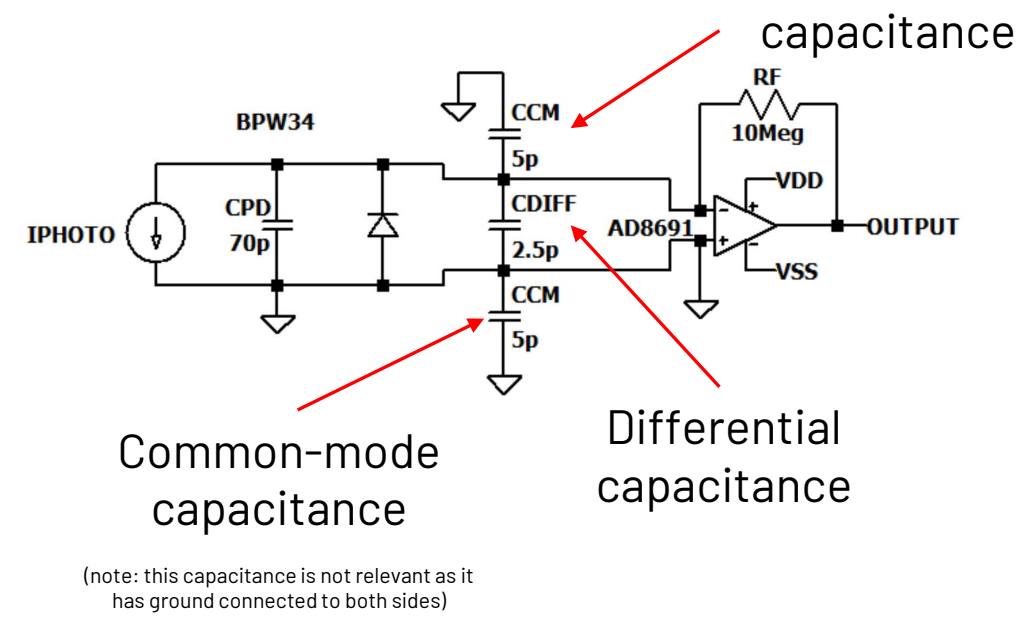

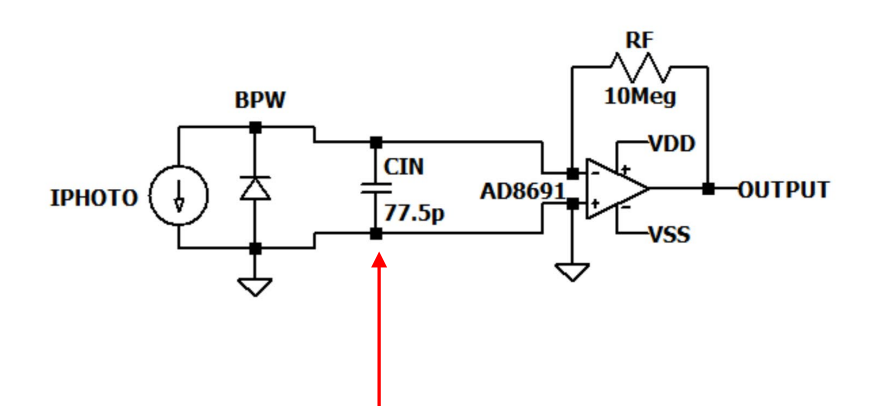

Simplify your analysis by lumping all the capacitances together

 $C_{N} = C_{PHOTO} + C_{CM} + C_{DIEF}$ 

Draw the "parasitic" opamp input capacitances and photodiode capacitance on the schematic, get values from data sheets, simplify and analyze by hand

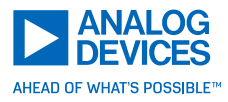

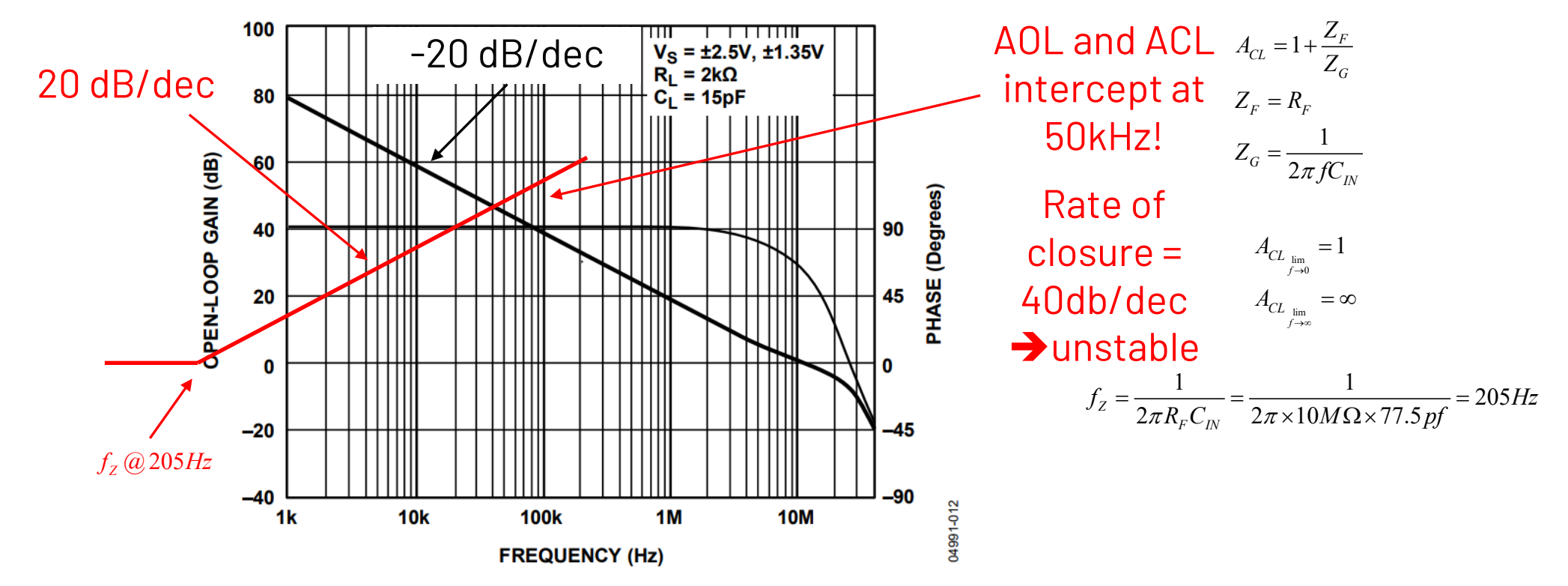

Figure 14. Open-Loop Gain and Phase vs. Frequency

1) Get the Open Loop Gain plot from the data sheet 2) Add closed loop gain to the plot

### Example 1: TIA

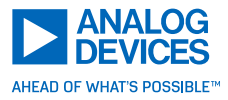

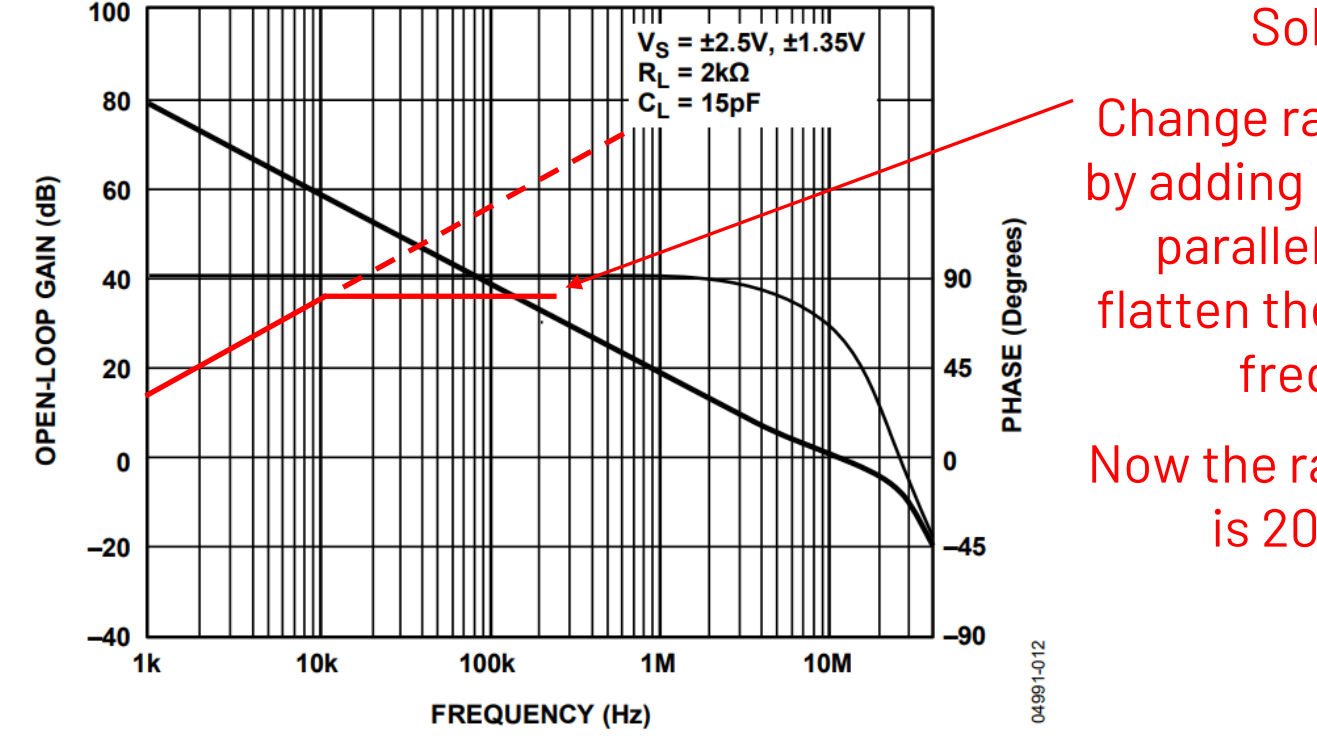

Figure 14. Open-Loop Gain and Phase vs. Frequency

1) Get the Open Loop Gain plot from the data sheet

2) Add the new closed loop gain to the plot

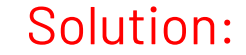

Change rate of closure by adding a capacitor in parallel with  $R_F$  to flatten the gain at high frequency

Now the rate of closure is 20 dB/dec

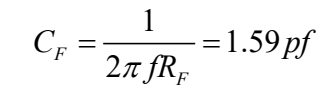

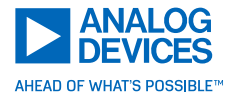

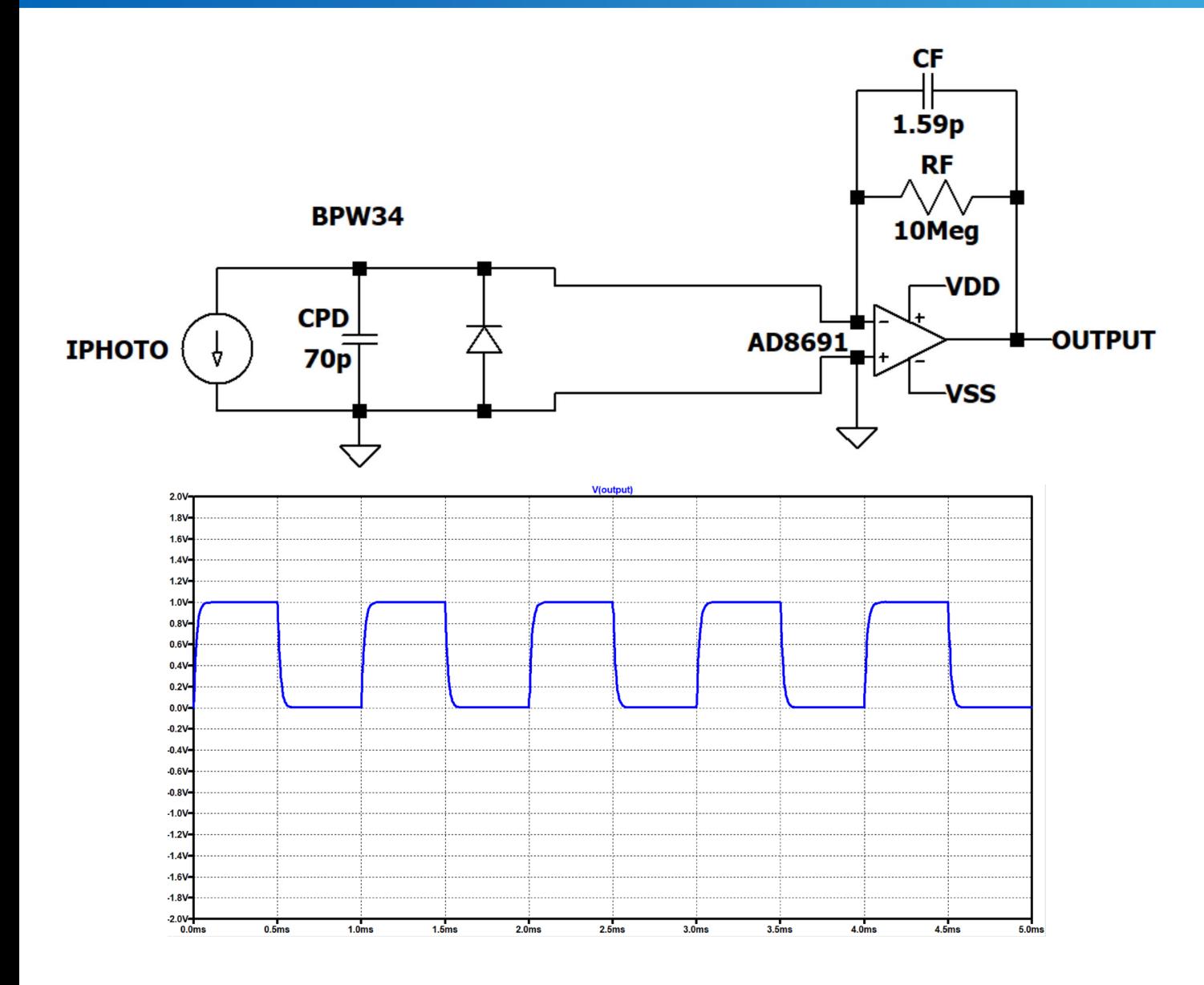

#### Result:

The compensated circuit is very stable

Notice that the bandwidth of the circuit is determined by

 $R_F$ // $C_F$ 

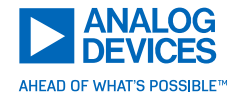

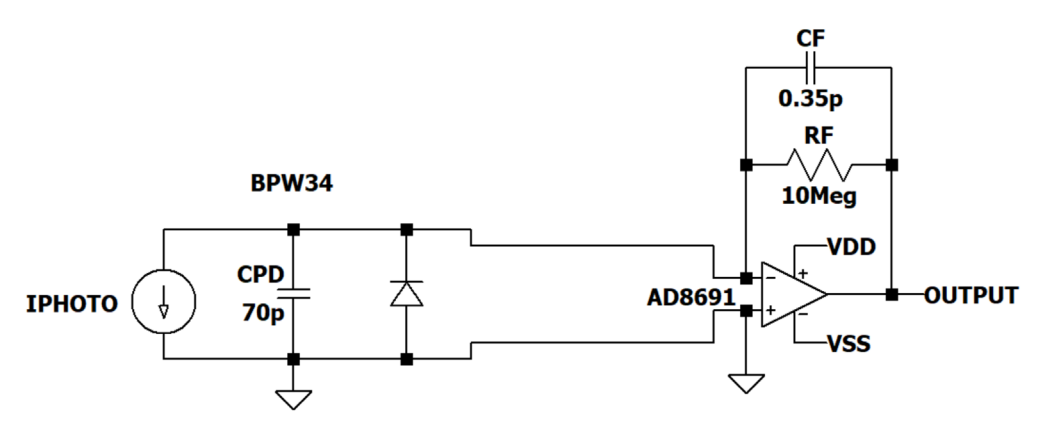

For maximum bandwidth while still maintaining 45° of phase margin use the following equation:

 $f_{COMP} = \sqrt{f_Z f_U}$ 

 $f_z$  = zero frequency as a result of the photodiode capacitance reacting with the feedback resistor  $f_U$  = unity gain frequency of the amplifier

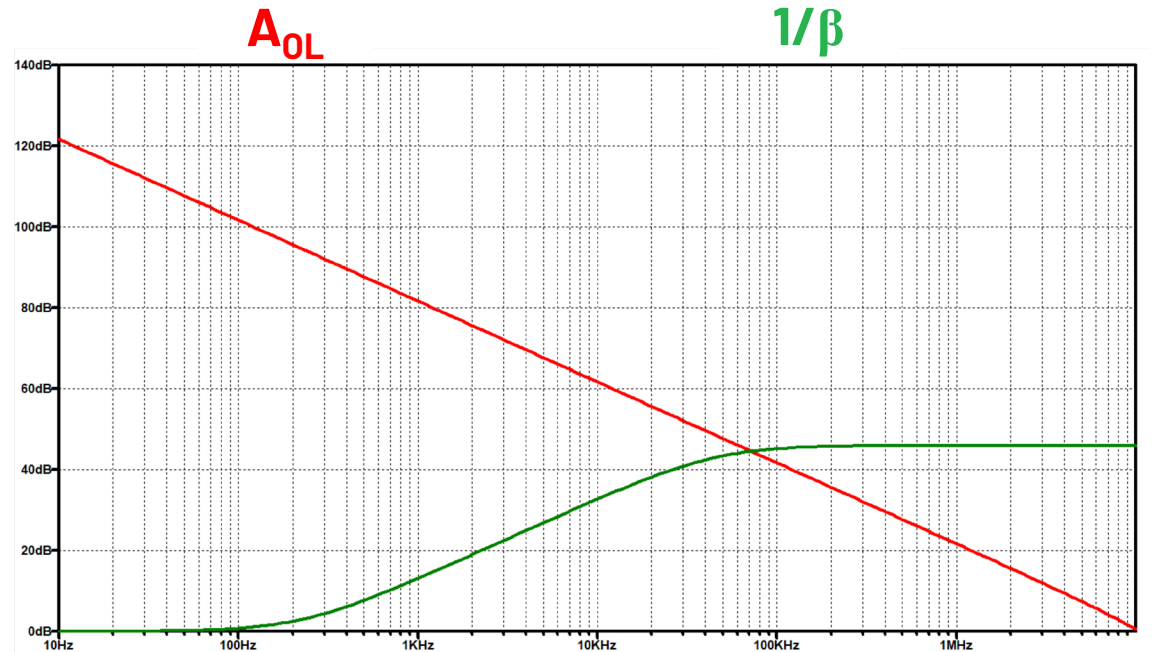

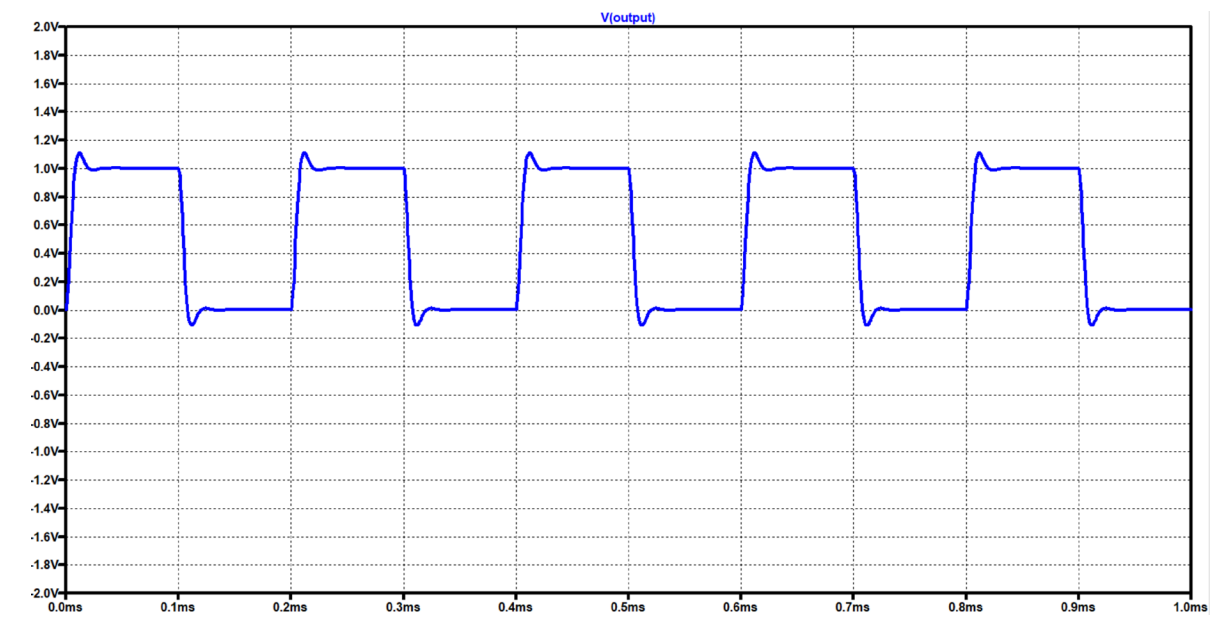

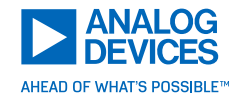

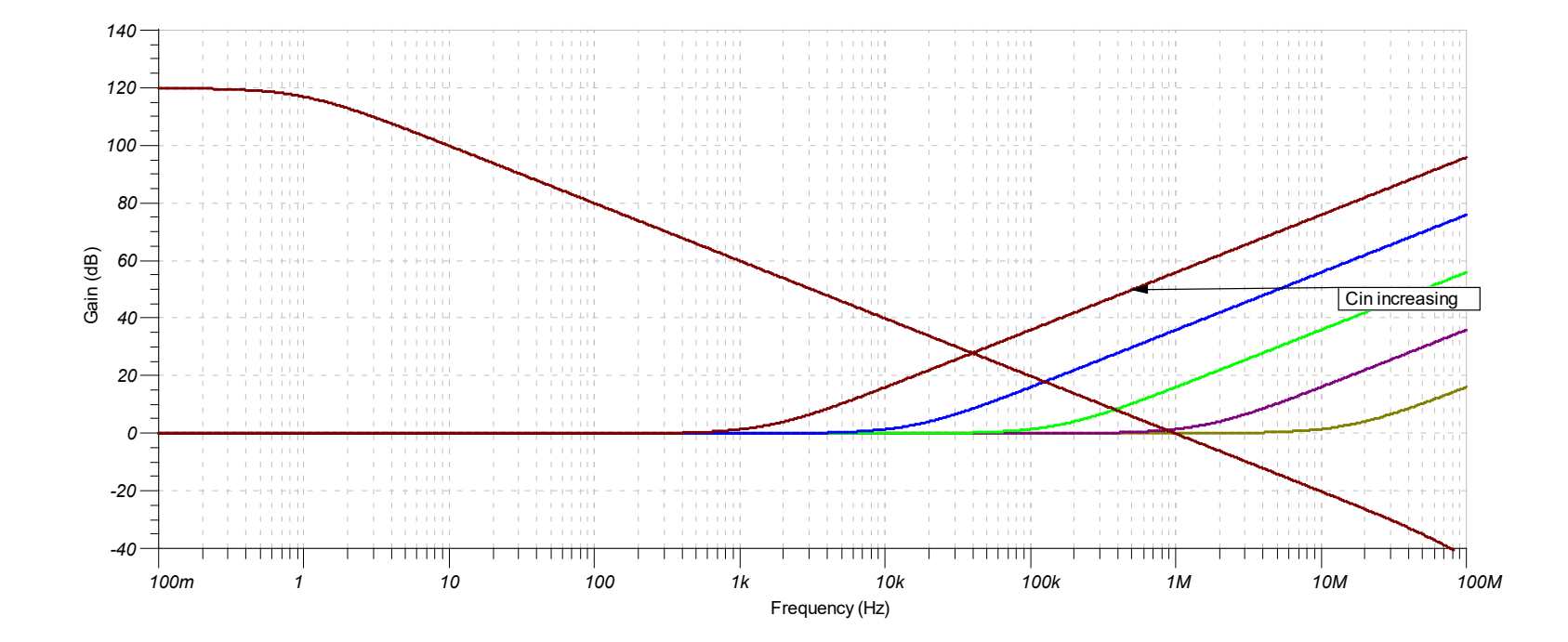

### Increasing Opamp BW

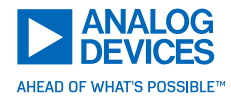

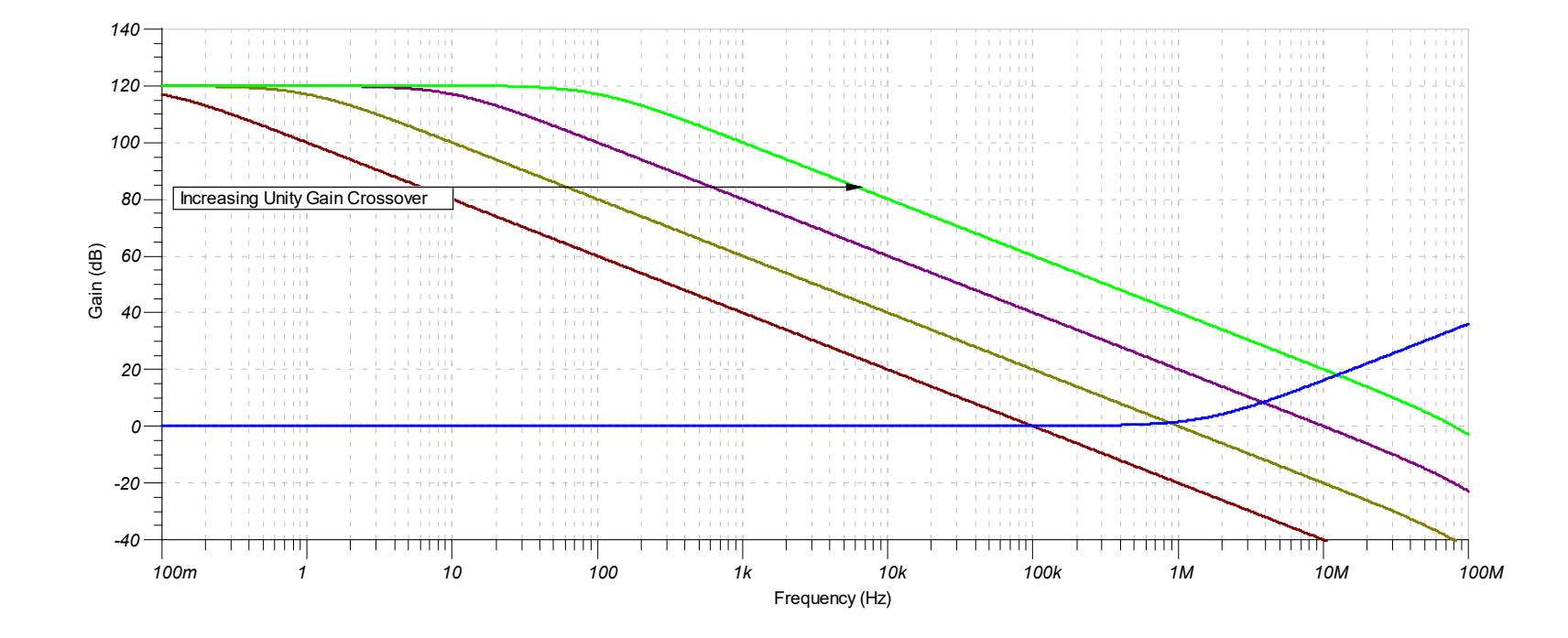

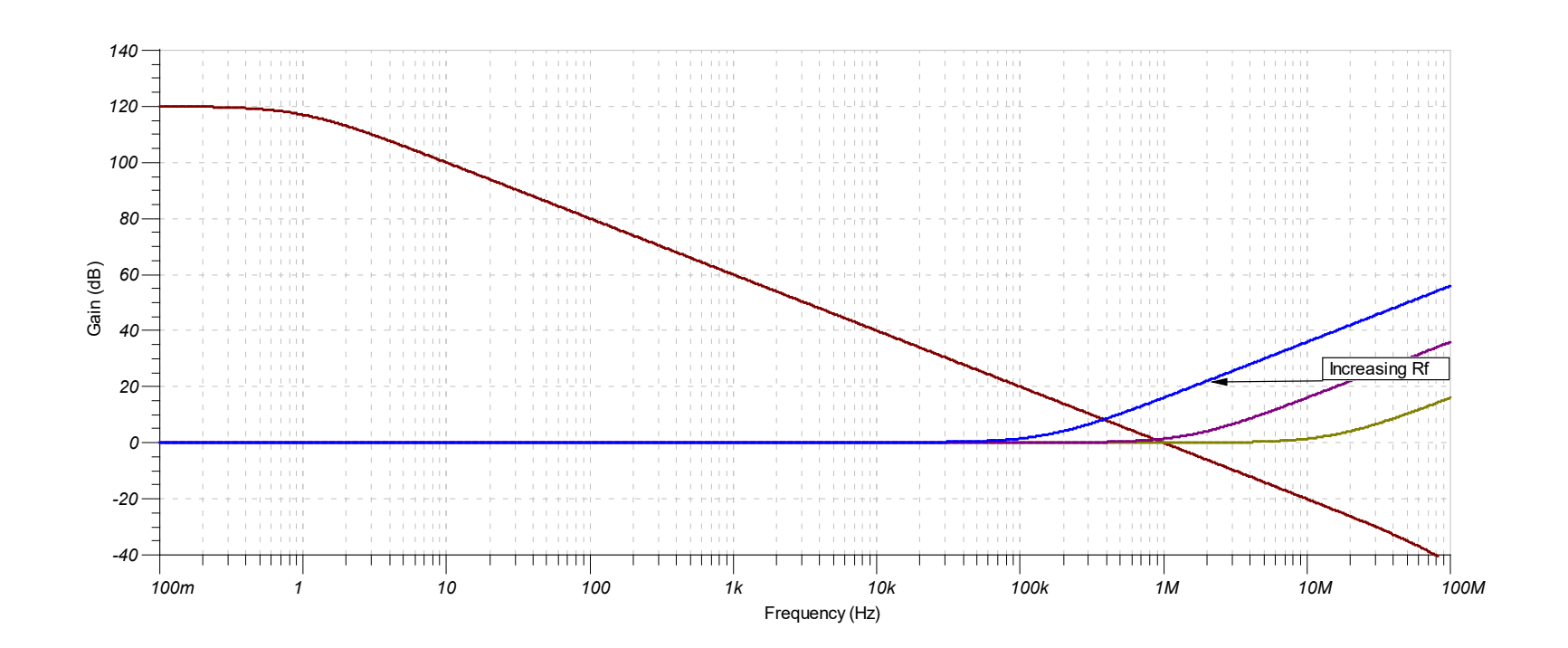

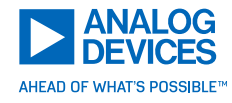

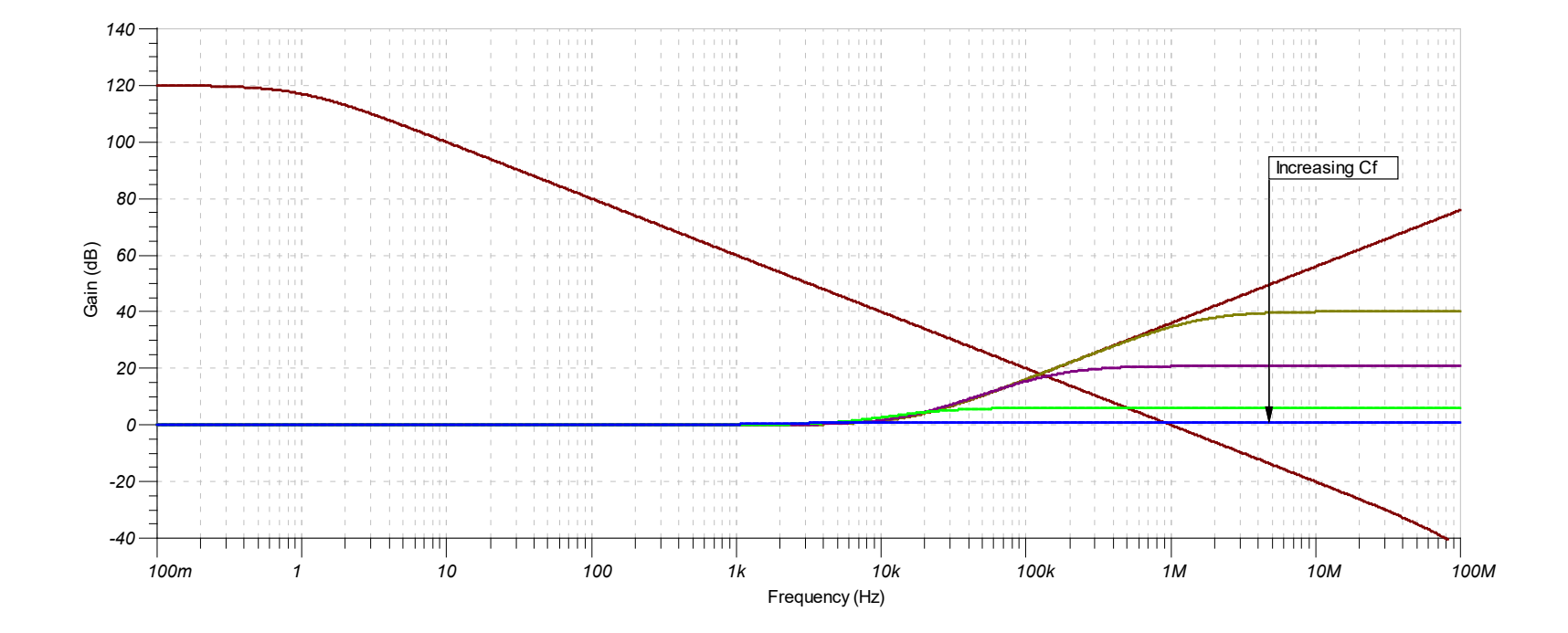

### Key Lessons Learned

- $\blacktriangleright$  Input capacitance (on the inverting input) reacts with feedback resistance to create a zero in the feedback and reduces the circuit phase margin
- $\blacktriangleright$  Large value feedback resistors react at lower frequencies than lower values resistors
- $\blacktriangleright$  Input capacitance can come from PCB traces, wires and cables, protection devices such as diodes, the opamp itself, sensors
- $\blacktriangleright$  Placing a capacitor across the feedback resistor adds a zero into the feedback loop and increases the circuit phase margin
- $\blacktriangleright$  Opamp circuits will require stability analysis and compensation, especially:
	- **When opamp UGF is large**
	- When feedback resistance is large
	- When the input capacitance at the summing node is large

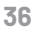

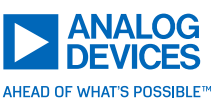
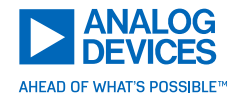

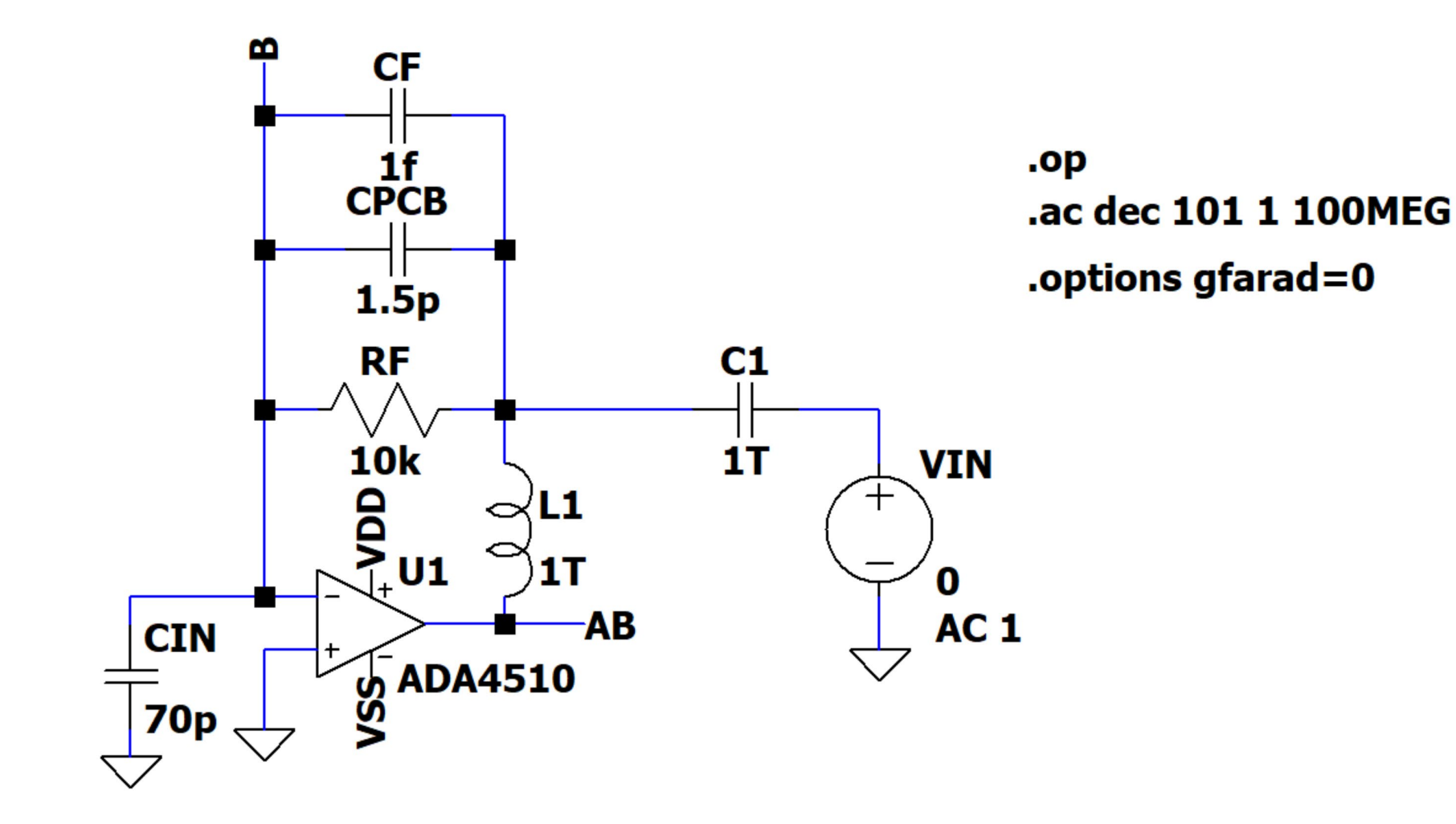

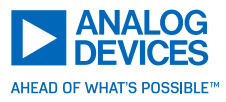

- ►You must break the loop and simulate in the AC domain
- ► At DC the inductor looks like a short and the capacitor appears to be open
- ►This allows the circuit to converge at its intended operating point
- ►During an "AC" analysis the operating point is first determined, then the circuit is linearized around that operating point, basically think about it as the simulator is taking the tangent to the curve
- $\blacktriangleright$  For frequencies above DC, the inductor now appears open and the capacitor appears as a short and the circuit looks like it is in an open loop configuration

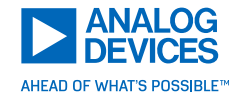

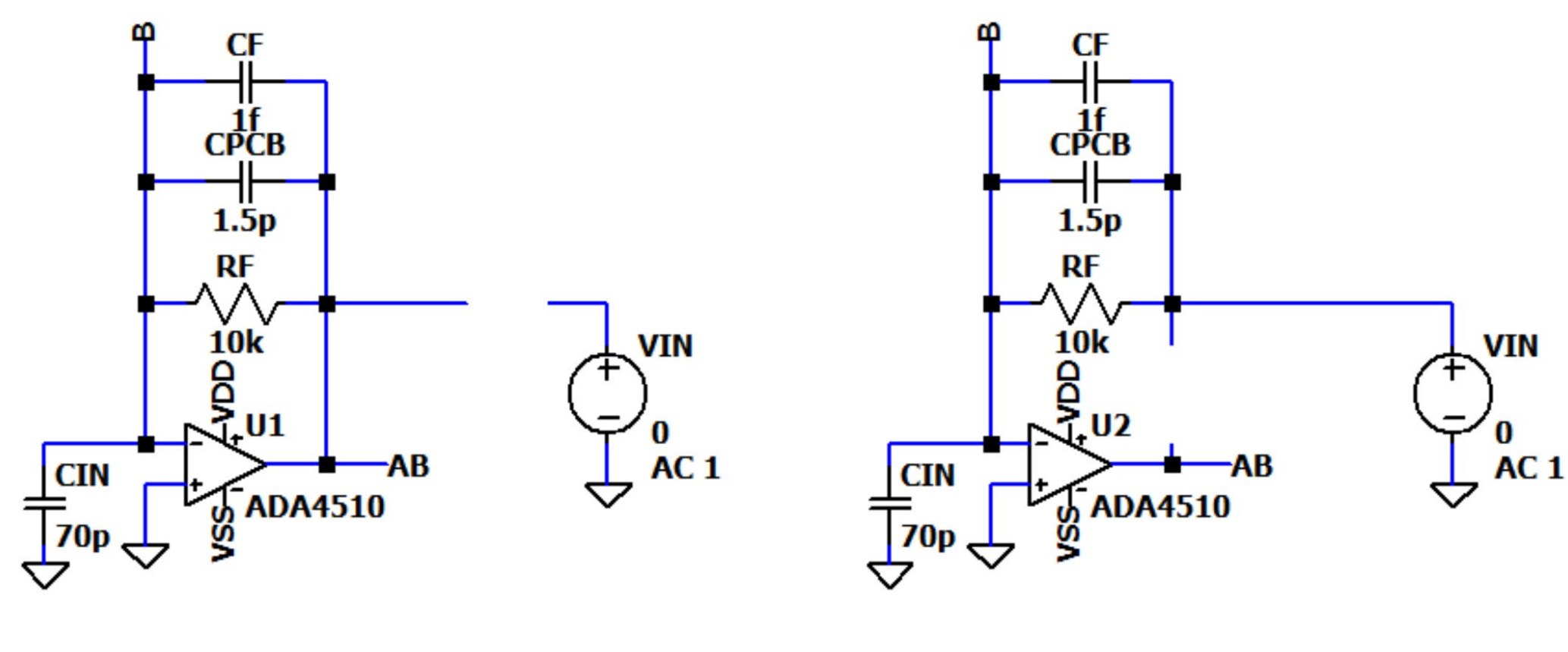

Equivalent circuit at DC Equivalent circuit at frequencies above DC

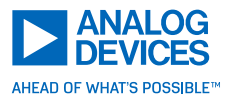

- ►Label the amplifier output "AB"…this is also known as the "loop gain"
- ►Label the summing node "B"…this is also known as the "feedback factor"
- $\blacktriangleright$  In the plot window, plot V(AB)/V(B)...this is Aol
- $\blacktriangleright$  In the plot window, plot 1/V(B) ...this is Acl, or 1/ $\beta$
- $\triangleright$  Review the intercept of Aol and 1/ $\beta$  for the rate of closure
- ► Alternatively, you may plot the loop gain, V(AB), and see where the loop gain crosses 0 dB

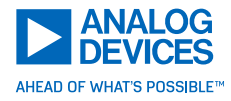

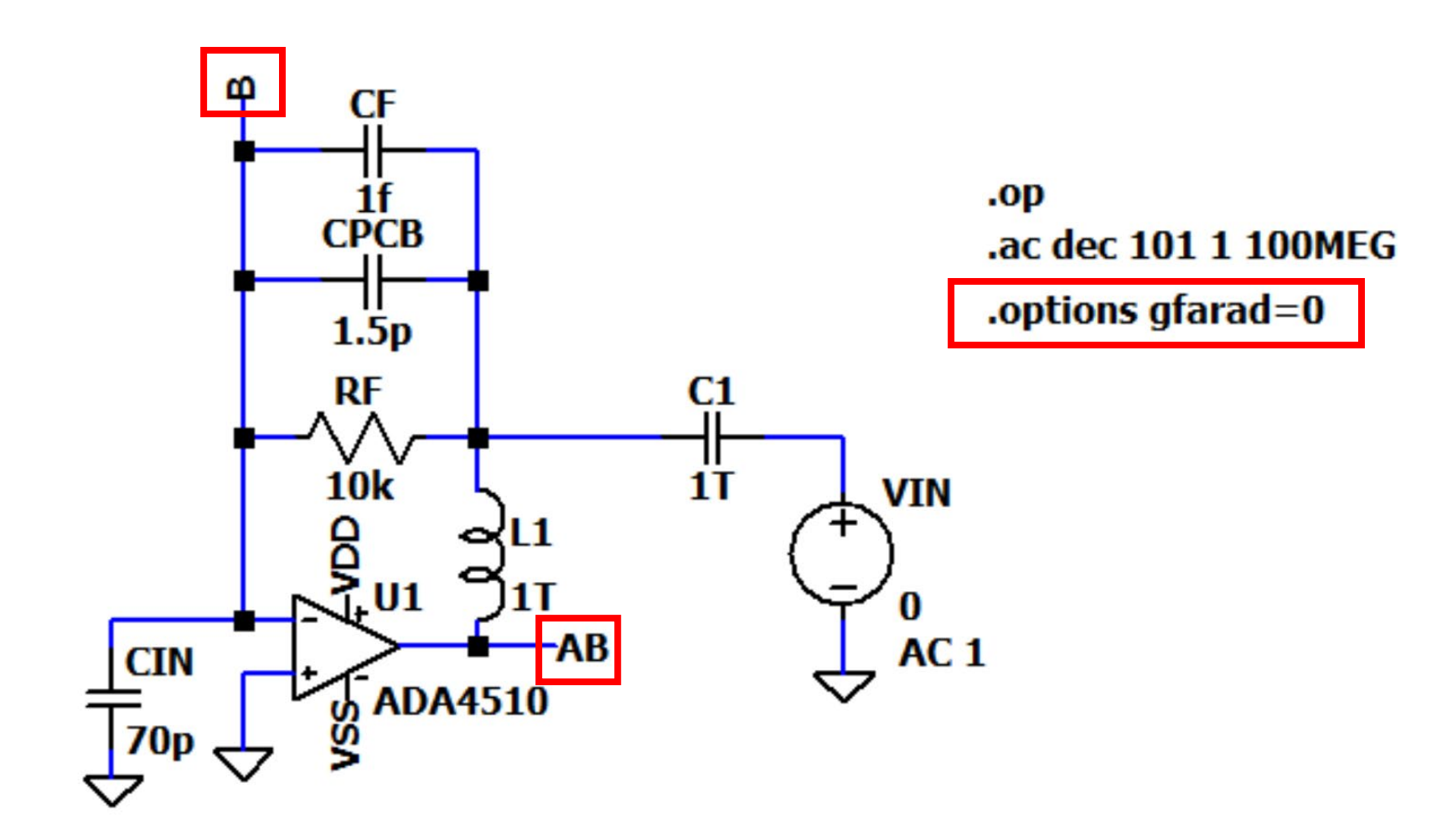

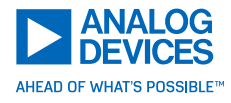

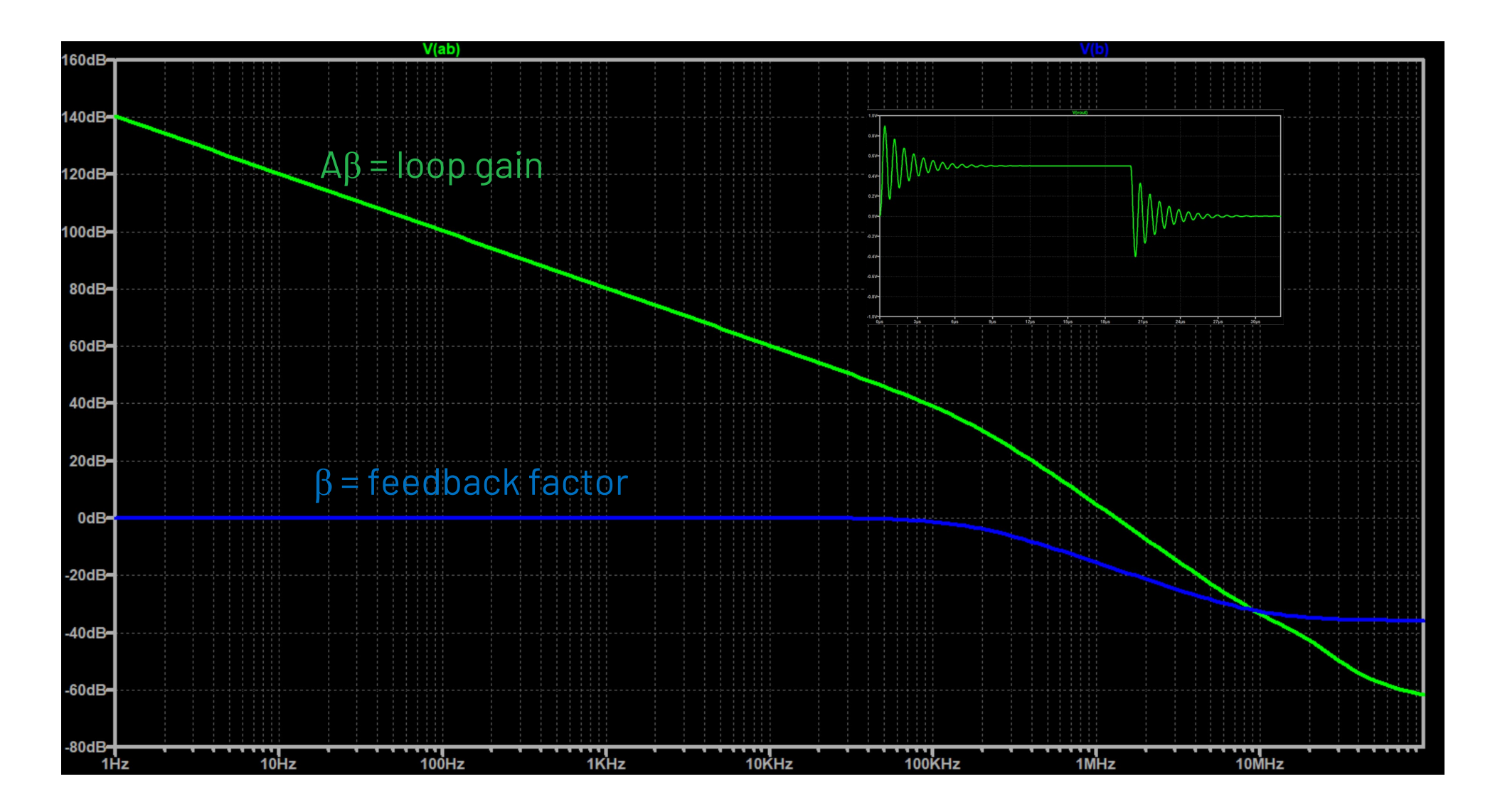

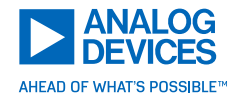

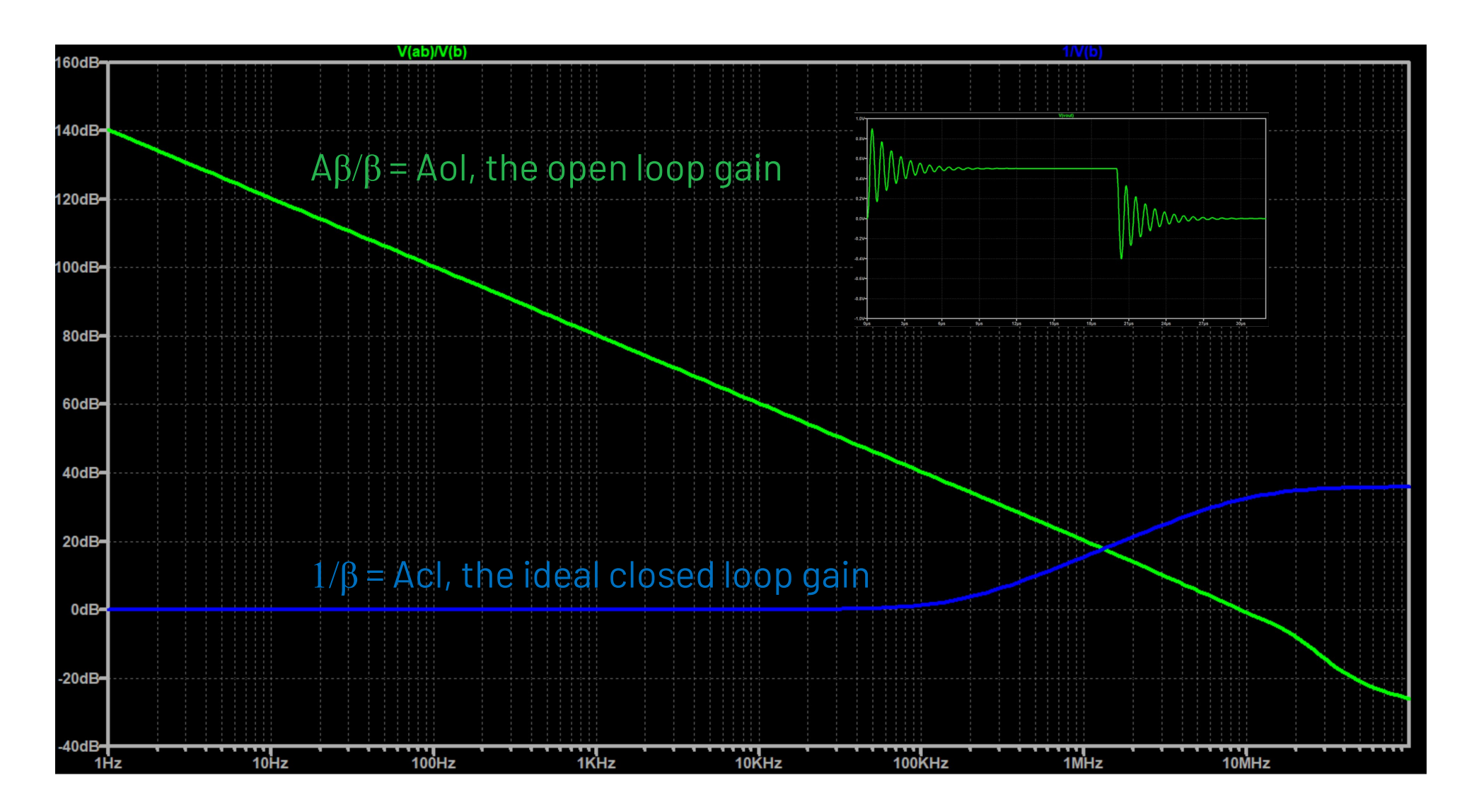

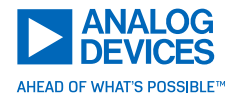

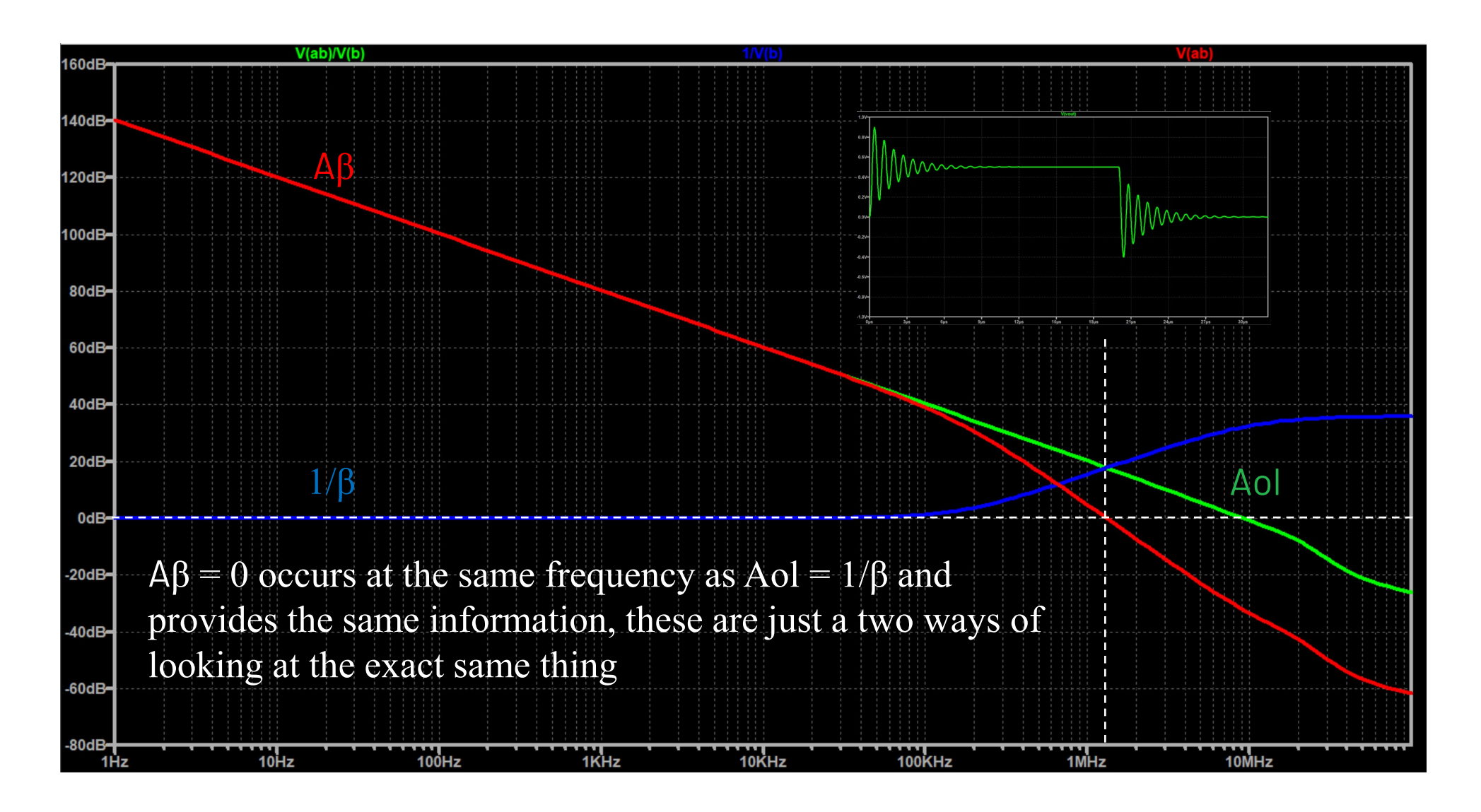

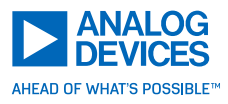

#### ►Now that we know the problem, choose Cf per the following equations:

 $f_z$  = zero frequency as a result of the photodiode capacitance reacting with the feedback resistor 1 2 *Z*  $f_U$  = unity gain frequency of the amplifier 1  $F^{-1}$  2  $f_{COMP} = \sqrt{f_Z f_U}$  $f_Z = \frac{1}{2\pi R_F C_N}$  $COMP^{\perp}F$ *C*  $\pi f_{\textit{COMP}}R$ = =

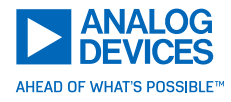

$$
f_Z = \frac{1}{2\pi R_F C_N} = \frac{1}{2\pi \times 10k\Omega \times 100pF} = 159kHz
$$
  

$$
f_{COMP} = \sqrt{f_Z f_U} = \sqrt{159kHz \times 10MHz} = 1.26MHz
$$
  

$$
C_F = \frac{1}{2\pi f_{COMP} R_F} = \frac{1}{2\pi \times 1.26MHz \times 10k\Omega} = 12.6pF
$$

100pF includes photodiode capacitance as well as input capacitance of the opamp

Since I used 15pF for the hardware, we shall simulate with 15pF

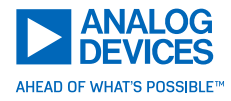

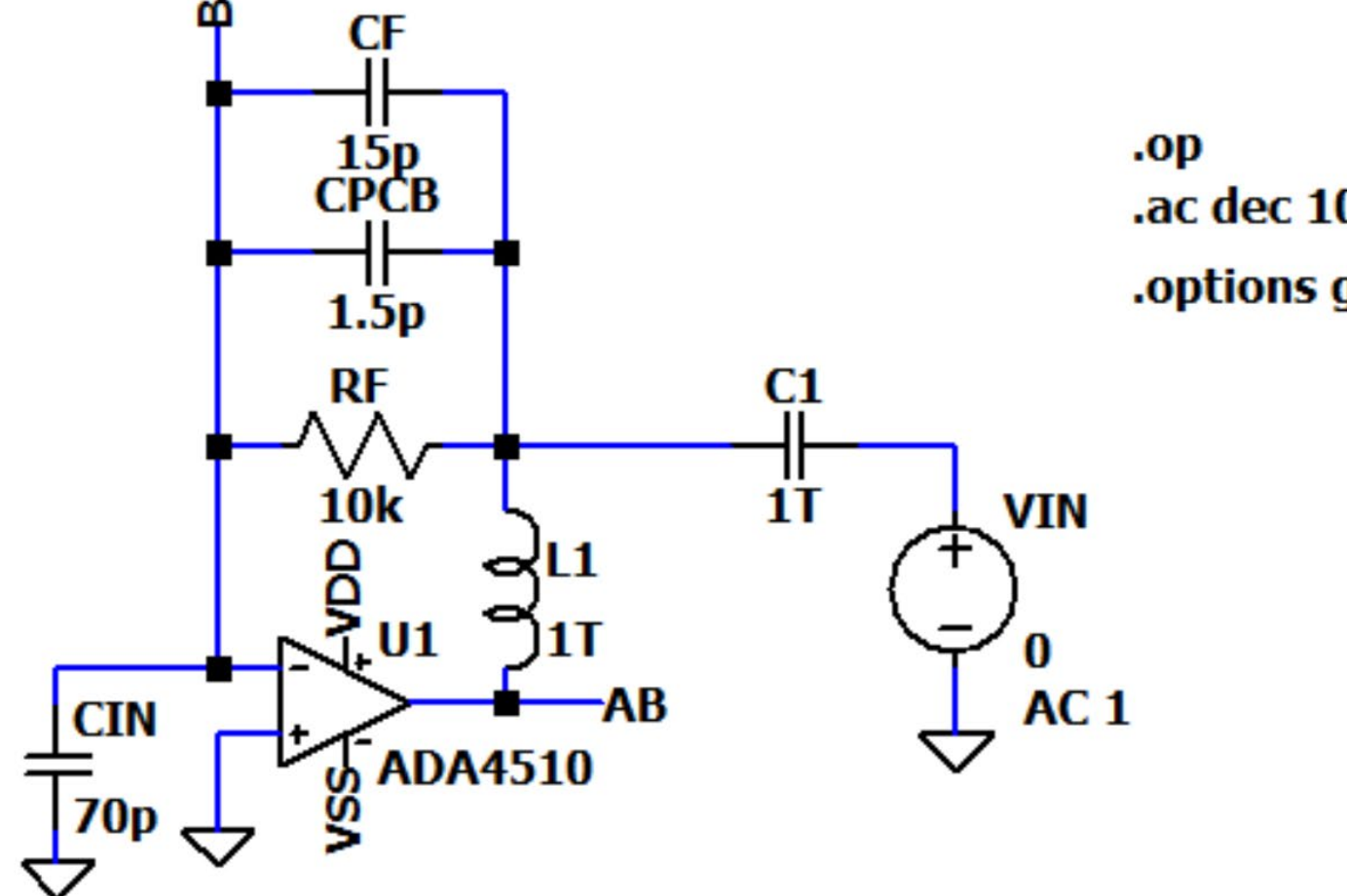

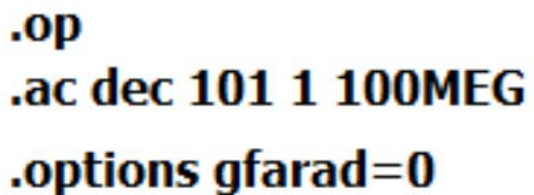

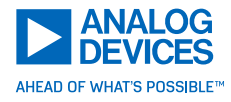

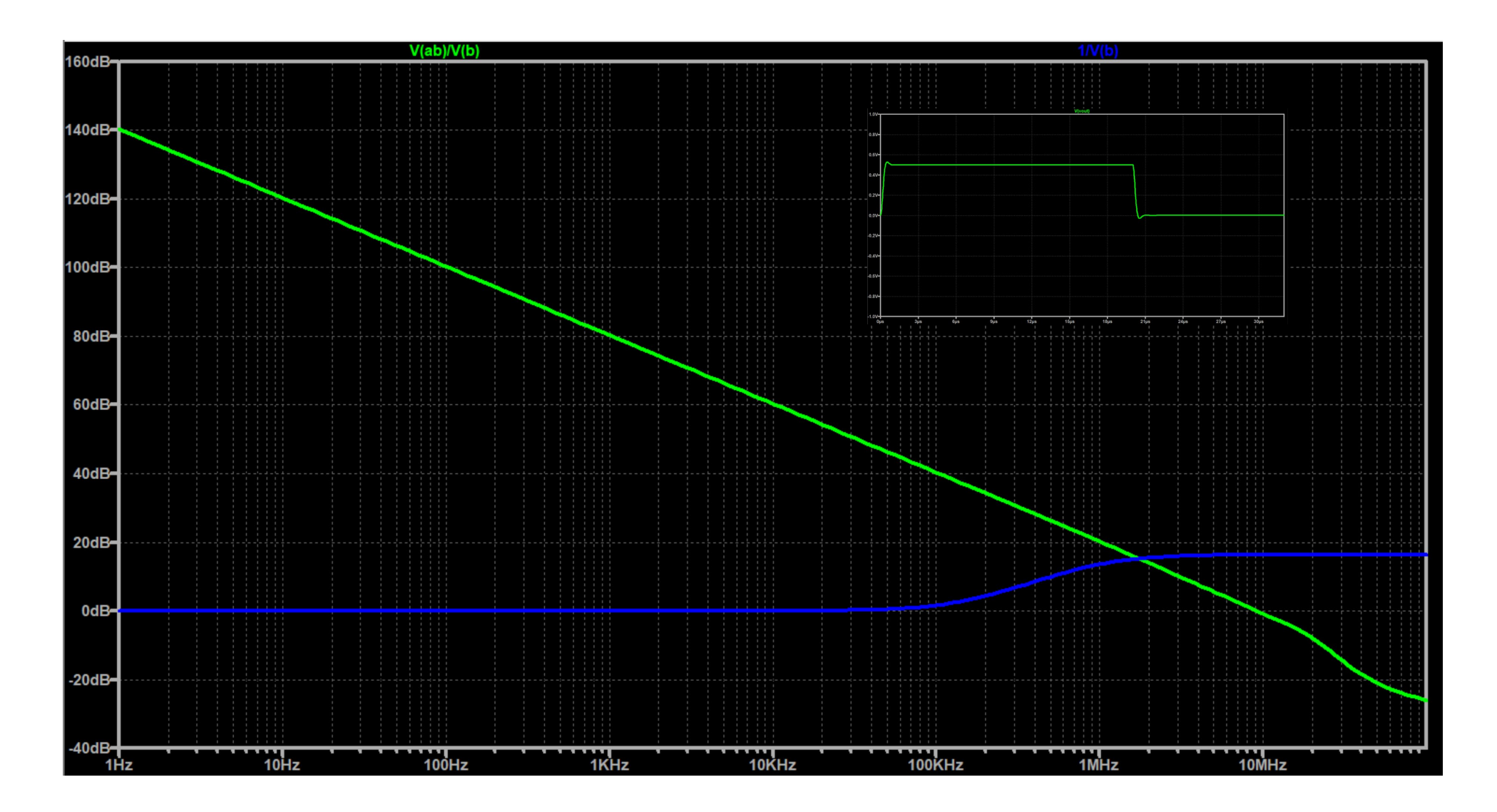

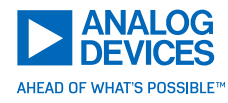

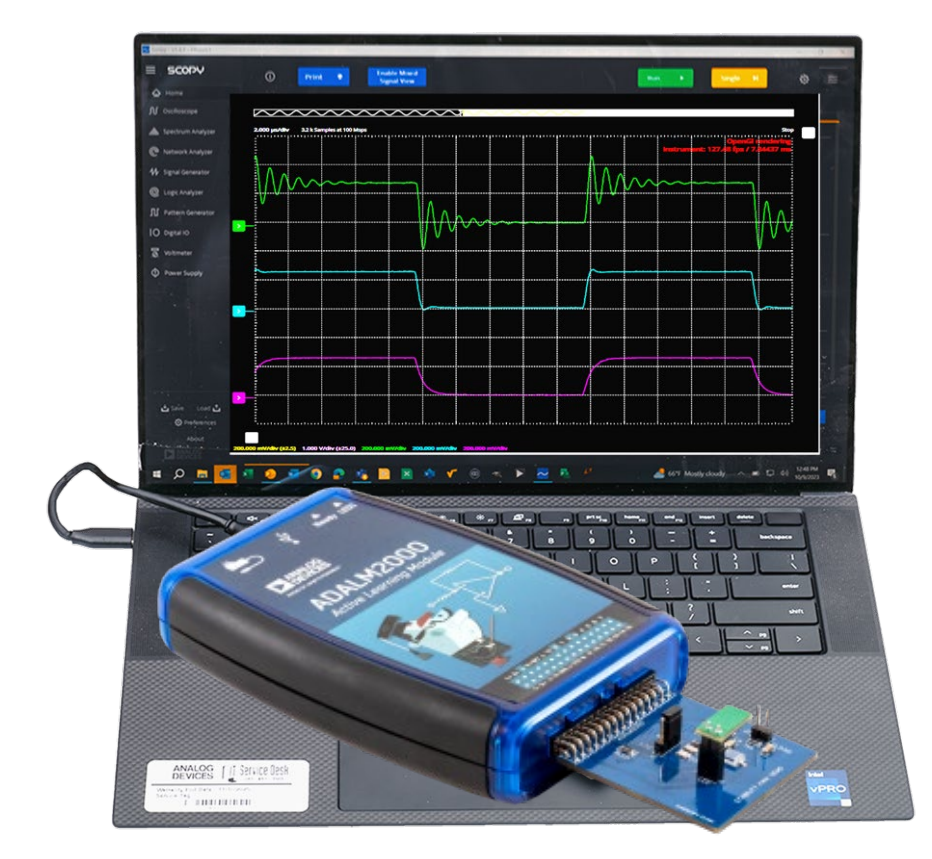

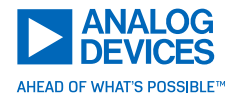

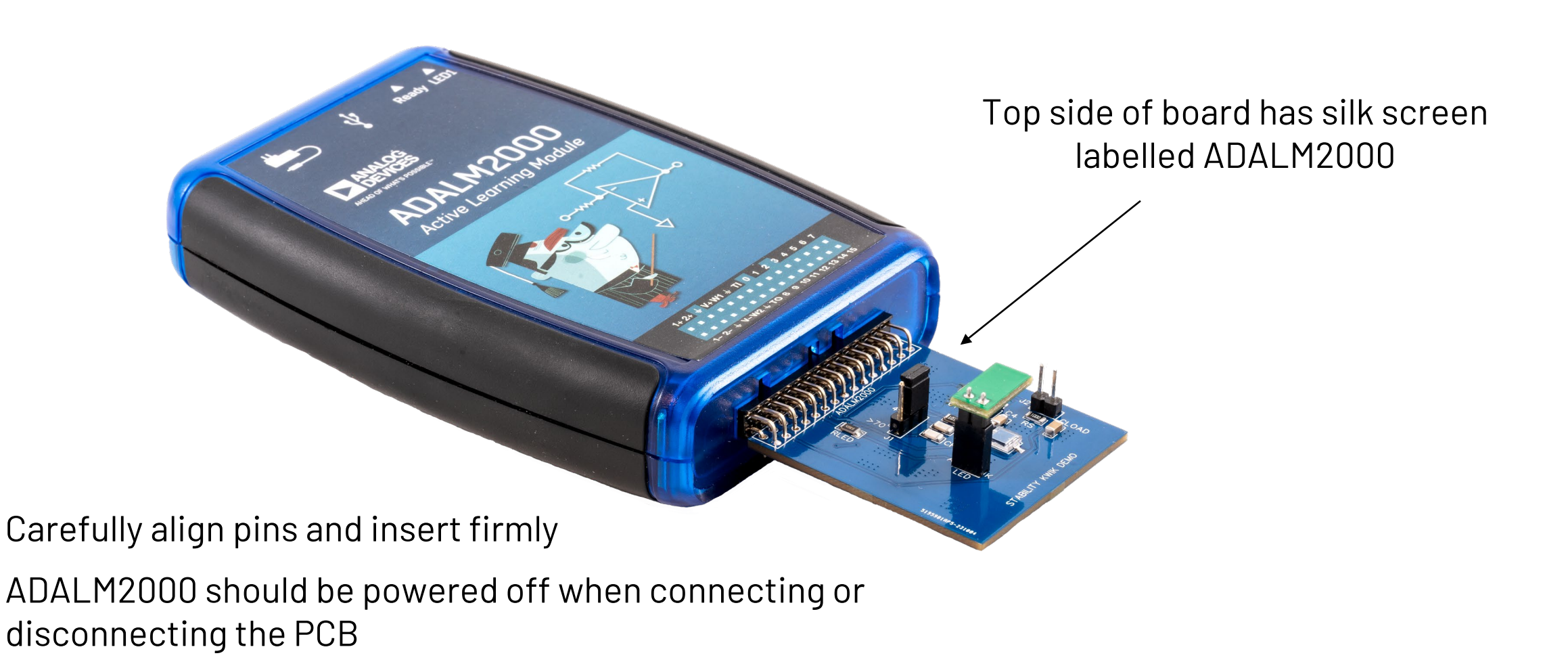

## Launch the Scopy Software

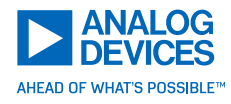

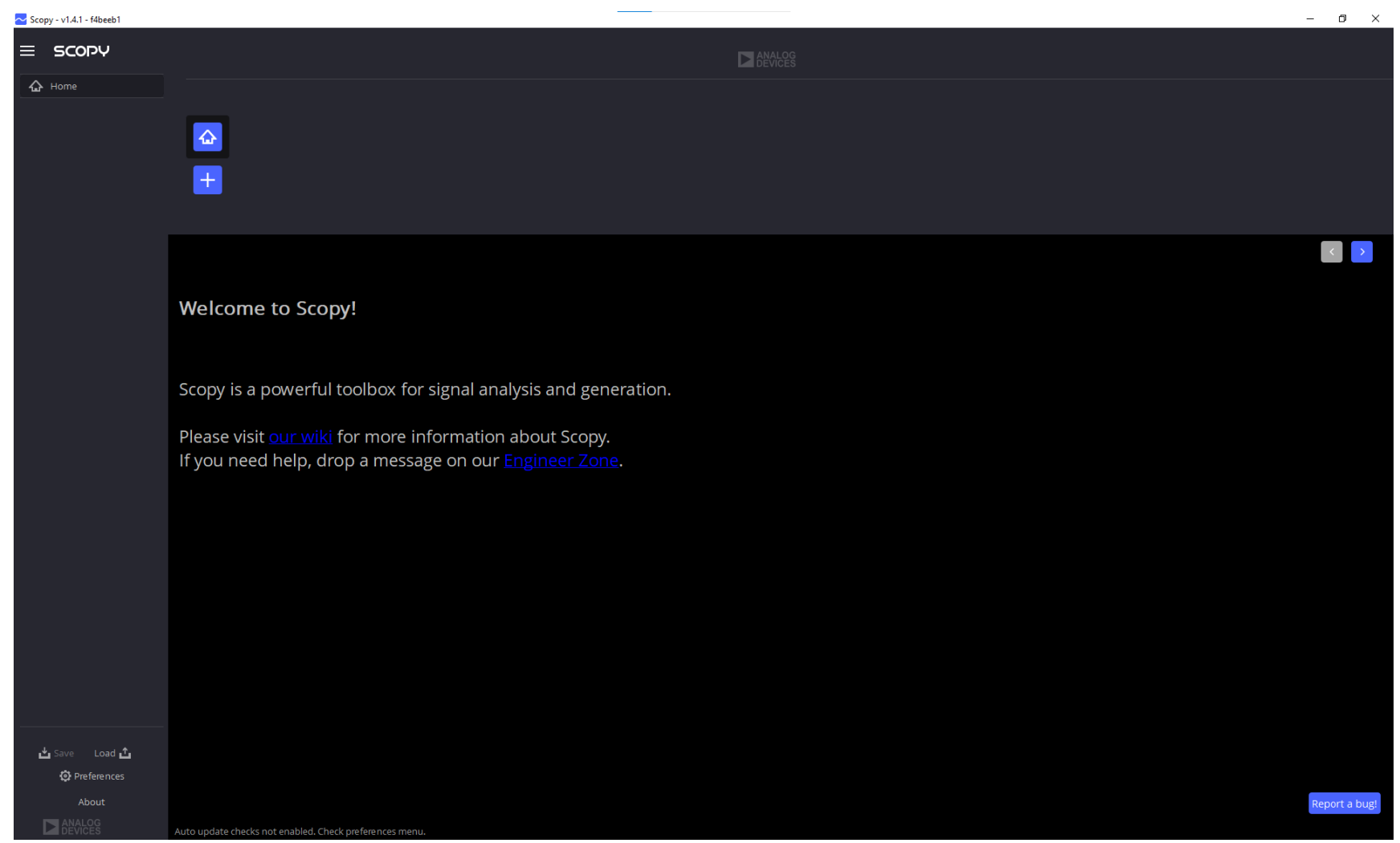

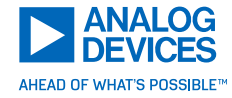

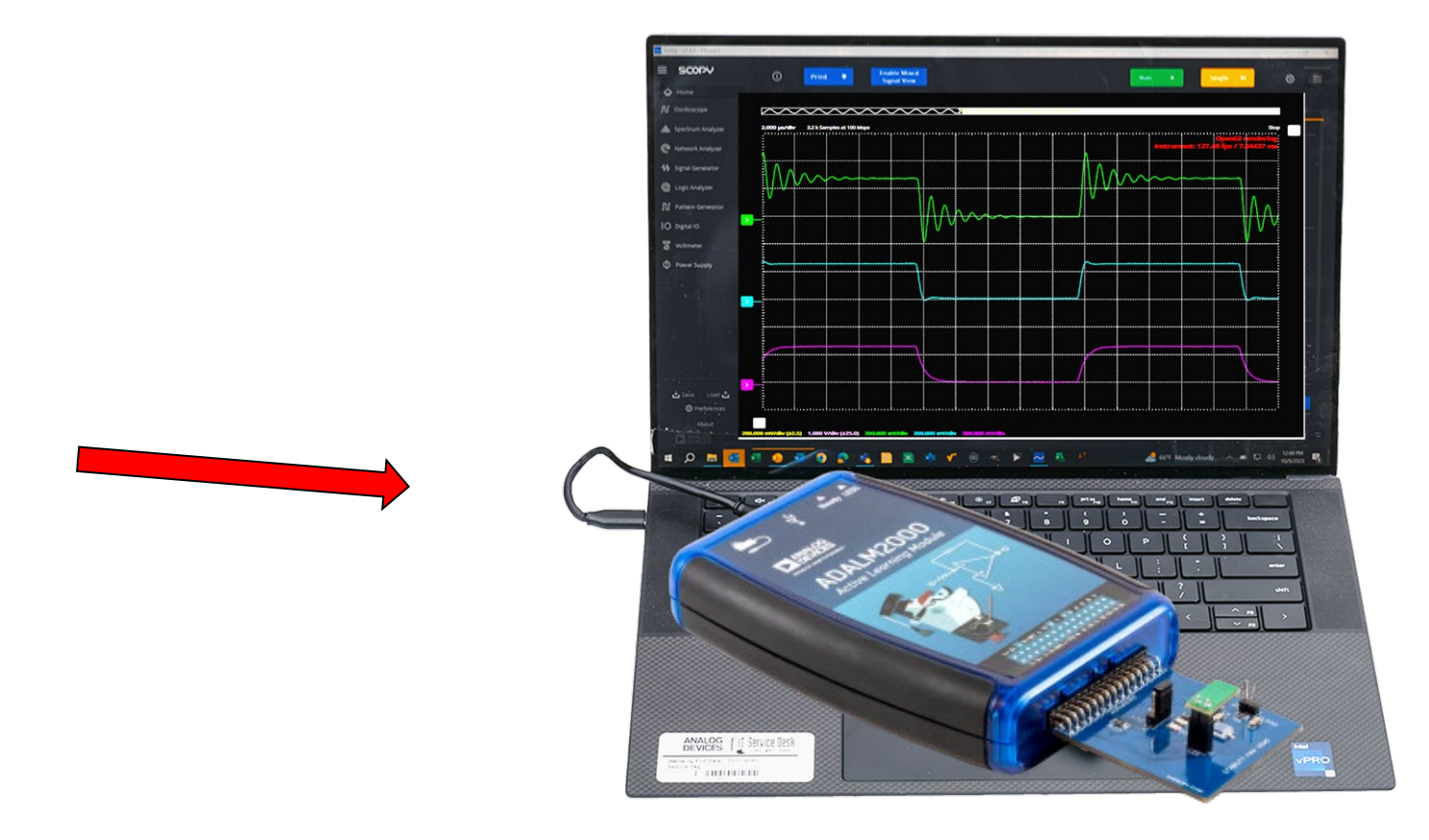

## Click on the Icon

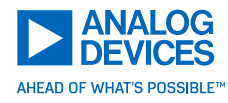

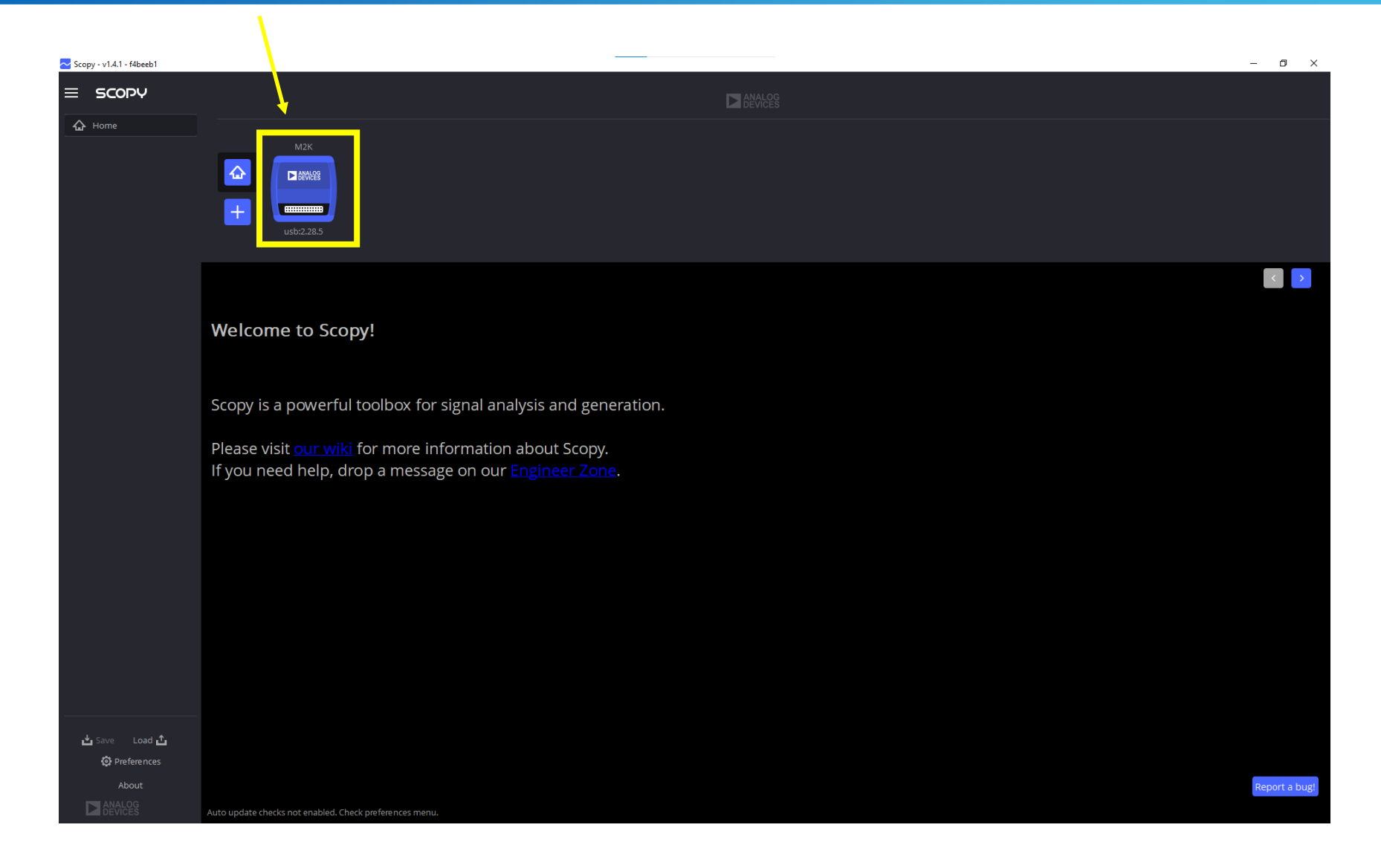

## Click "Connect"

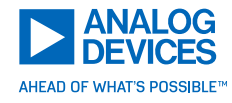

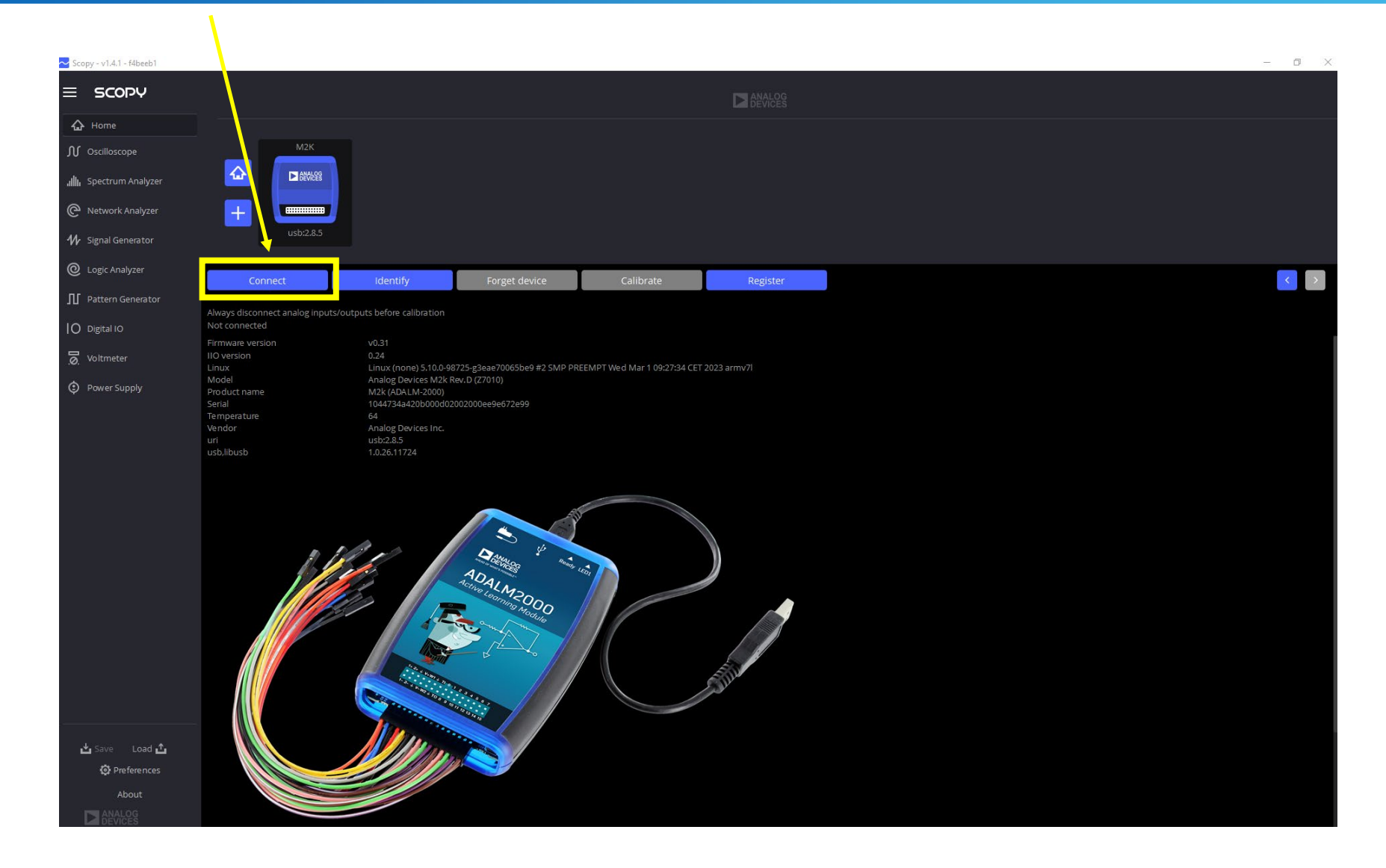

## The ADALM2k will Begin the Connection Process

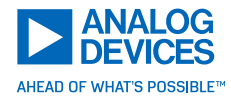

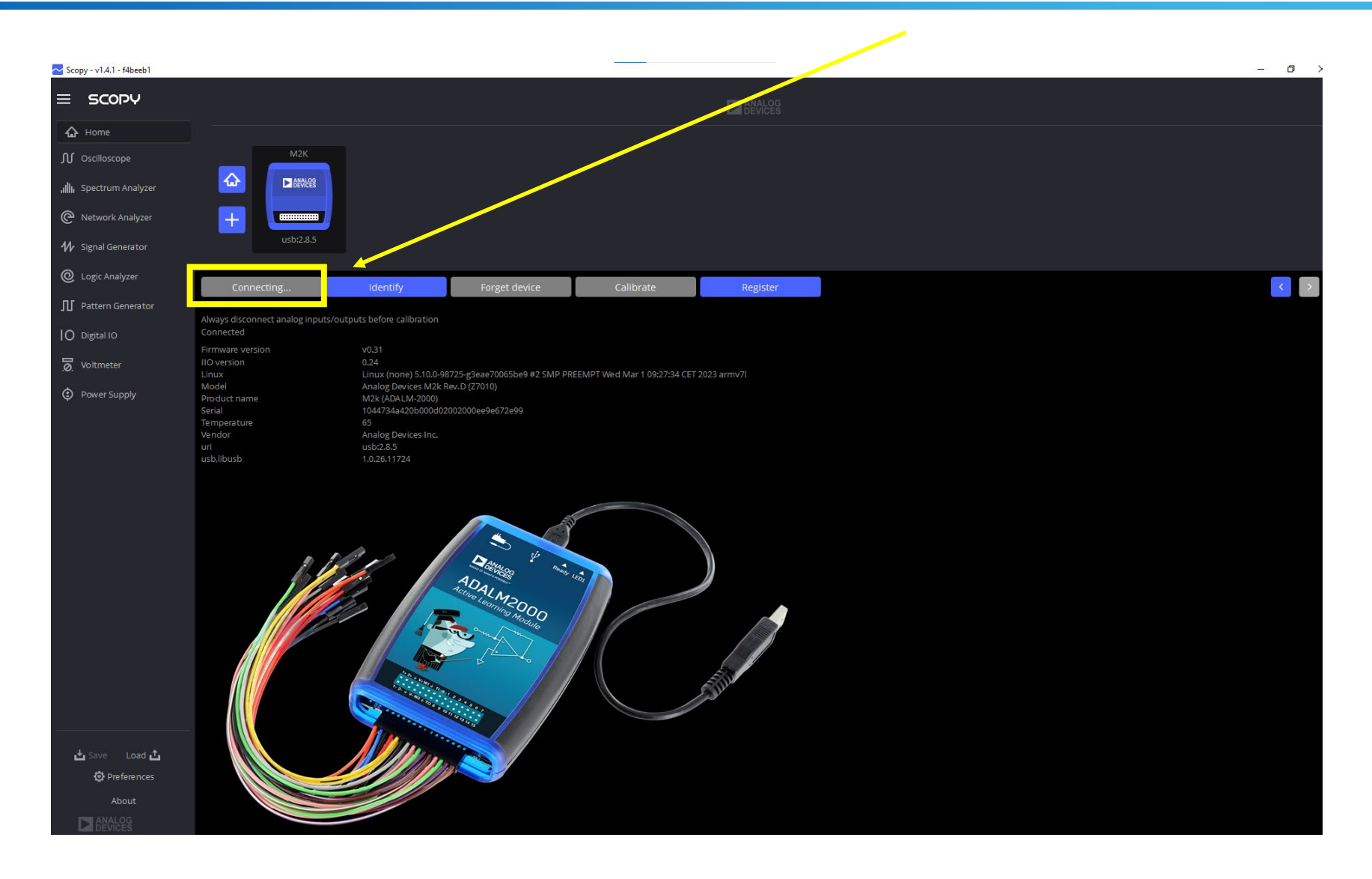

## Successful Connection Looks Like This

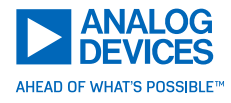

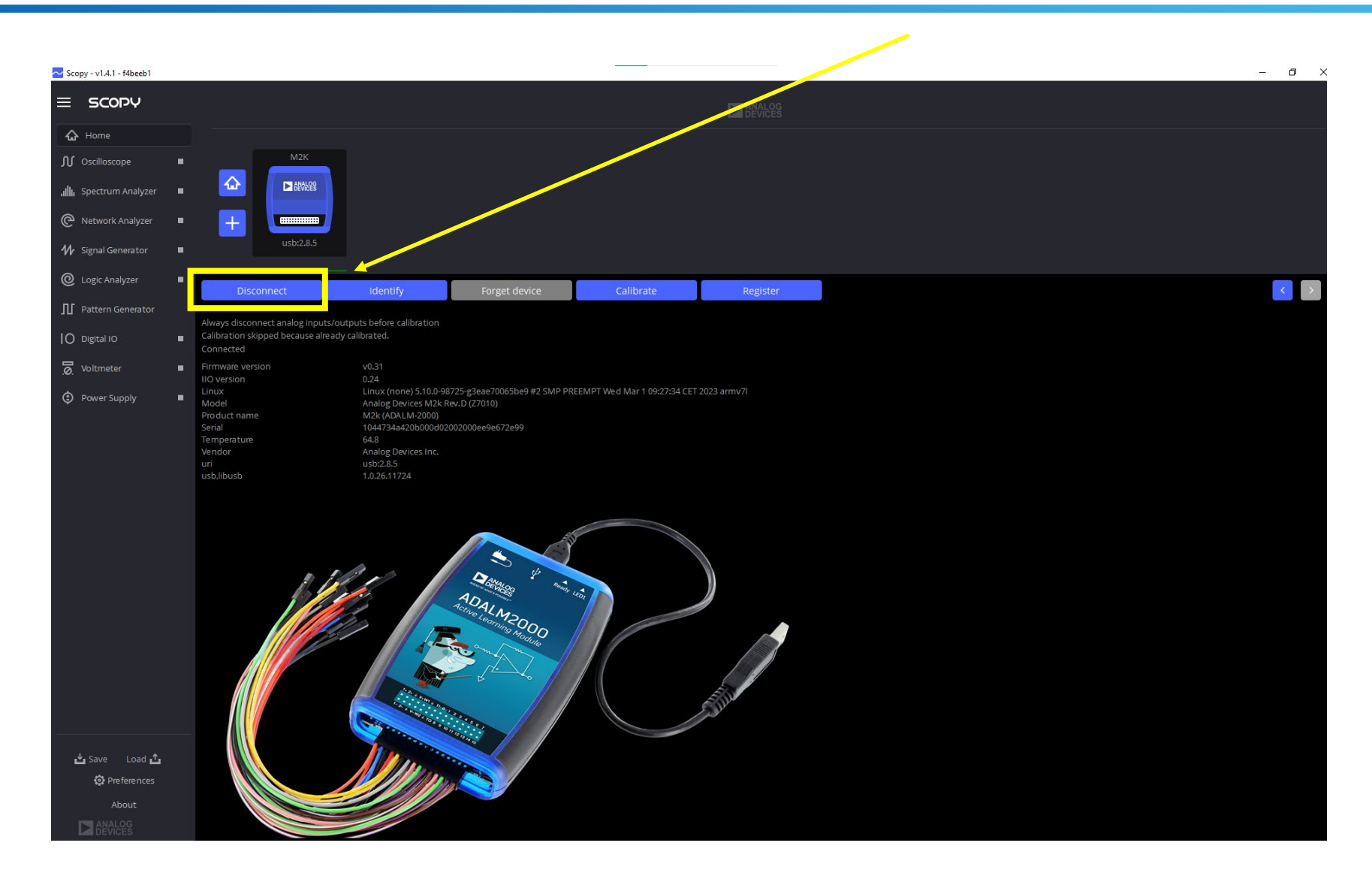

## Load the Config Files

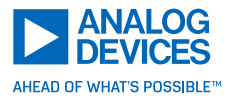

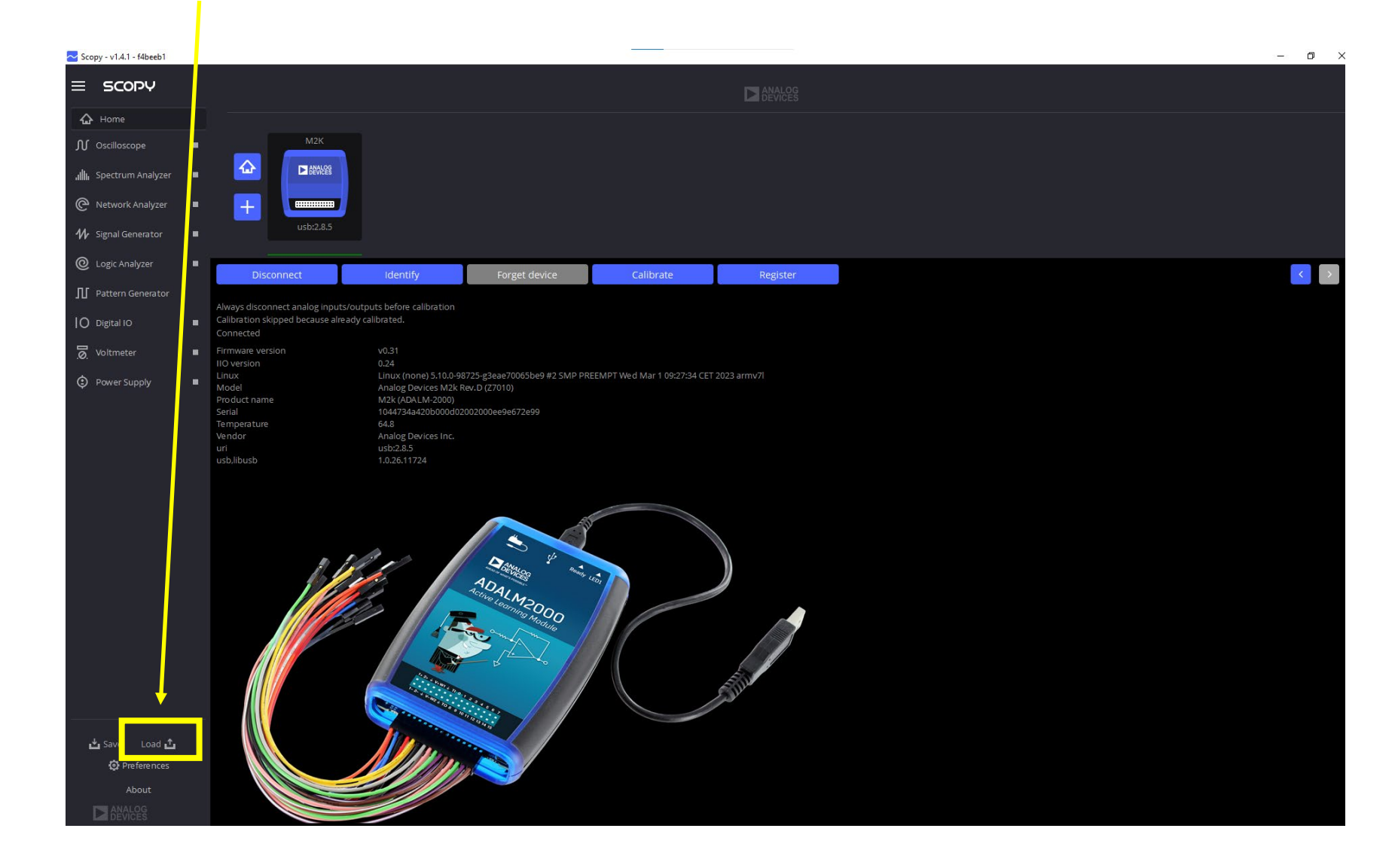

## Navigate to the Config File Location

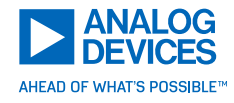

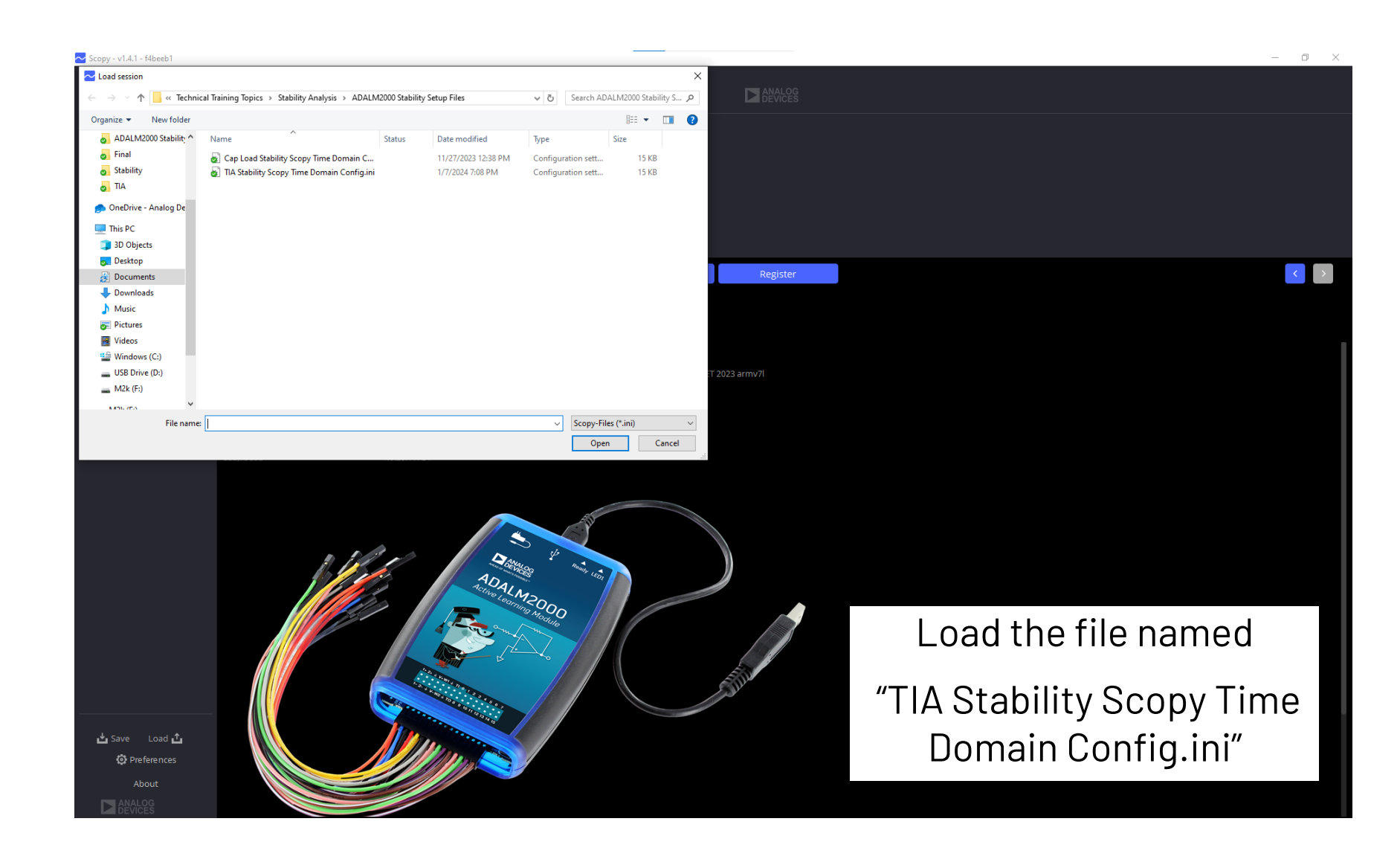

## The O-Scope Will be Configured as Shown

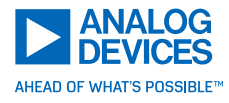

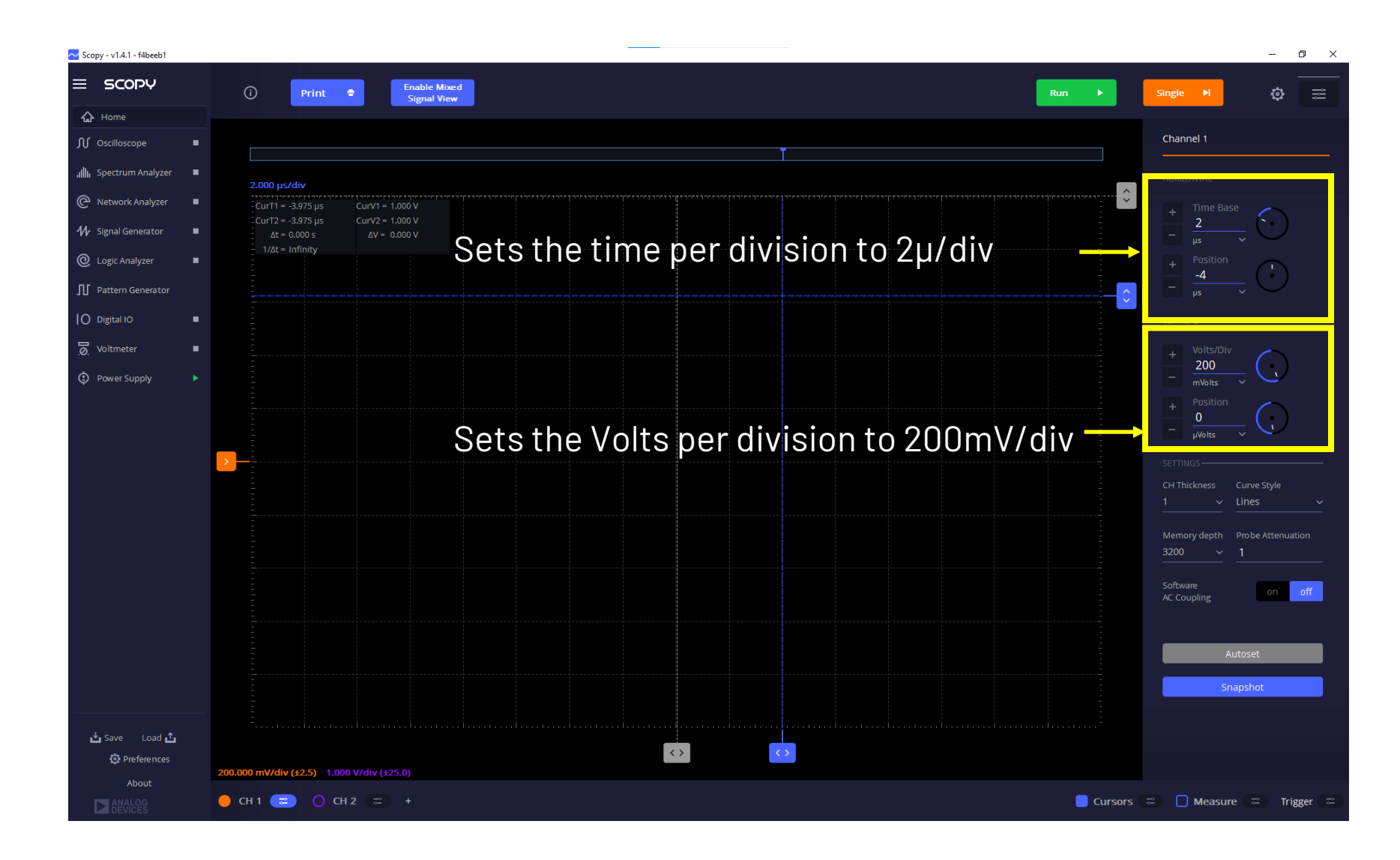

## If You Click on the Power Supply Label

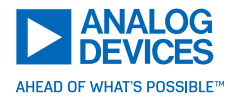

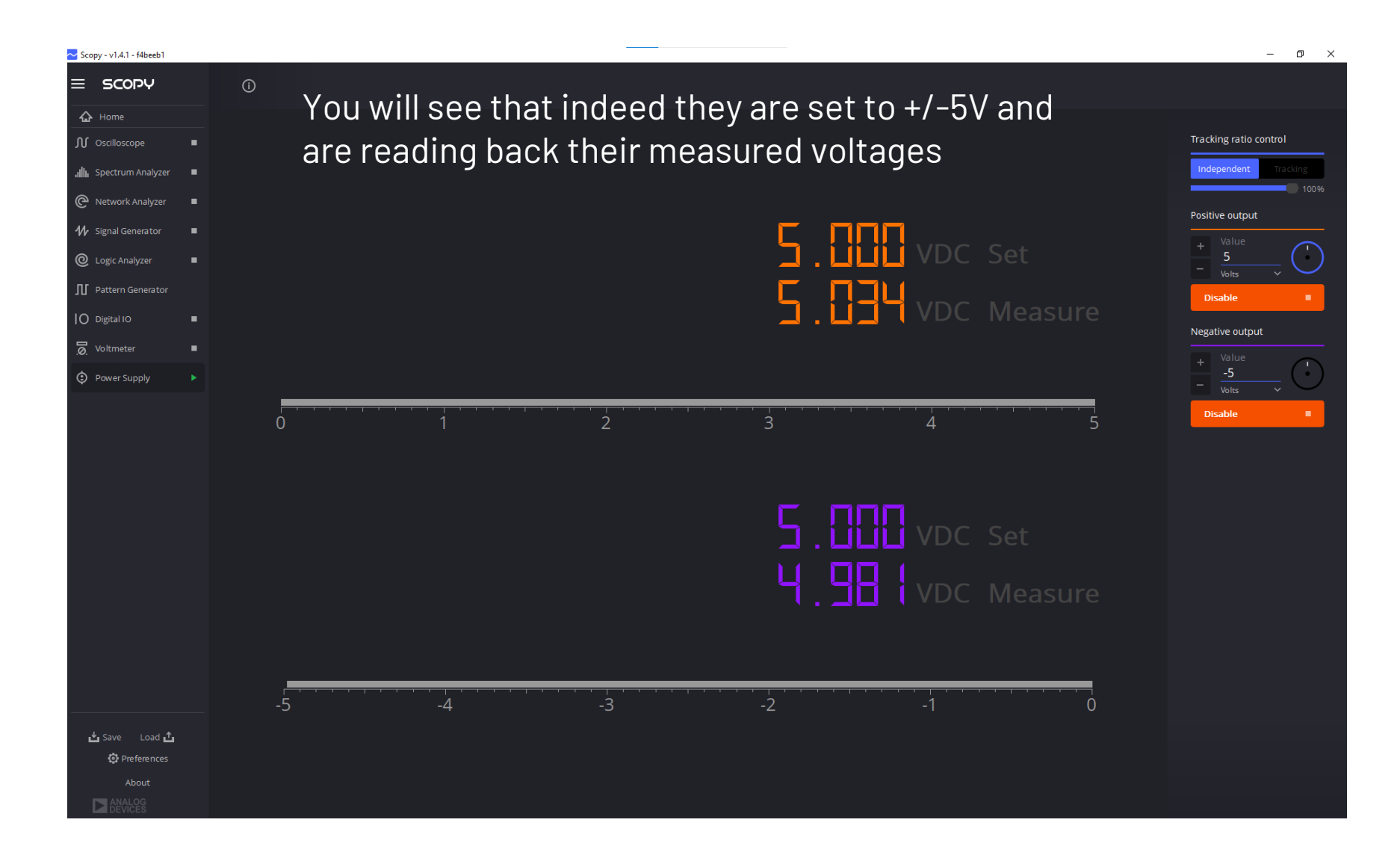

## TIA Schematic

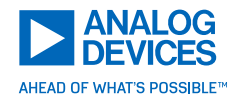

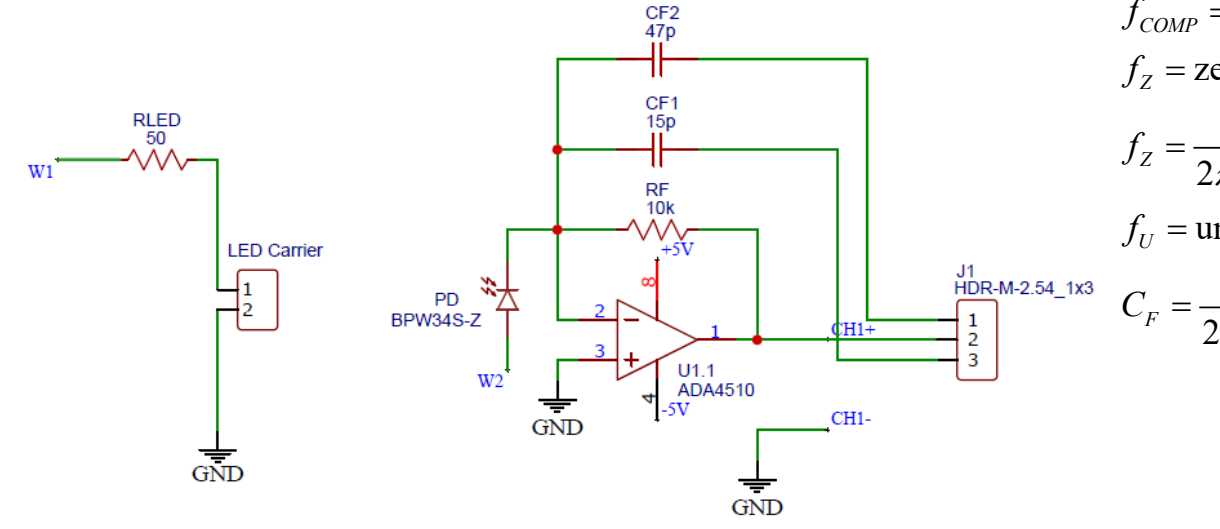

Precision, Low-Noise, 10MHz Opamp: ADA4510 **Unity Gain** 

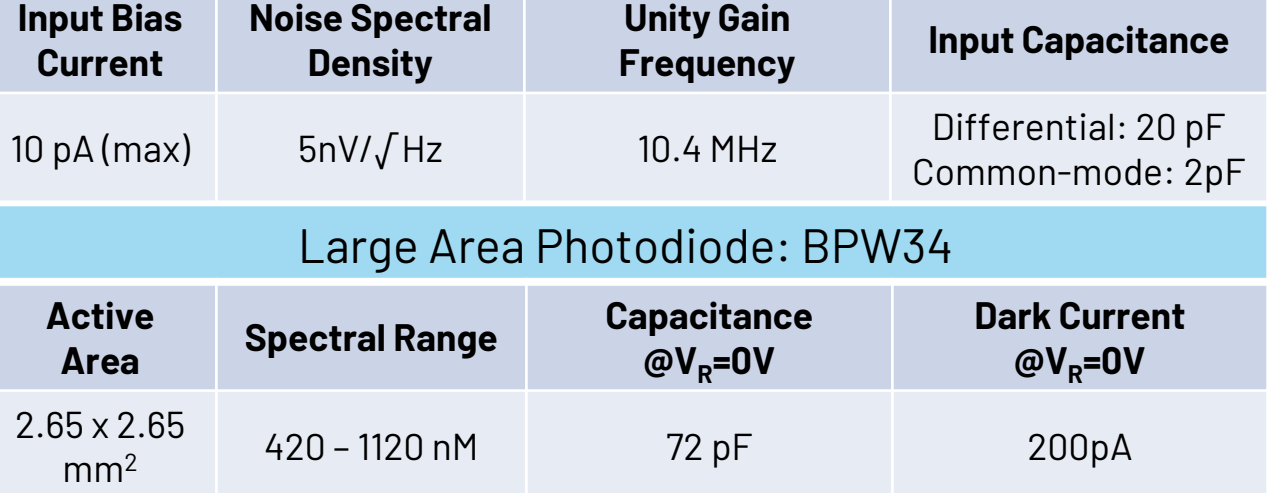

 $f_z$  = zero frequency as a result of the photodiode capacitance reacting with the feedback resistor 1 2 *Z*  $f_U$  = unity gain frequency of the amplifier  $f_{COMP} = \sqrt{f_Z f_U}$  $f_Z = \frac{1}{2\pi R_F C_N}$ 

#### *Assume no jumpers are installed*

What is  $f_{U}$ ?

1

 $\pi f_{\textit{COMP}}R$ 

*COMP F*

What is  $f_7$ ?

What is  $f_{\text{COMP}}$ ?

What is the ROC?

Is the Circuit Stable or Unstable?

*Now assume the parasitic*  $C_F$  *= 1.5pf* 

What changed?

Can you draw any conclusions?

## TIA Schematic

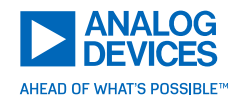

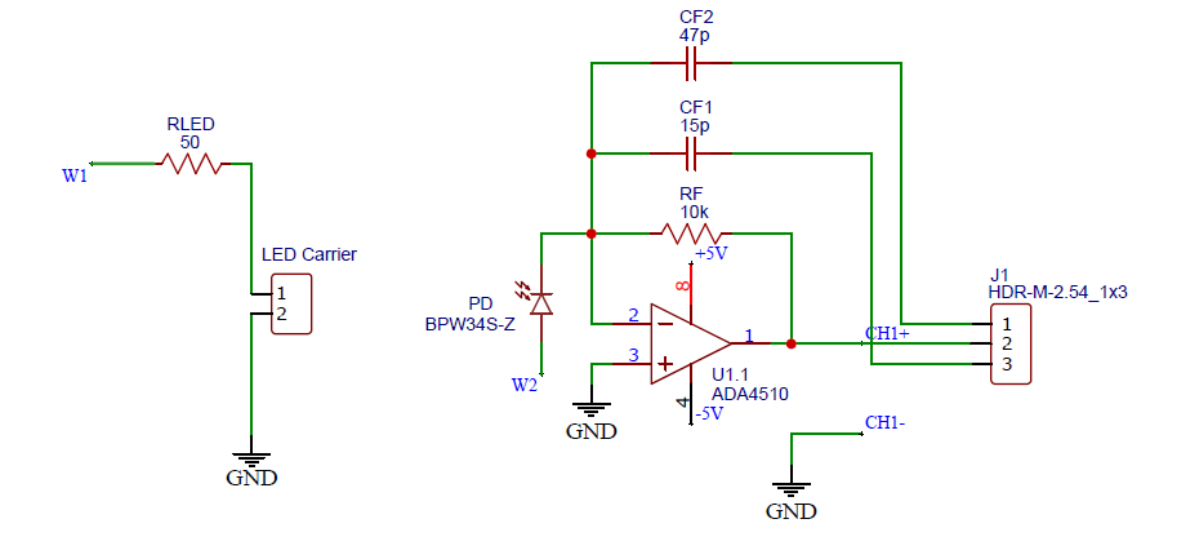

#### Precision, Low-Noise, 10MHz Opamp: ADA4510

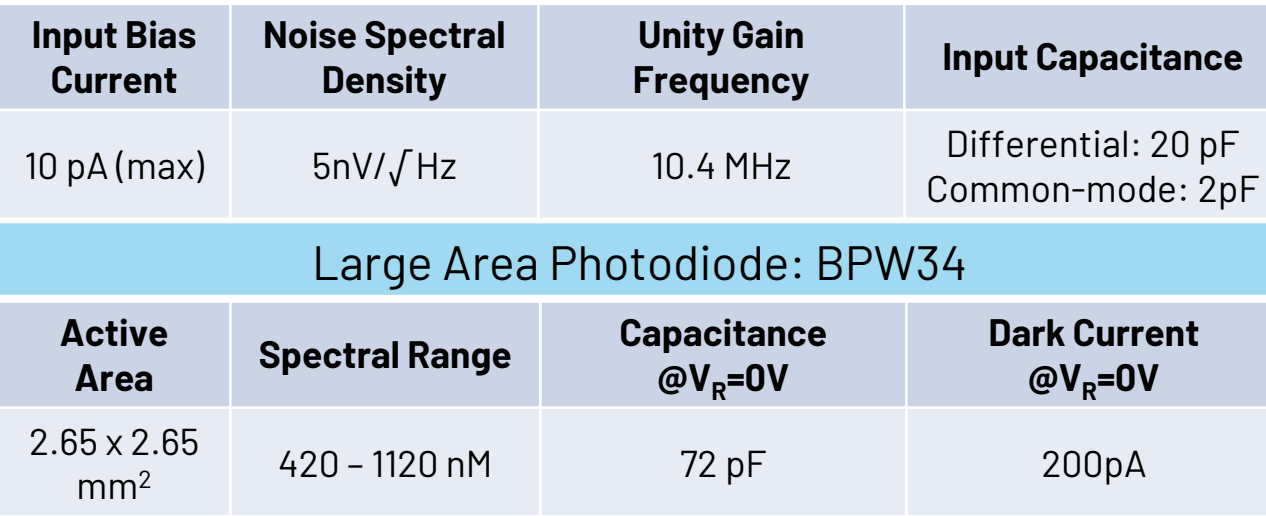

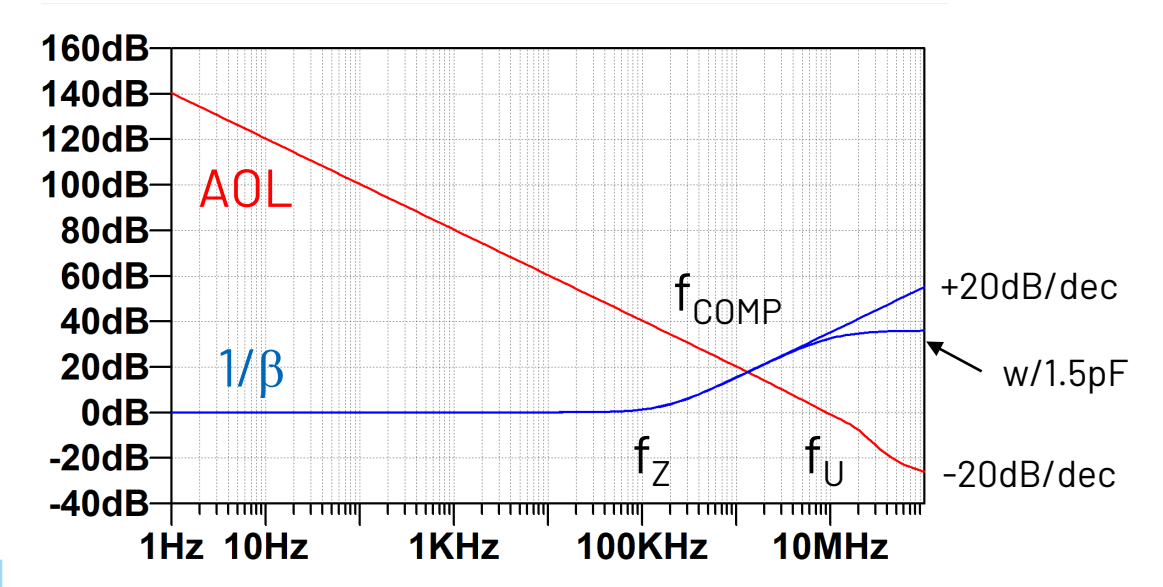

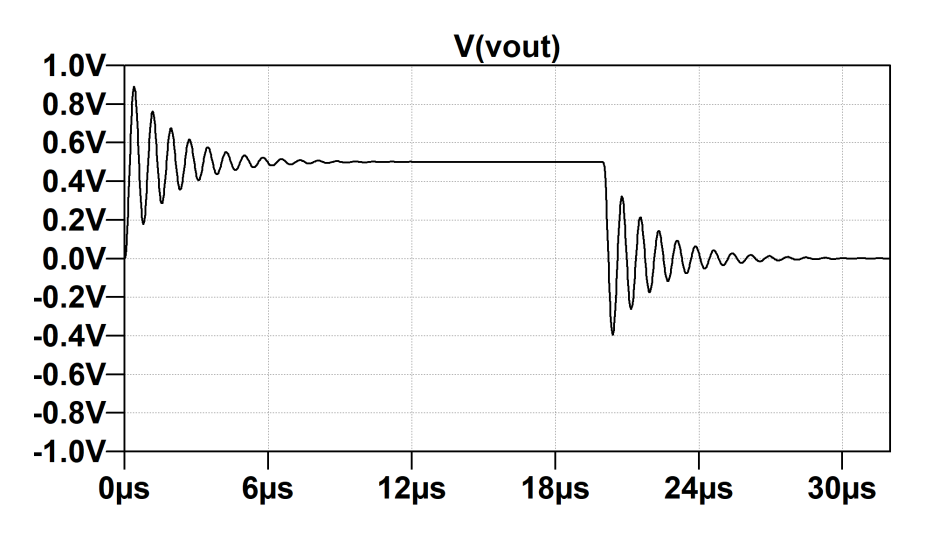

## Remove the Jumper

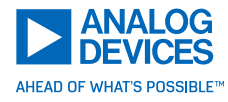

#### Enable the Signal Generator and the Oscilloscope

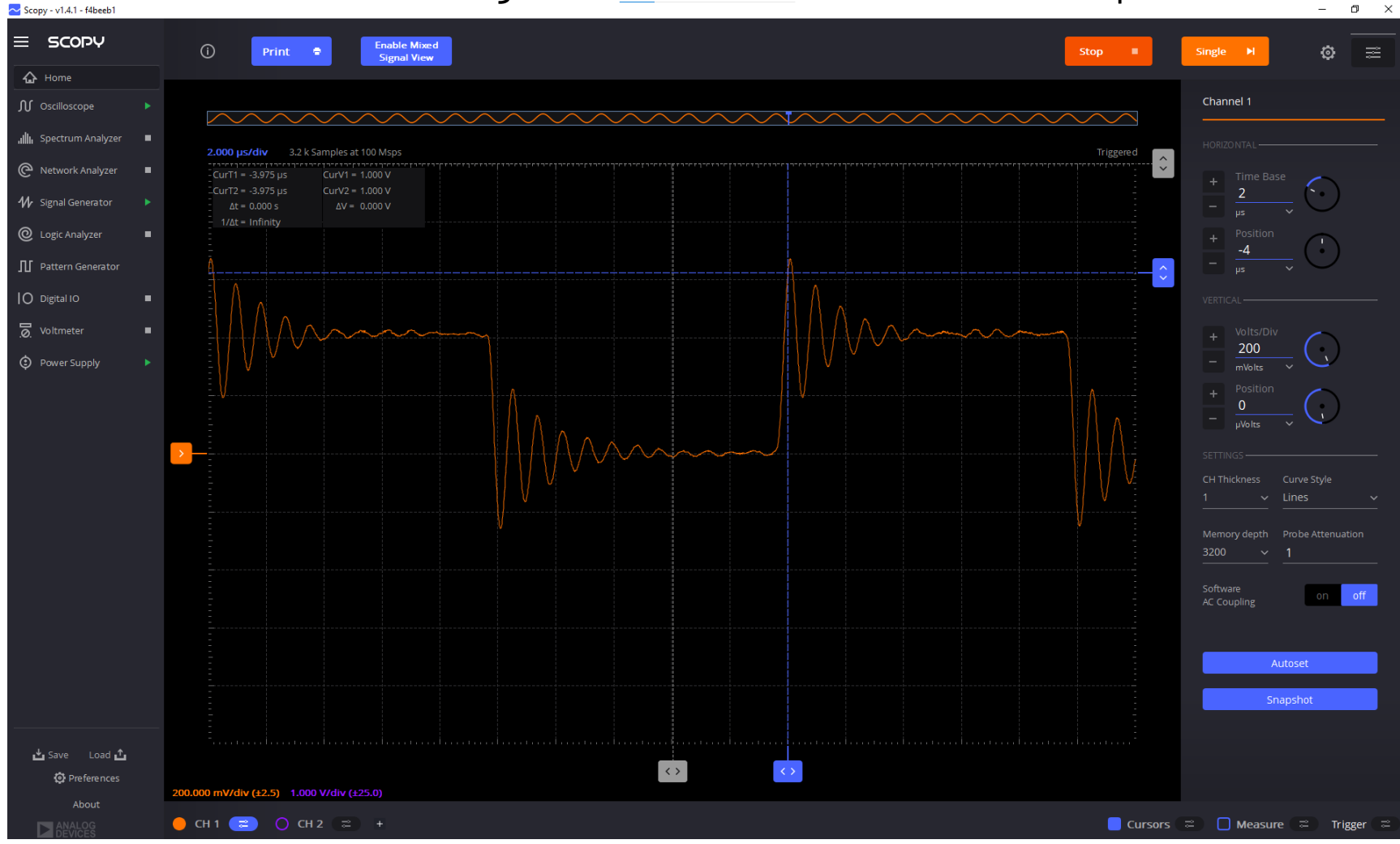

## Let's Compensate for 45° of Phase Margin

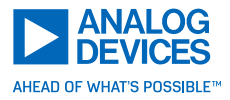

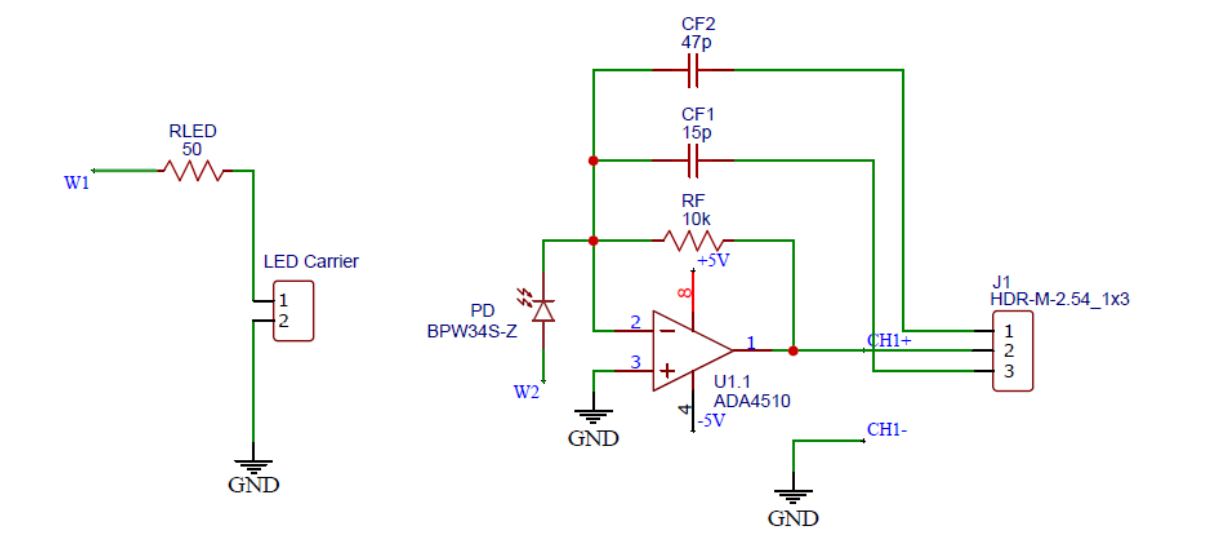

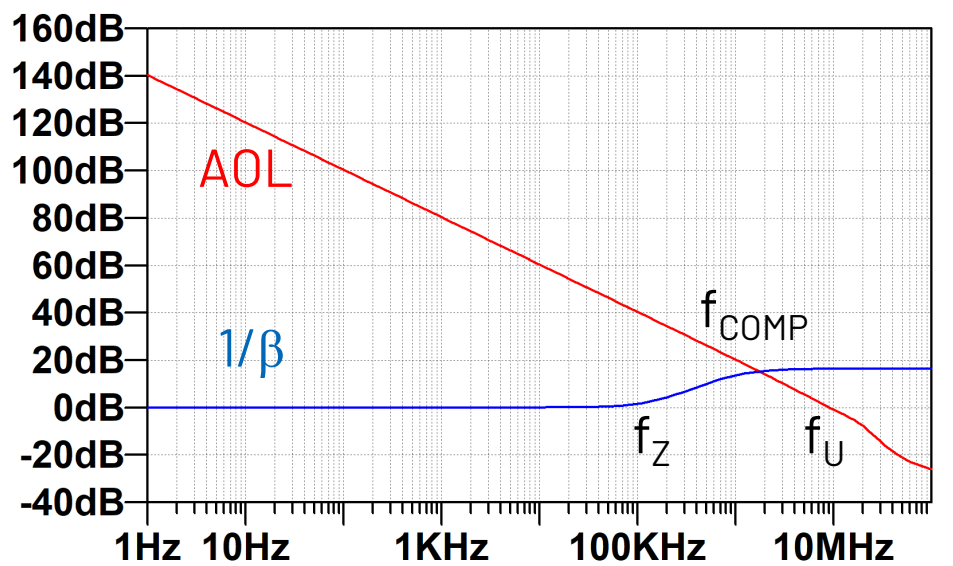

 $f_U \approx 10$ MHz  $f_7 \approx 150$  kHz  $f_{\text{COMP}} = 1.2 \text{ MHz}$  $C_F \approx 15pF$ 

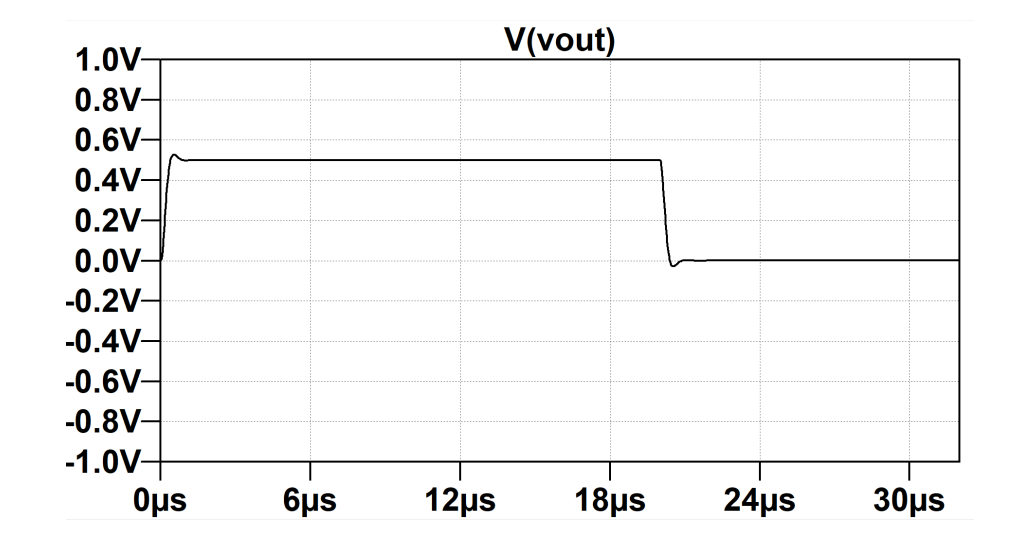

## Place the Jumper for 45°

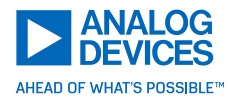

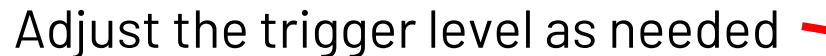

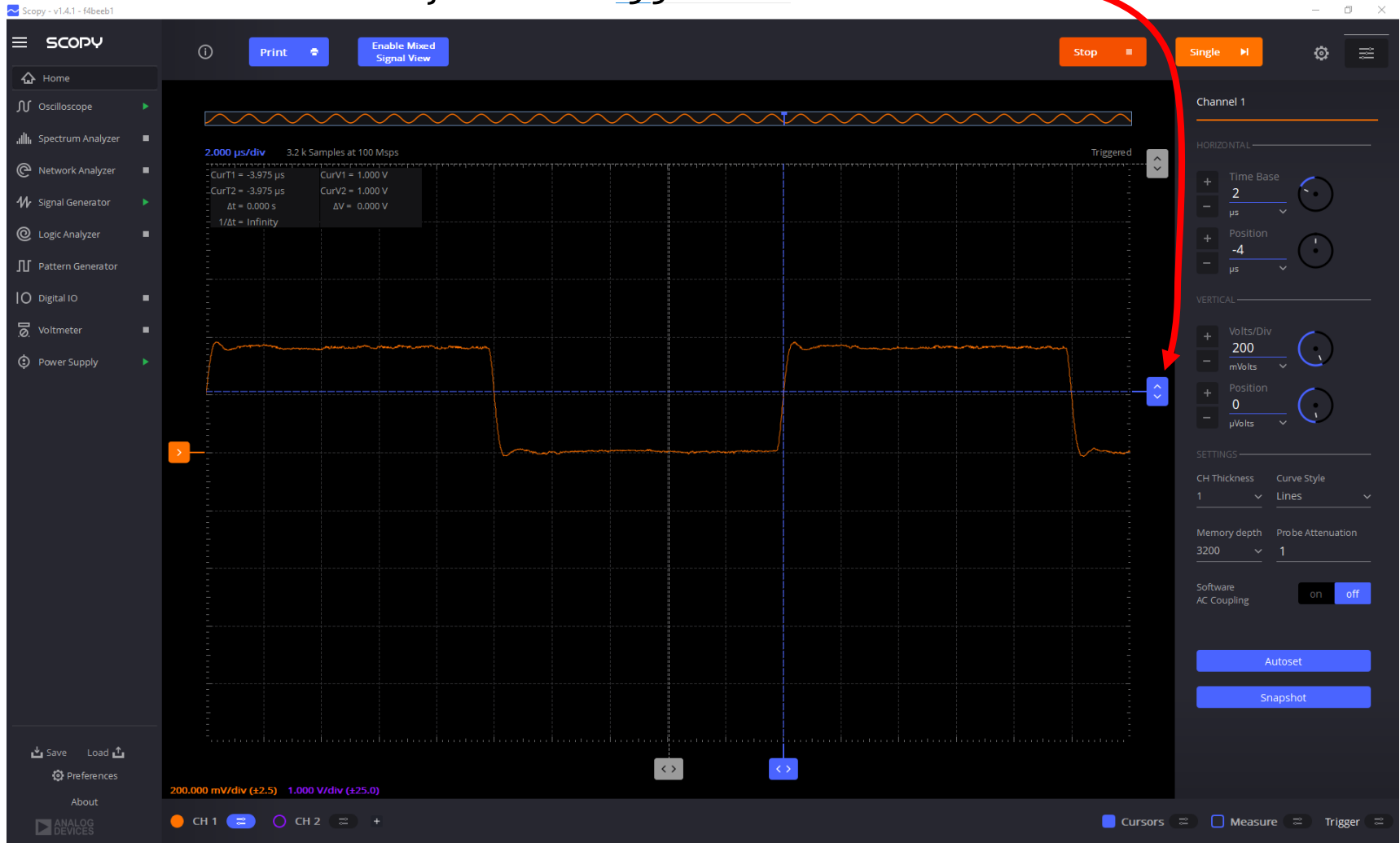

## Let's Overcompensate the Circuit

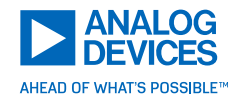

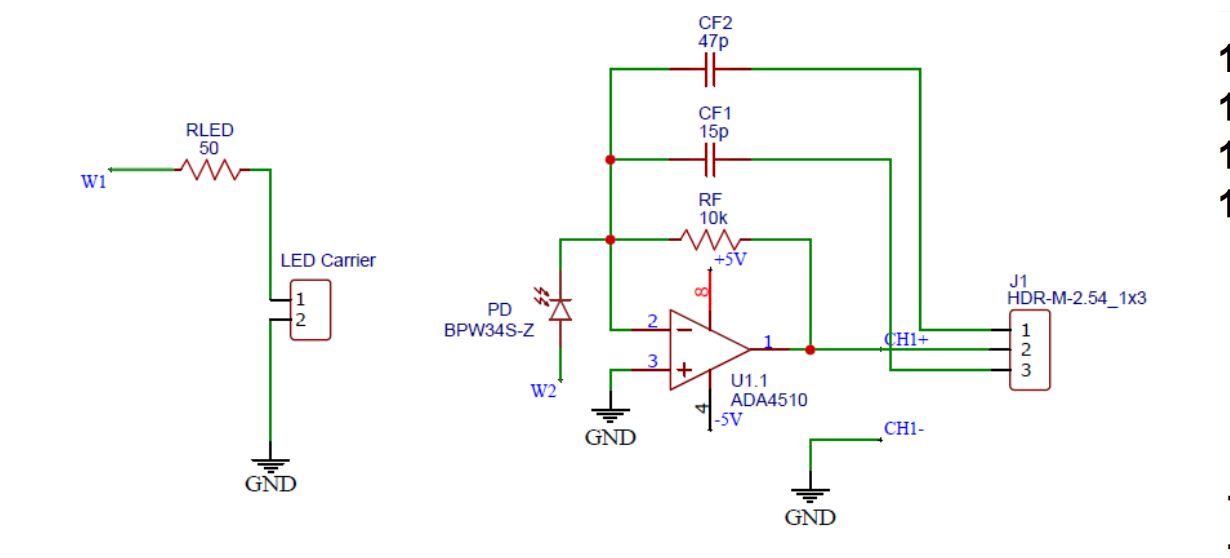

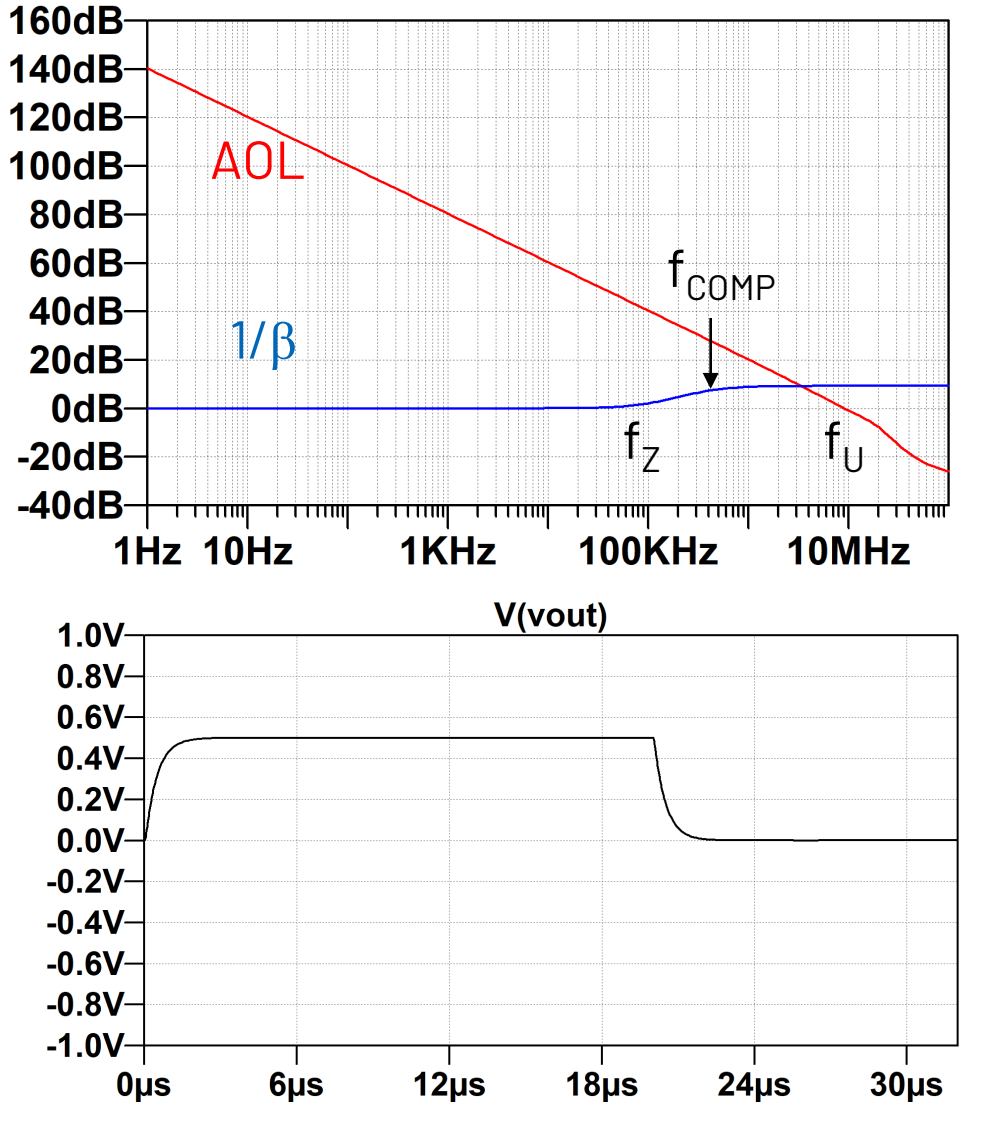

 $f_U \approx 10$ MHz  $f_z \approx 150$  kHz  $C_F = 47pF$  $\Rightarrow$  f<sub>COMP</sub> ≈ 350 kHz

## Place the Jumper for >70°

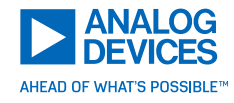

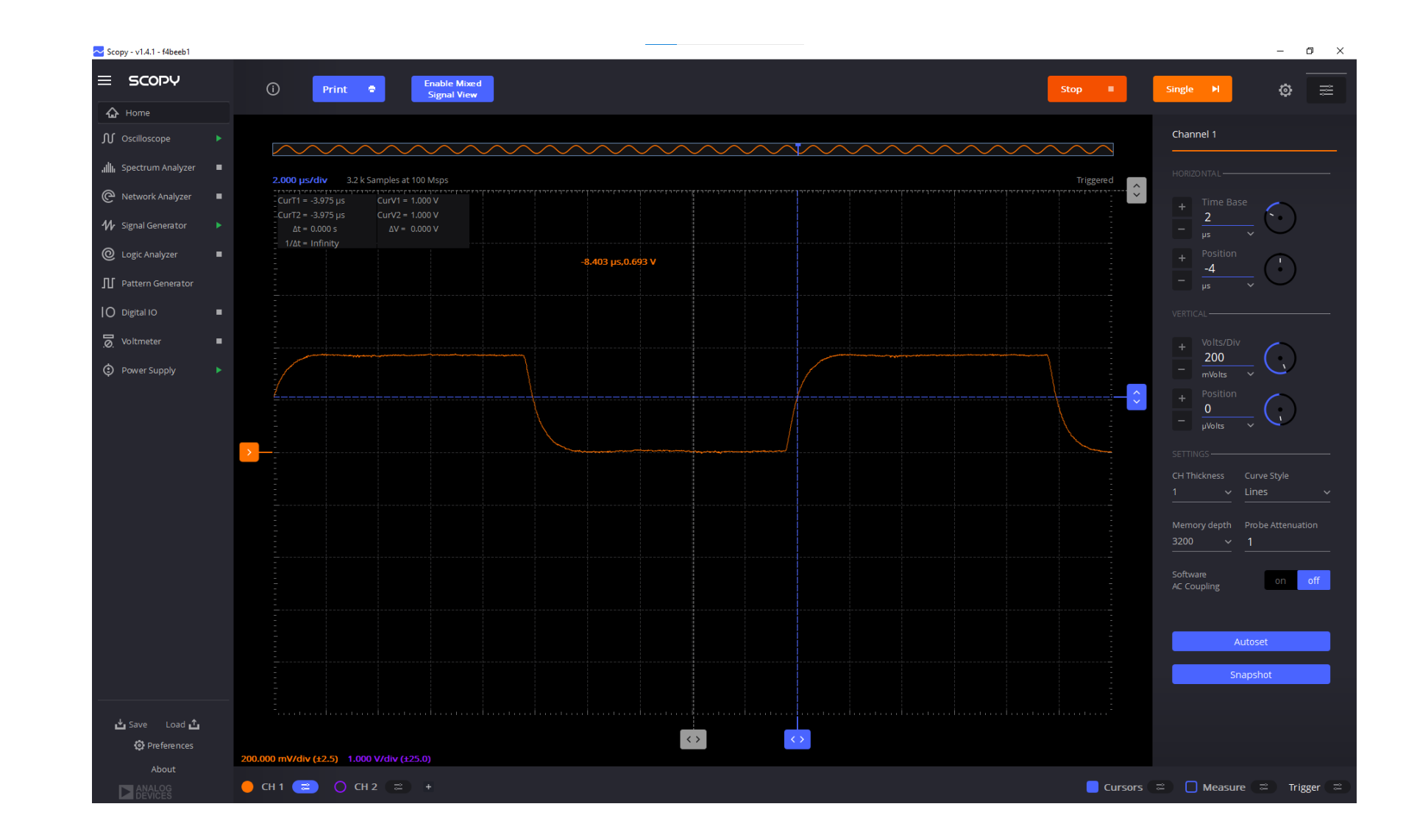

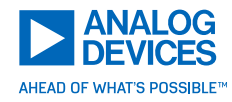

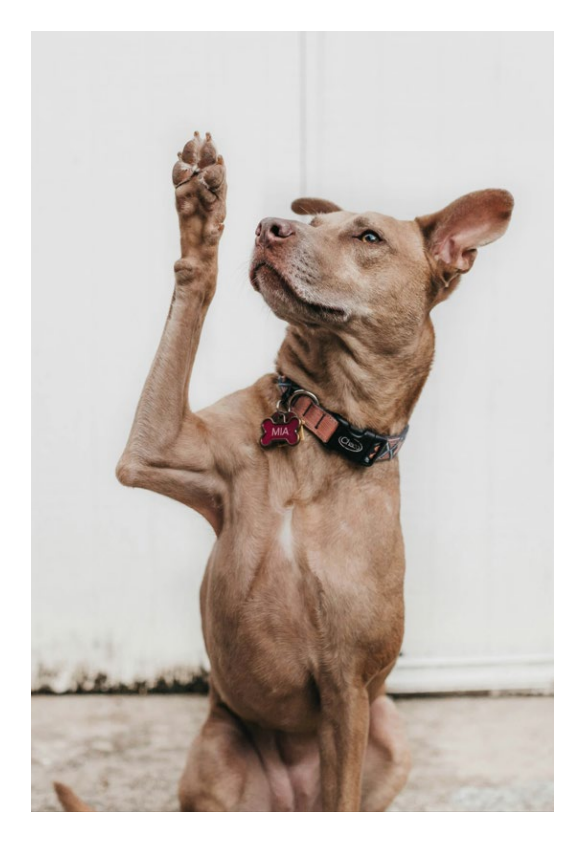

# Driving Capacitive Loads

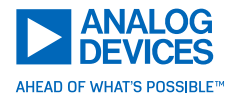

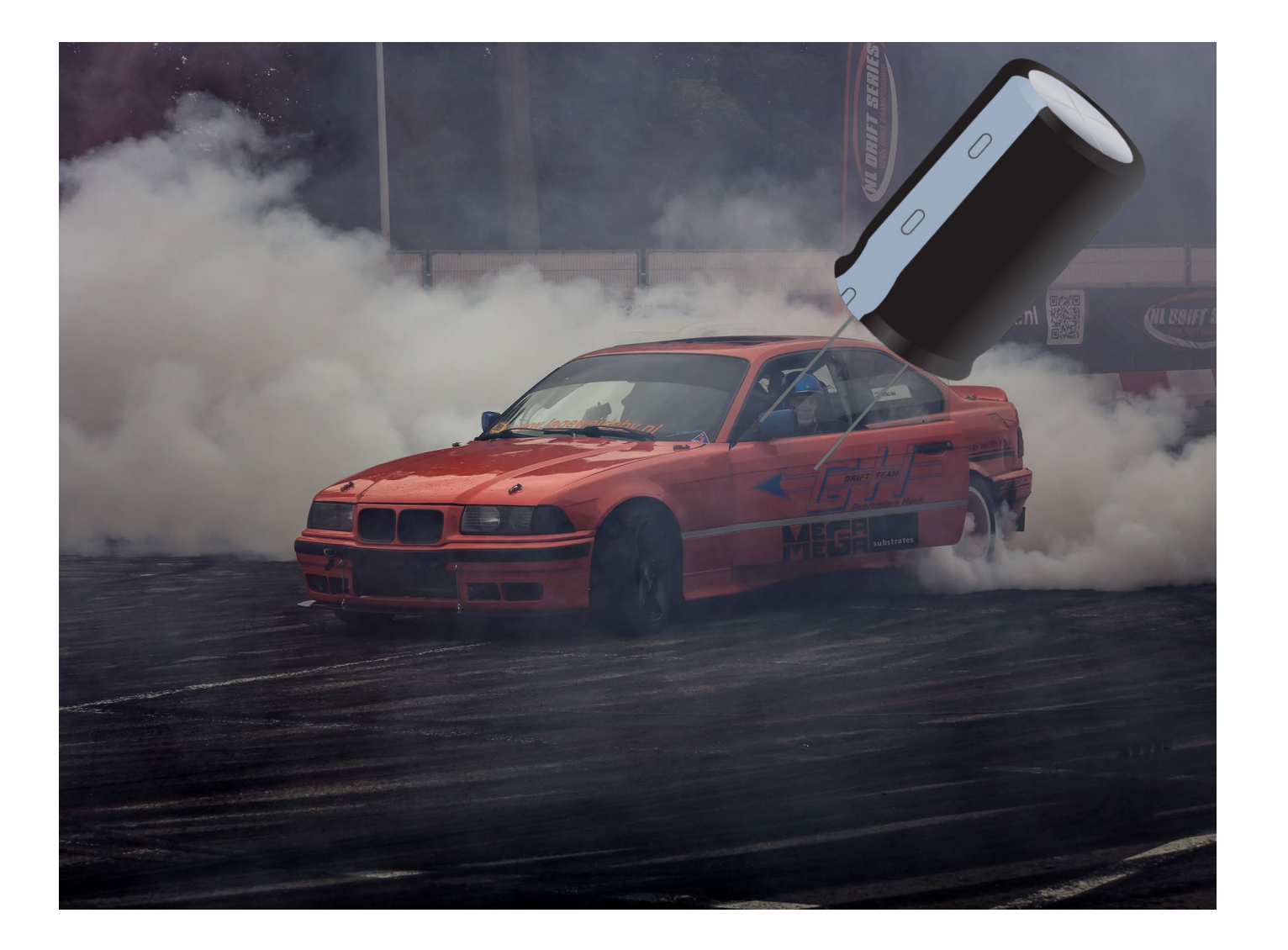

## Demo Time - Navigate to the Config File Location

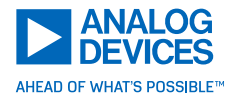

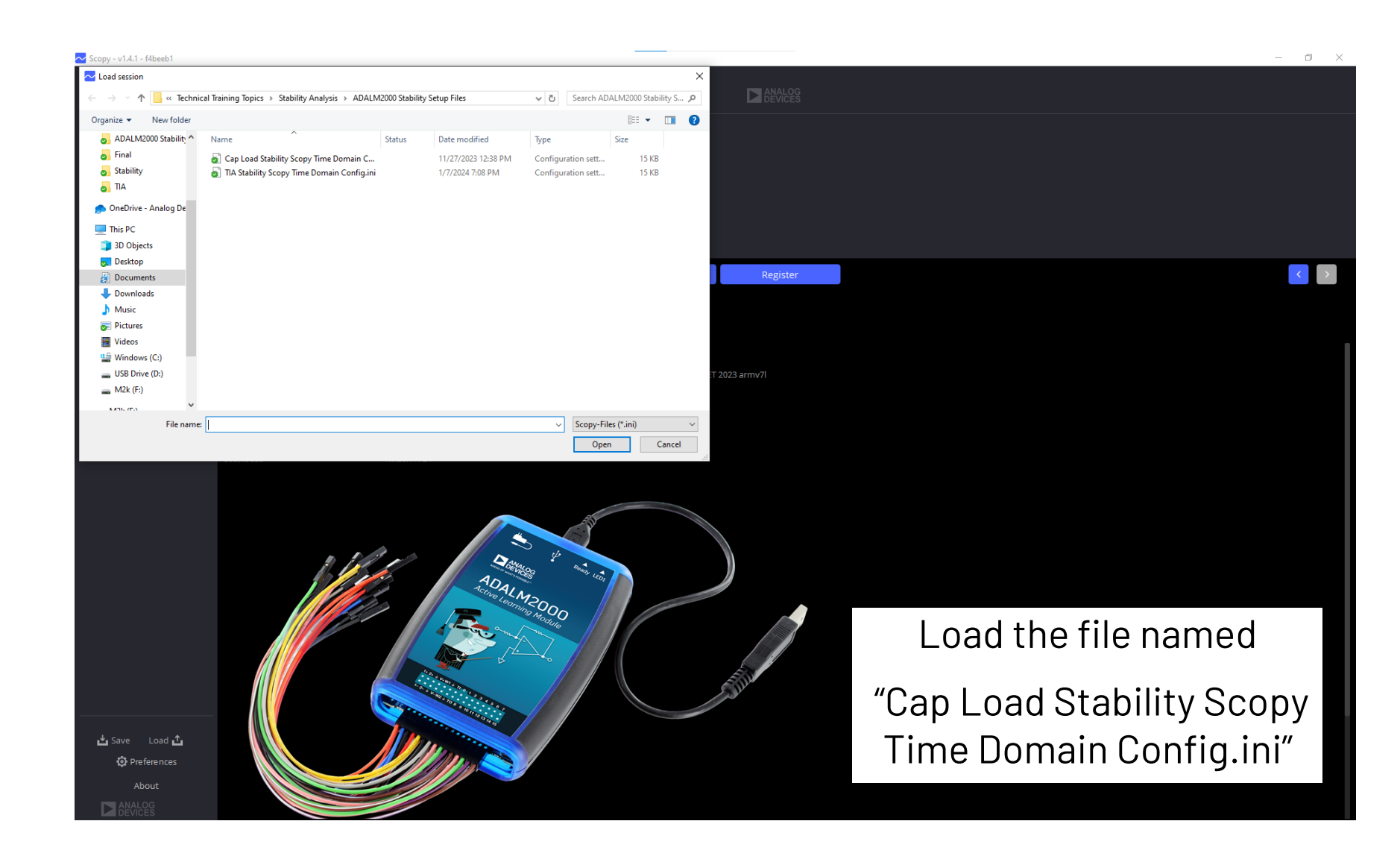

## The O-Scope Will be Configured as Shown

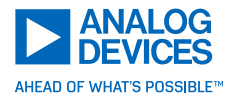

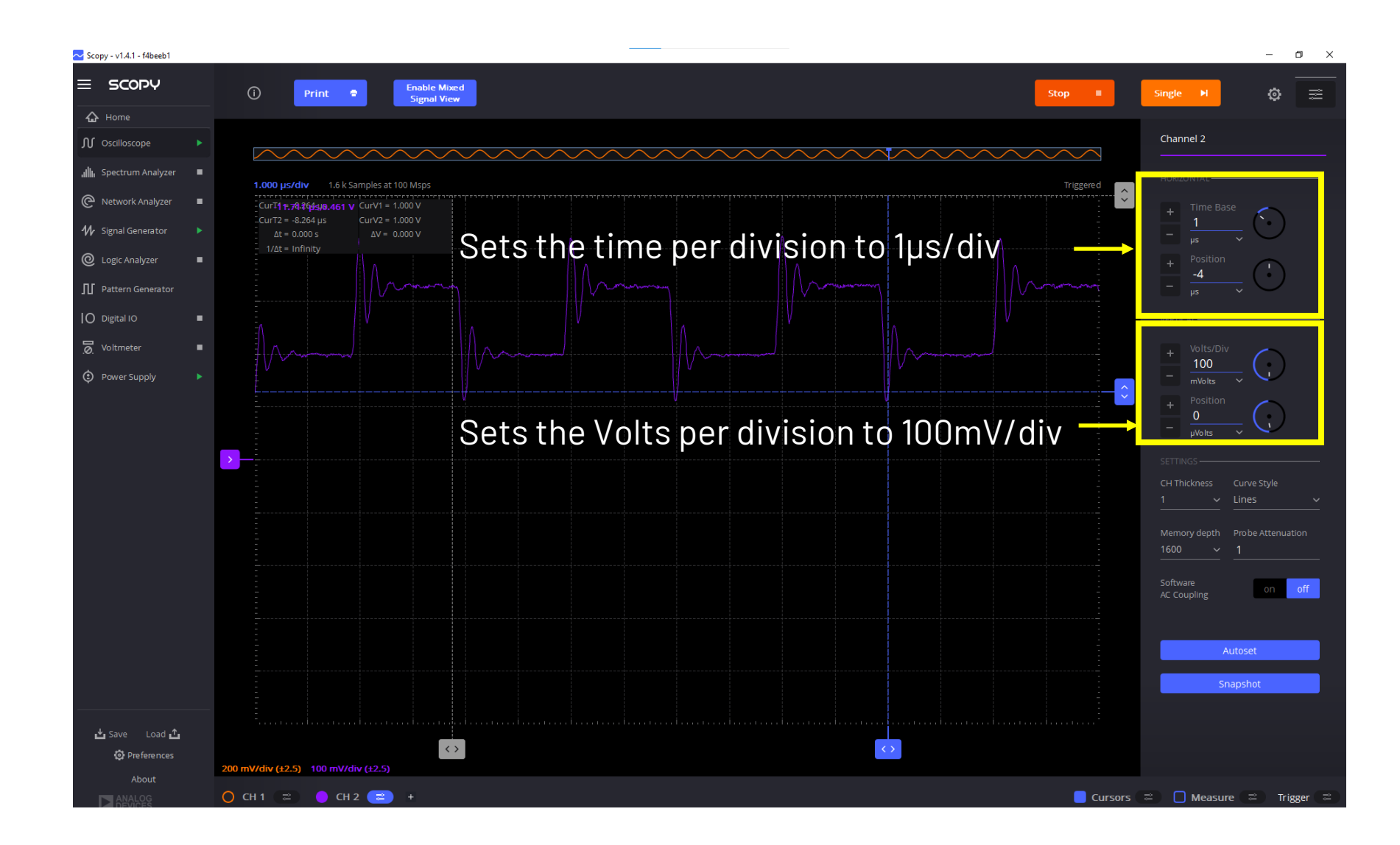

## Let's Configure the Hardware

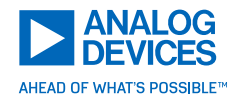

Place jumper at J2

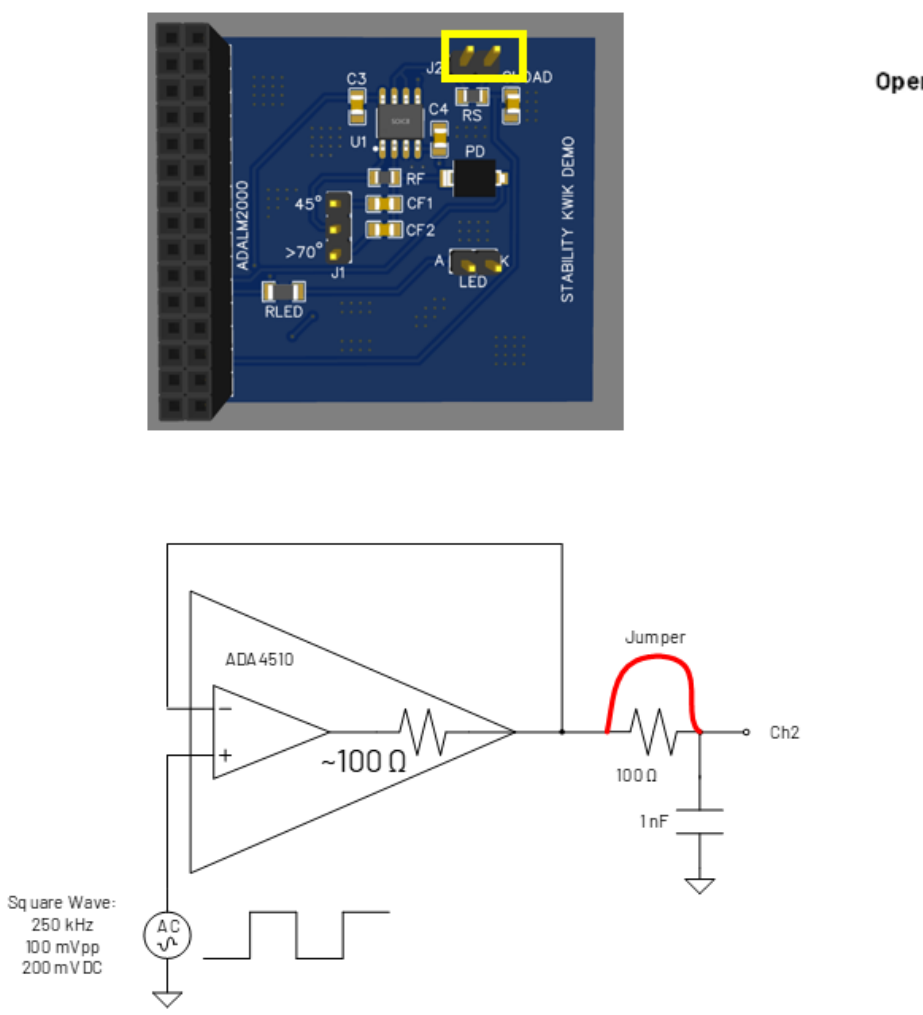

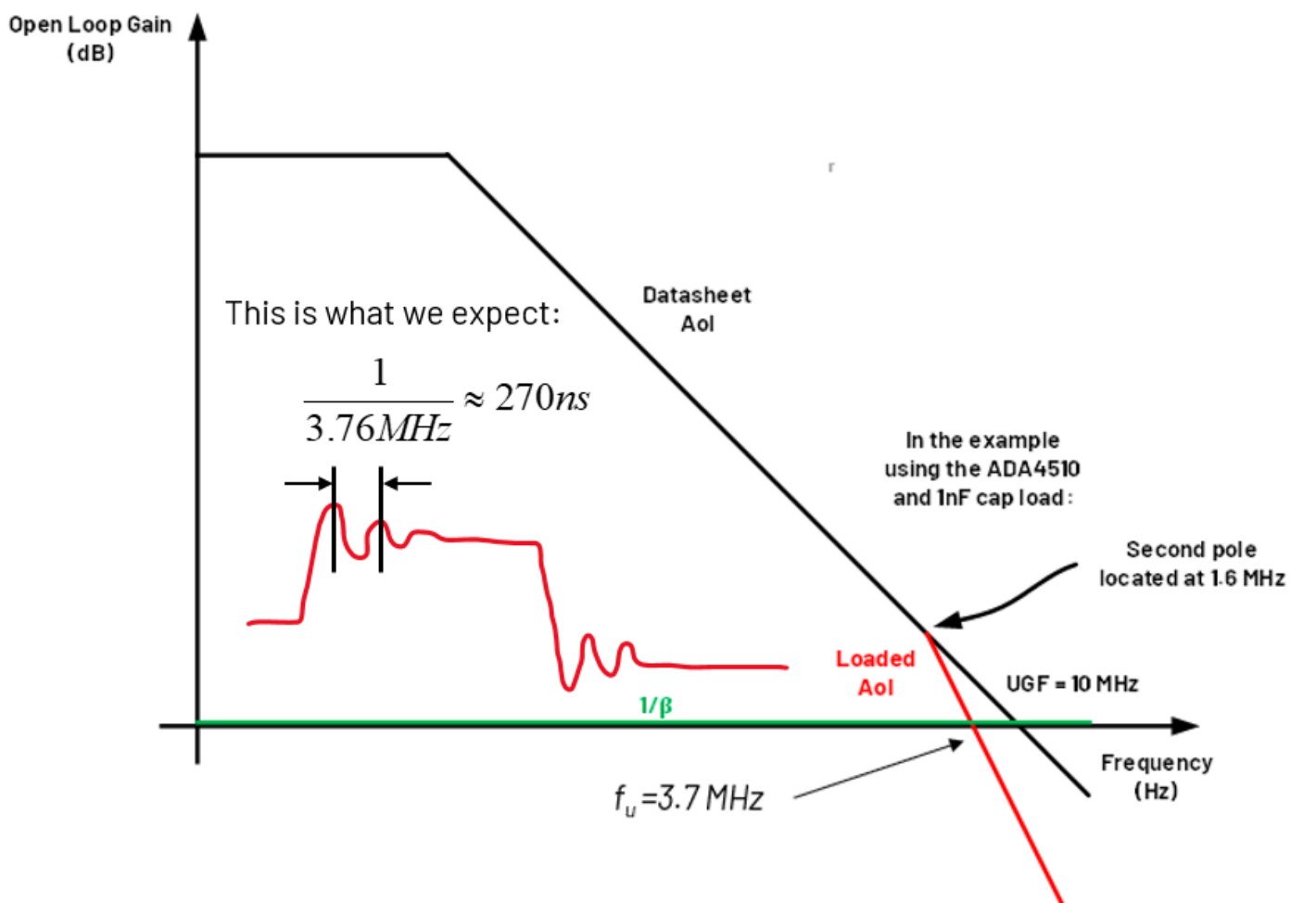
# LTSpice SImulation

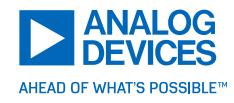

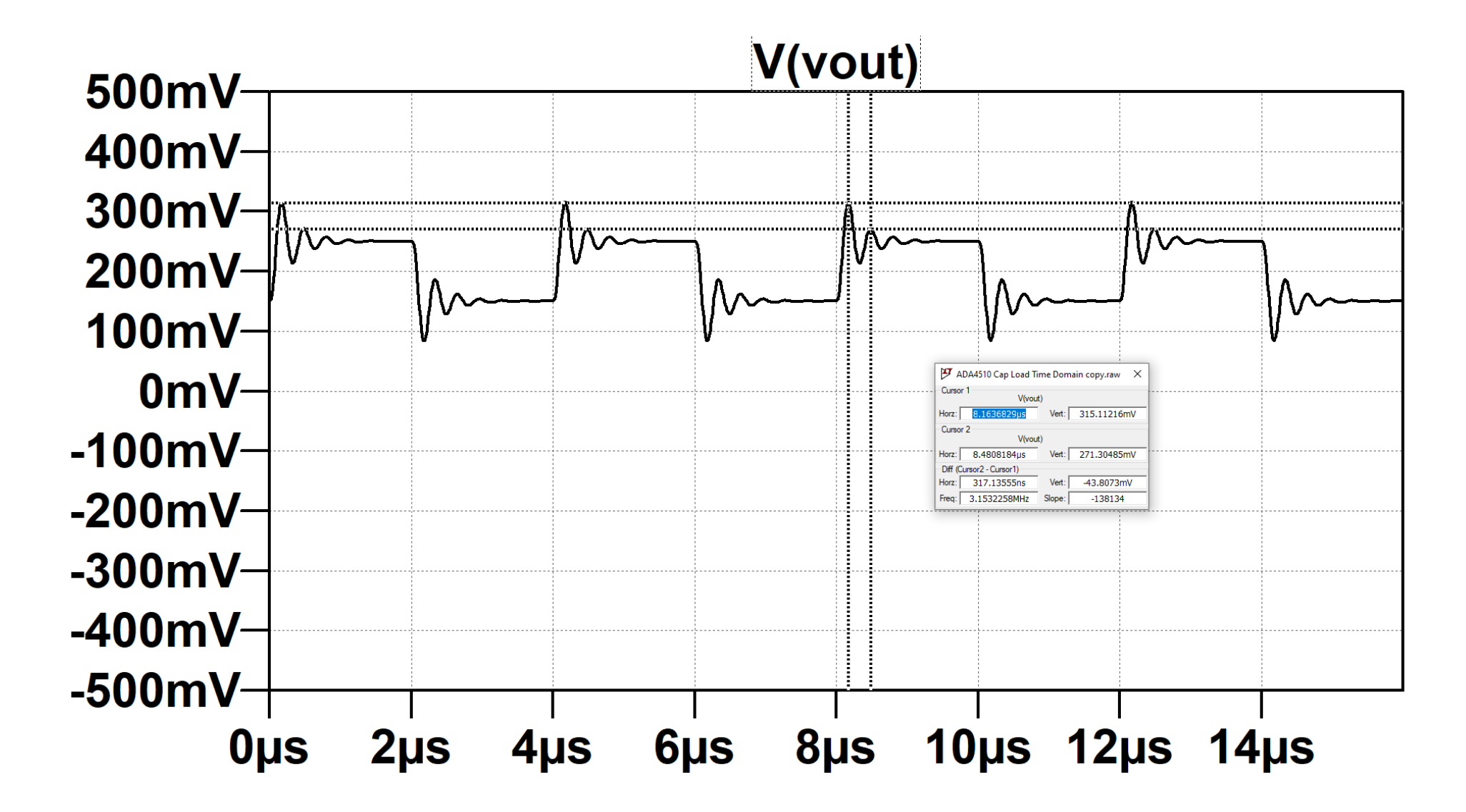

### ADALM2k Results

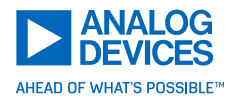

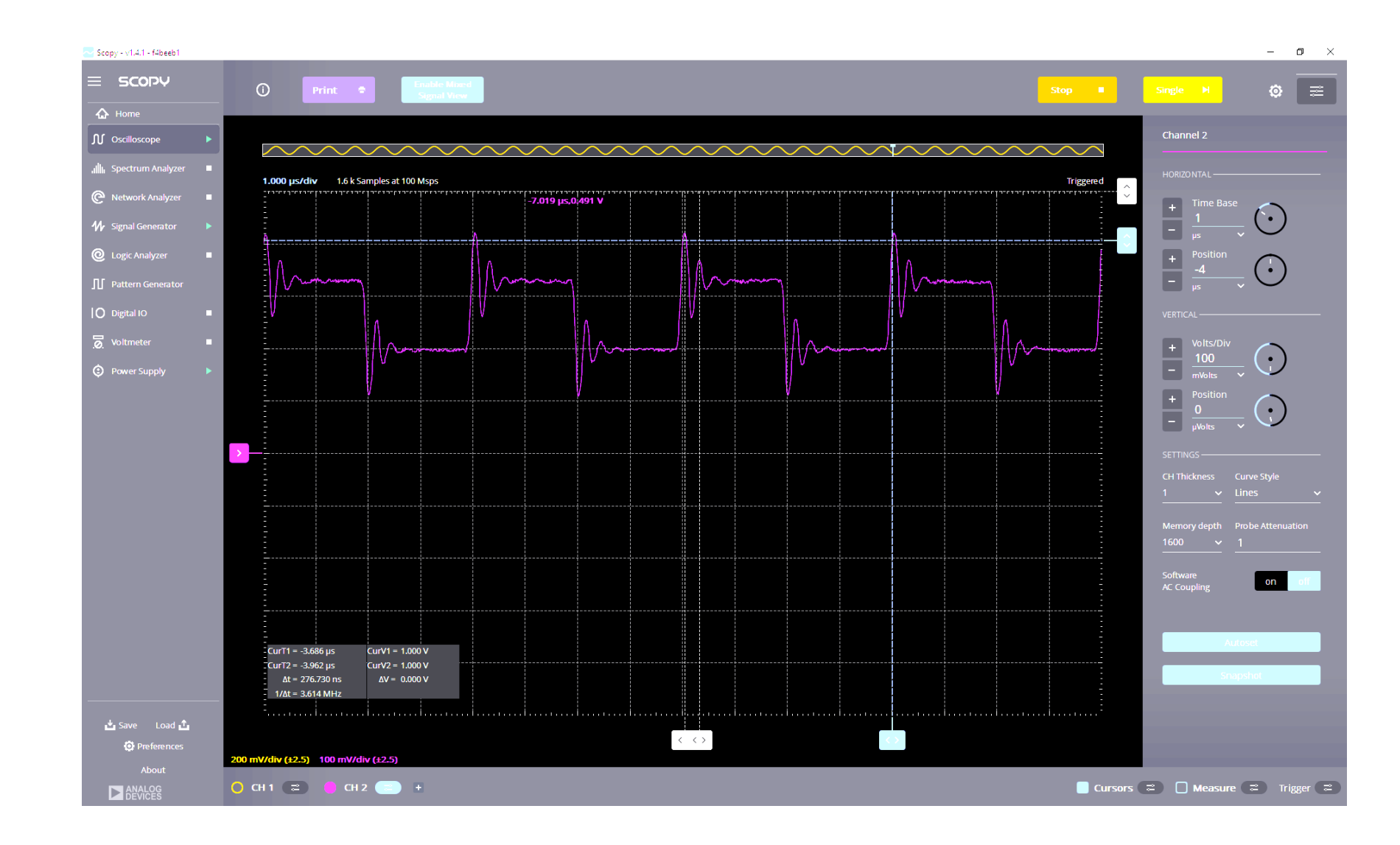

## Let's Configure the Hardware

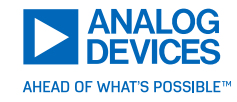

Remove jumper at J2

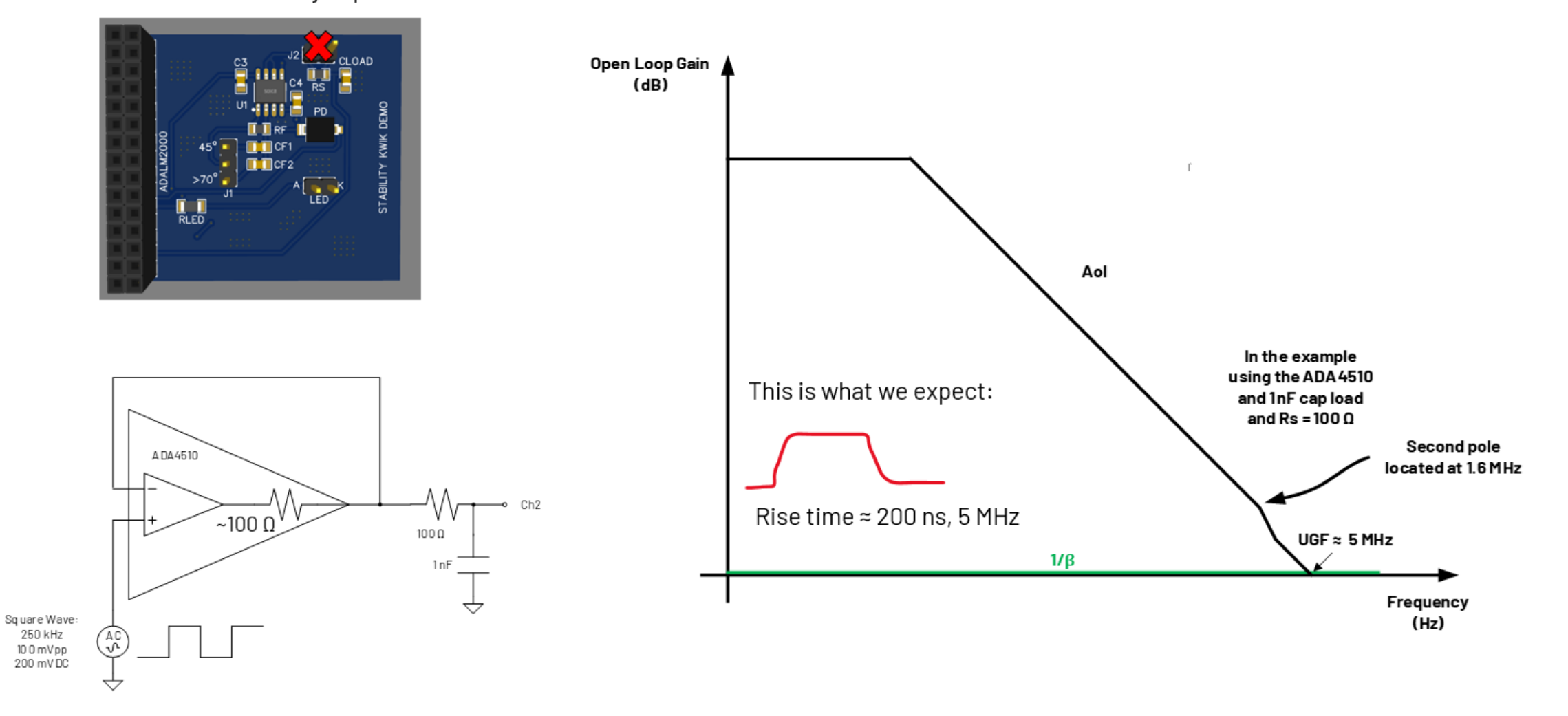

# LTSpice Simulation

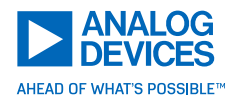

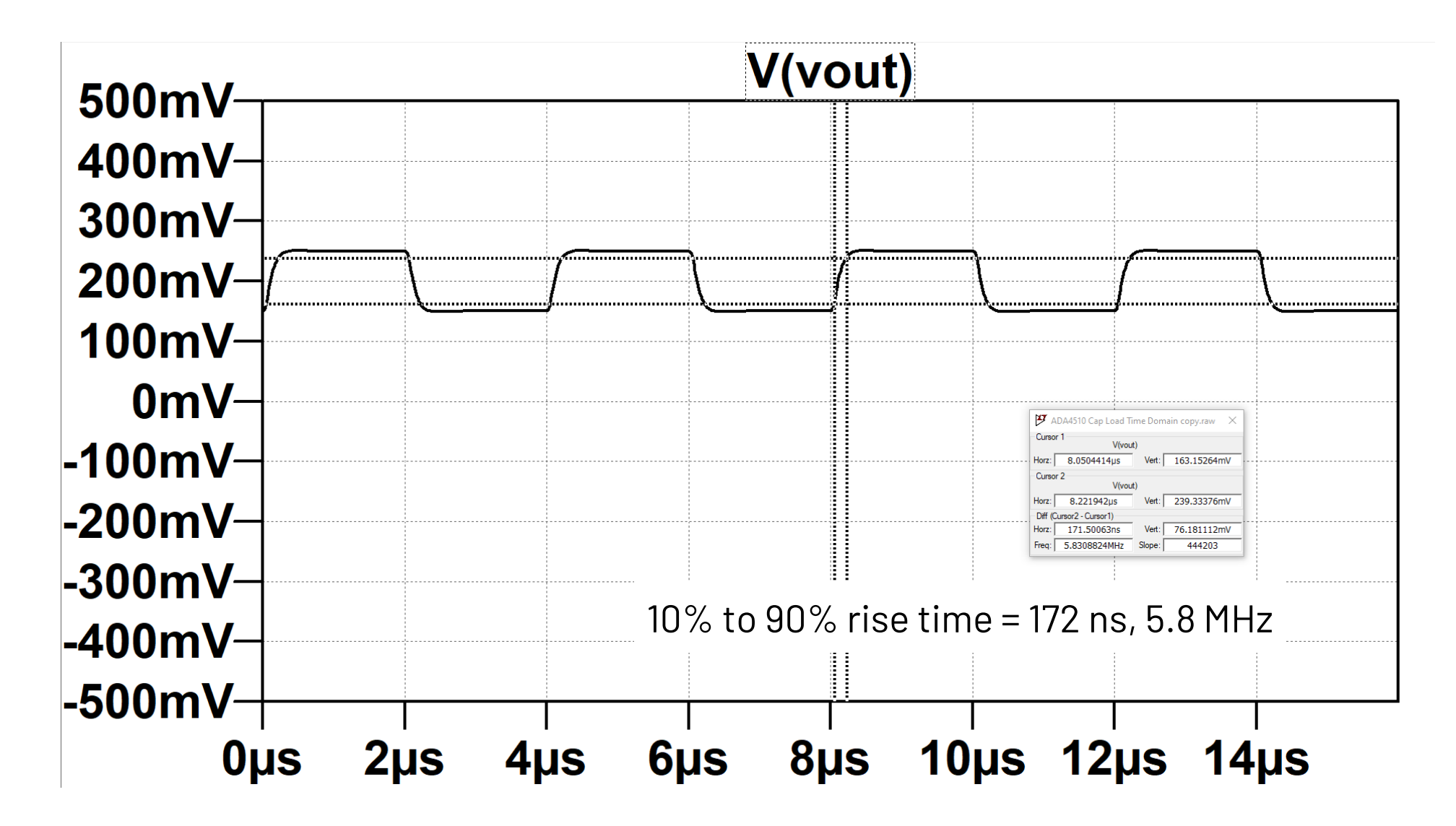

### ADALM2k Results

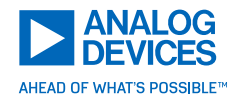

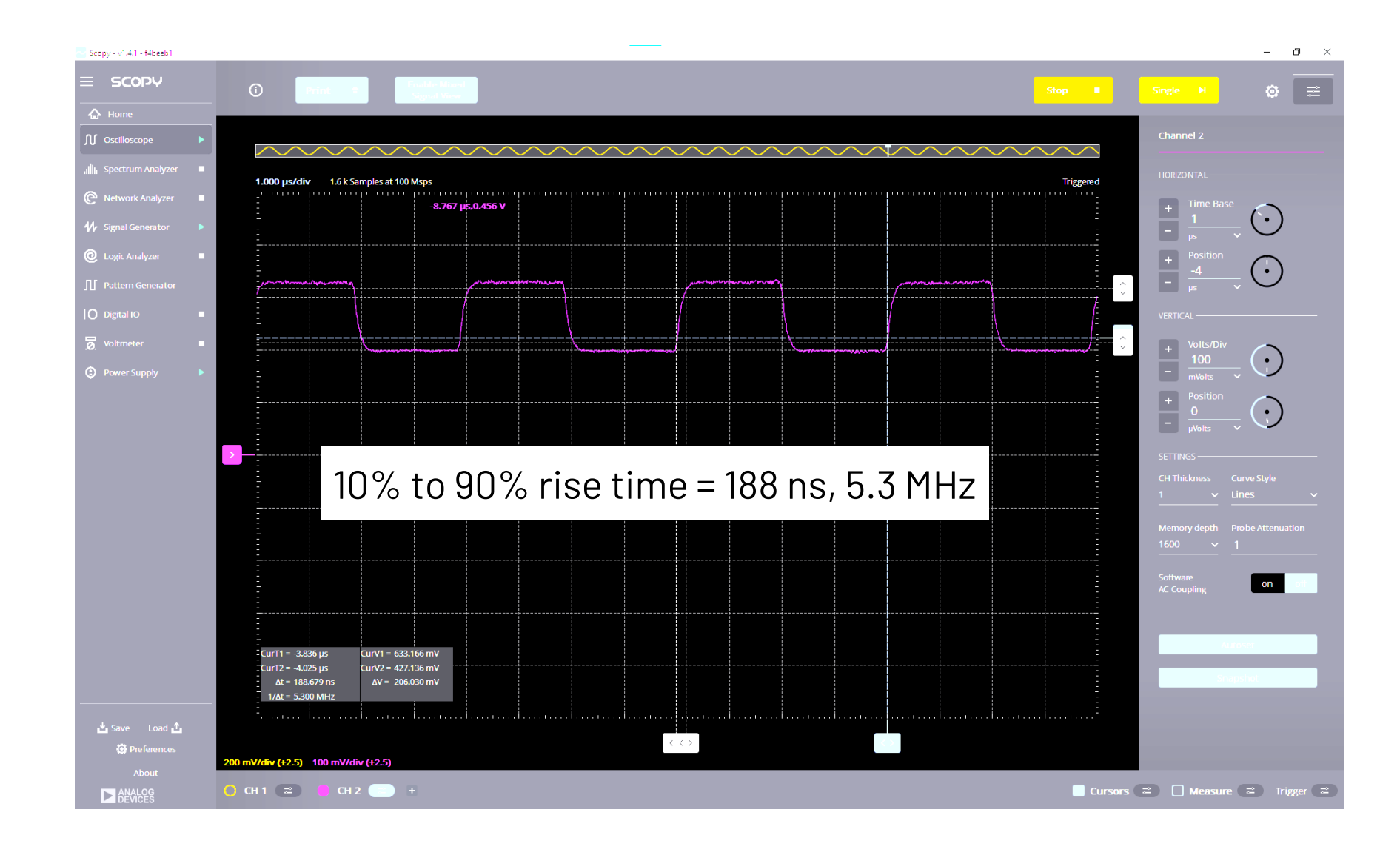

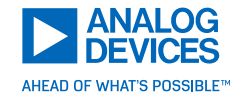

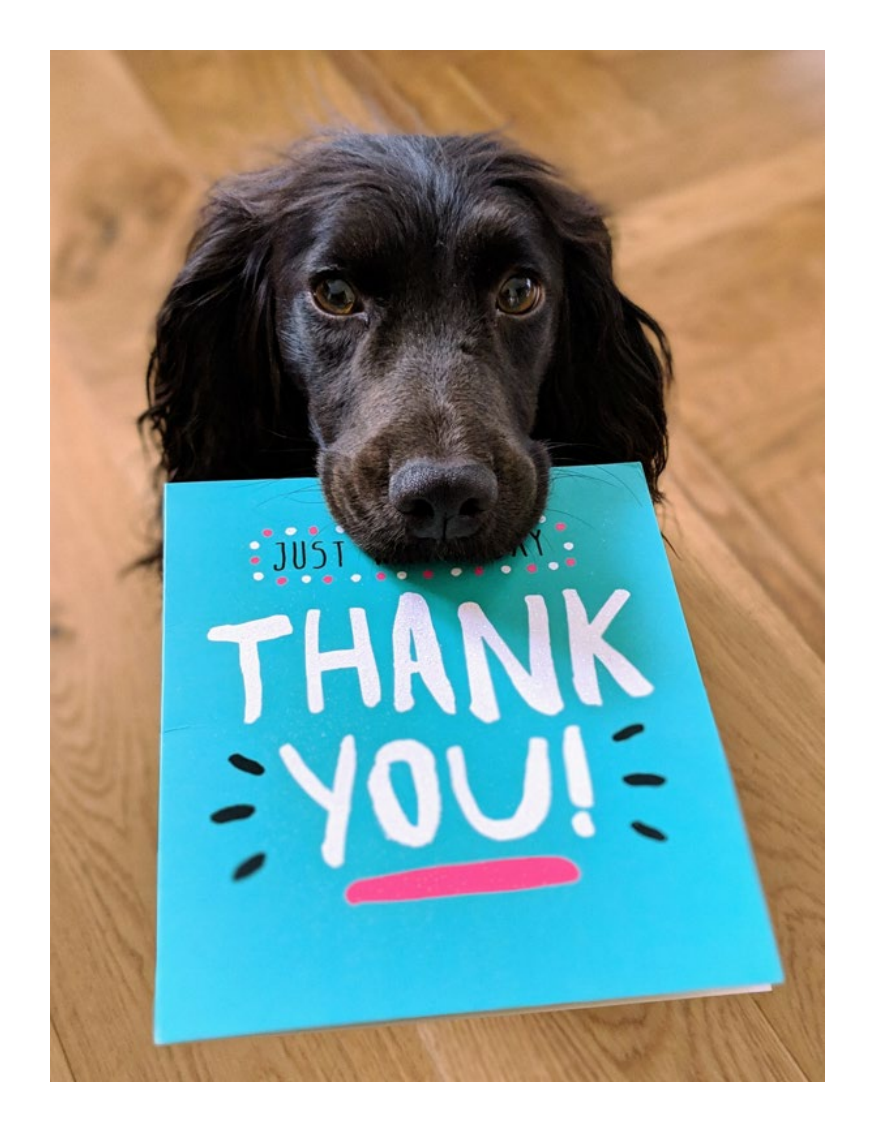

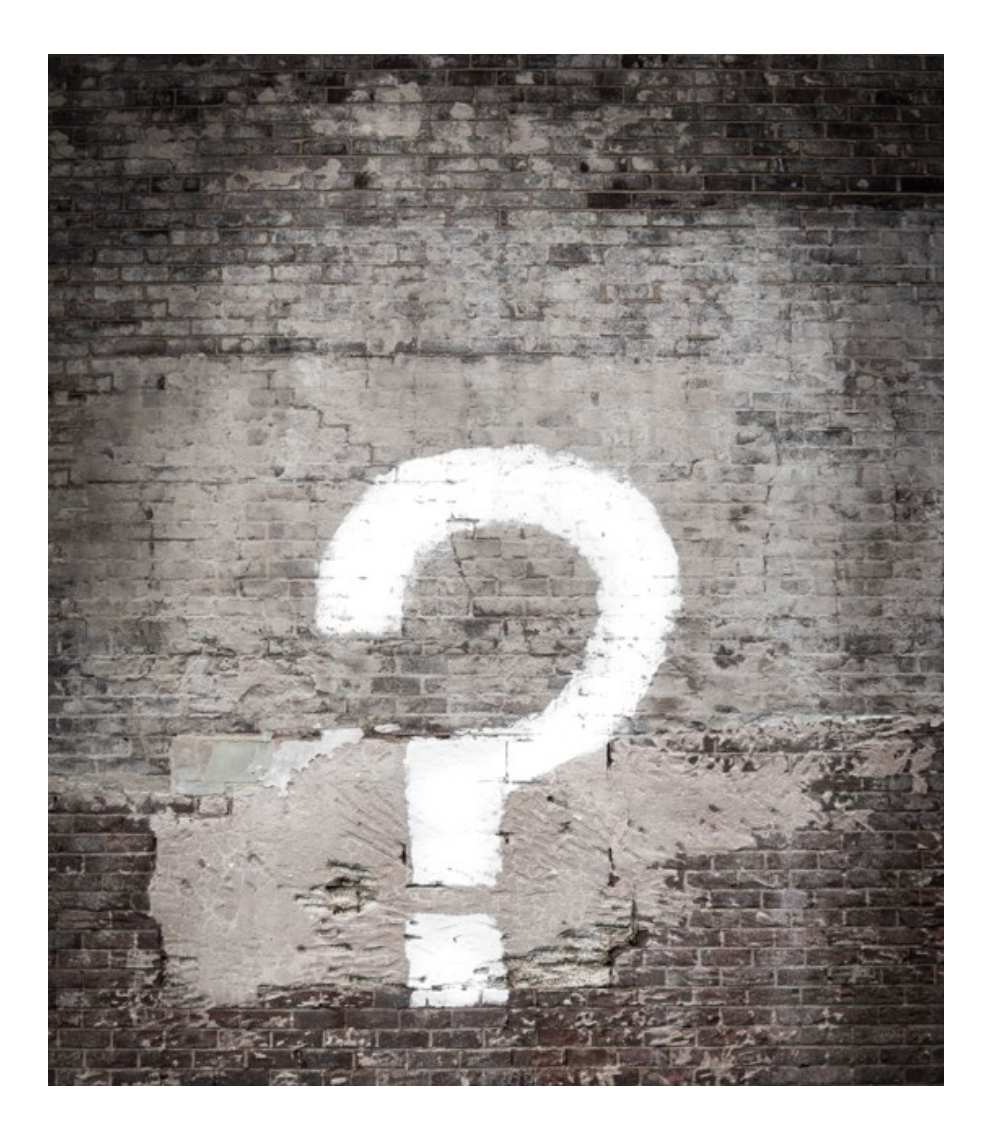